# EXHIBIT A

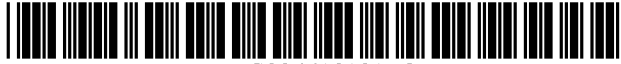

## (12) **United States Patent**

## **Mander et al.**

## (54) **METHOD AND APPARATUS FOR ORGANIZING INFORMATION IN A COMPUTER SYSTEM**

- (75) Inventors: **Richard Mander,** Palo Alto, CA (US); **Daniel E. Rose,** San Jose, CA (US); **Gitta Salomon,** Palo Alto, CA (US); Yin Yin Wong, Menlo Park, CA (US); **Timothy Oren,** Sunnyvale, CA (US); **Susan Booker,** San Carlos, CA (US); **Stephanie Houde,** Cambridge, MA (US)
- (73) Assignee: **Apple Computer, Inc.,** Cupertino, CA (US)
- ( \* ) Notice: Subject to any disclaimer, the term of this patent is extended or adjusted under 35 U.S.C. 154(b) by 19 days.

This patent is subject to a terminal disclaimer.

- (21) Appl. No.: **091796,292**
- (22) Filed: **Feb. 27, 2001**
- (65) **Prior Publication Data**

US 2002/0080180 A1 Jun. 27, 2002

#### **Related U.S. Application Data**

- (63) Continuation of application No.  $08/287,108$ , filed on Aug. 8, 1994, now Pat. No.  $6,243,724$ , which is a continuation of application No. 07/876,921, filed on Apr. 30, 1992, now abandoned.
- (51) **Int. CL7** ................................................ **G06F 17/00**
- (52) **U.S. C1.** ....................... **7151526;** 3451810; 3451345;
- 345/866 (58) **Field of Search** ................................. 7071526, 527,
- 707/528; 345/810, 835, 838, 839, 866; 715/526, 527, 528

## (10) **Patent No.: US 6,613,101 B2**  (45) **Date of Patent: \*Sep. 2,2003**

(56) **References Cited** 

#### U.S. PATENT DOCUMENTS

4,885,704 A 12/1989 Takagi et al. ................ 395/159<br>4,945,475 A 7/1990 Bruffey et al. ............... 364/200 7/1990 Bruffey et al. ............... 364/200

## (List continued on next page.)

#### FOREIGN PATENT DOCUMENTS

3714172 4/1986

### OTHER PUBLICATIONS

Bolland, Quettro Pro User's Guide, 1989, p. 229, 235-236, 251-255, 275-286.\*

(List continued on next page.)

Primary Examiner-Joseph H. Feild (74) Attorney, Agent, or Firm-Blakely, Sokoloff, Taylor & Zafman LLP

#### (57) **ABSTRACT**

**DE** 

A method and apparatus for organizing information in a computer filing system. The method and apparatus include the creation of a pile comprising a collection of documents and displaying a graphical representation of the collection of documents. The method and apparatus further include browsing the collection of documents by pointing a cursor at a particular item in the collection of documents to reveal an indicia for the particular item in the collection of documents. The filing system can automatically divide a pile (e.g. a collection of documents from an electronic mail network) into subpiles on the basis of the content of each document in the pile, and the filing system, at the users request can automatically file away documents into existing piles in the computer system on the basis of a similarity match between the content (or other internal representation) of the document and the content (or other internal representation) of existing piles in the computer system. The filing system can also create a pile from a sample document by using the internal representation of the document as the internal representation of the new pile. The computer filing system provides various interfaces in connection with piles to the user of the system to provide feedback and other information to the user, including information concerning the documents and piles in the computer's filing system.

#### **22 Claims, 28 Drawing Sheets**

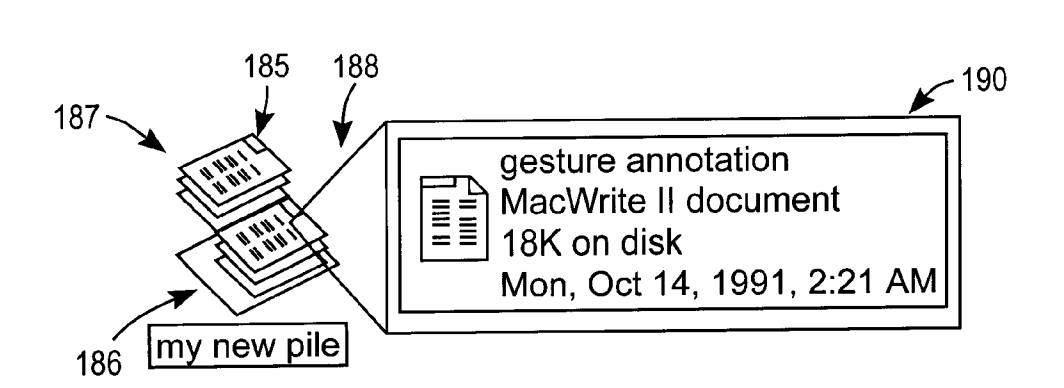

## U.S. PATENT DOCUMENTS

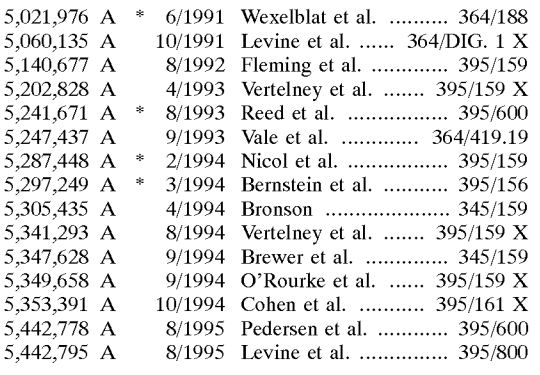

## 6,243,724 B1 \* 6/2001 Mander et al. ............. 345/810

## OTHER PUBLICATIONS

Malone, T.W., How Do People Organize Their Desks? Implications for the Design of Office Information Systems, ACM Transactions on Office Information System, vol. 1, No. 1, Jan. 1983, pp. 99-112.

Miller P. Terelbaum S., and Webb, K. Business an end-user oriented application development language, SIGMOD Record. 12, 1, (Oct. 1981), pp. 38-69.

"Term-Weighting in Automatic Text Retrieval", Information Processing & Management vol. 24, No. 5, pp. 513-523, 1988.

\* cited by examiner

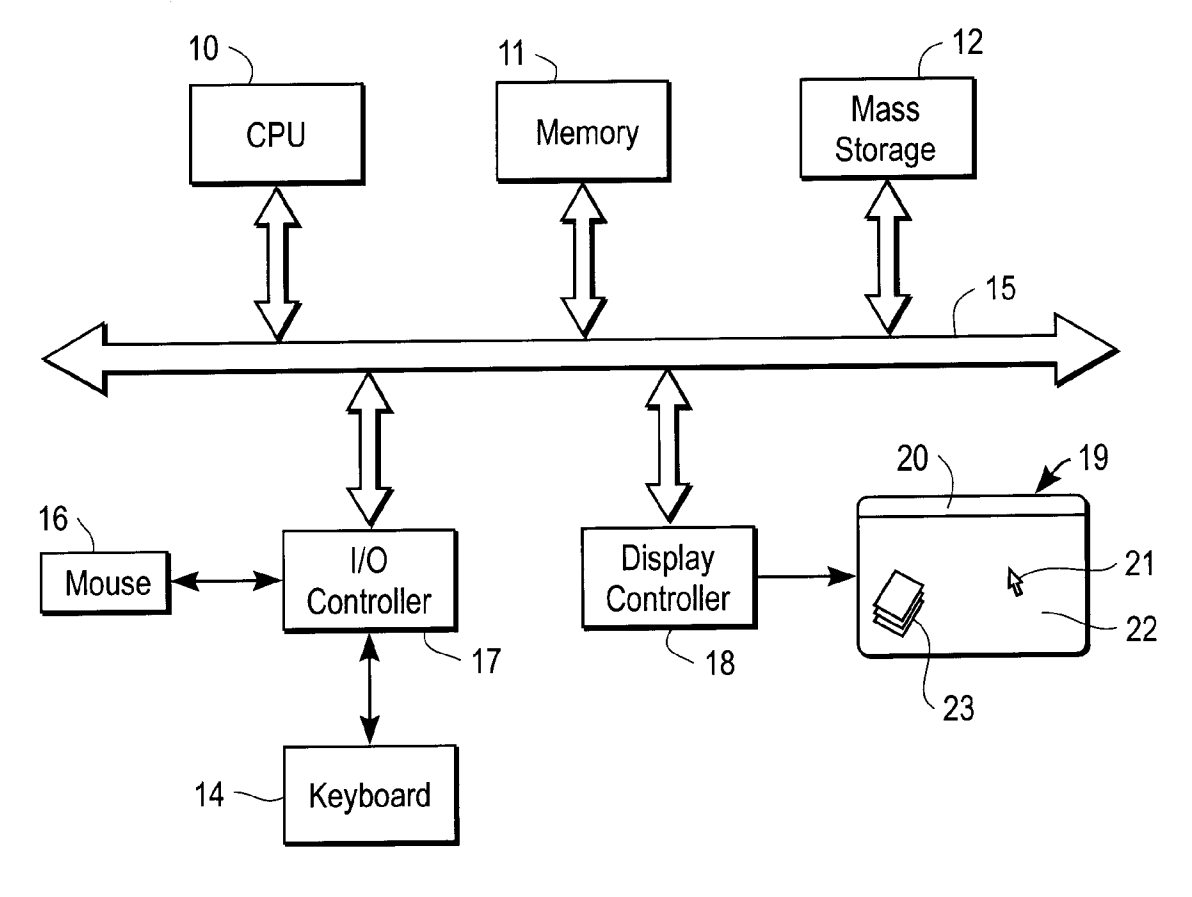

FIG. 1

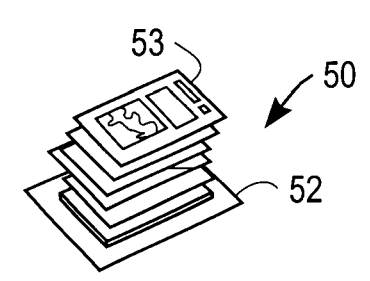

FIG. 2a

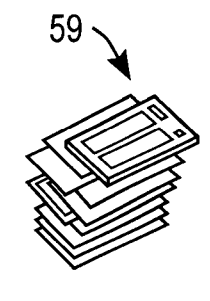

FIG. 2c

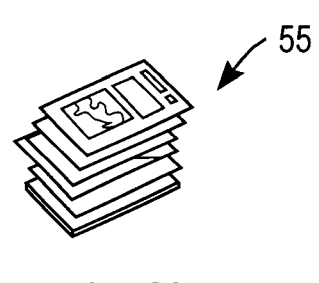

FIG. 2b

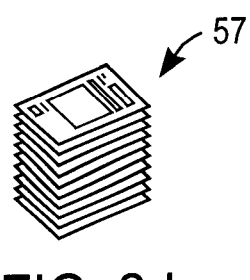

FIG. 2d

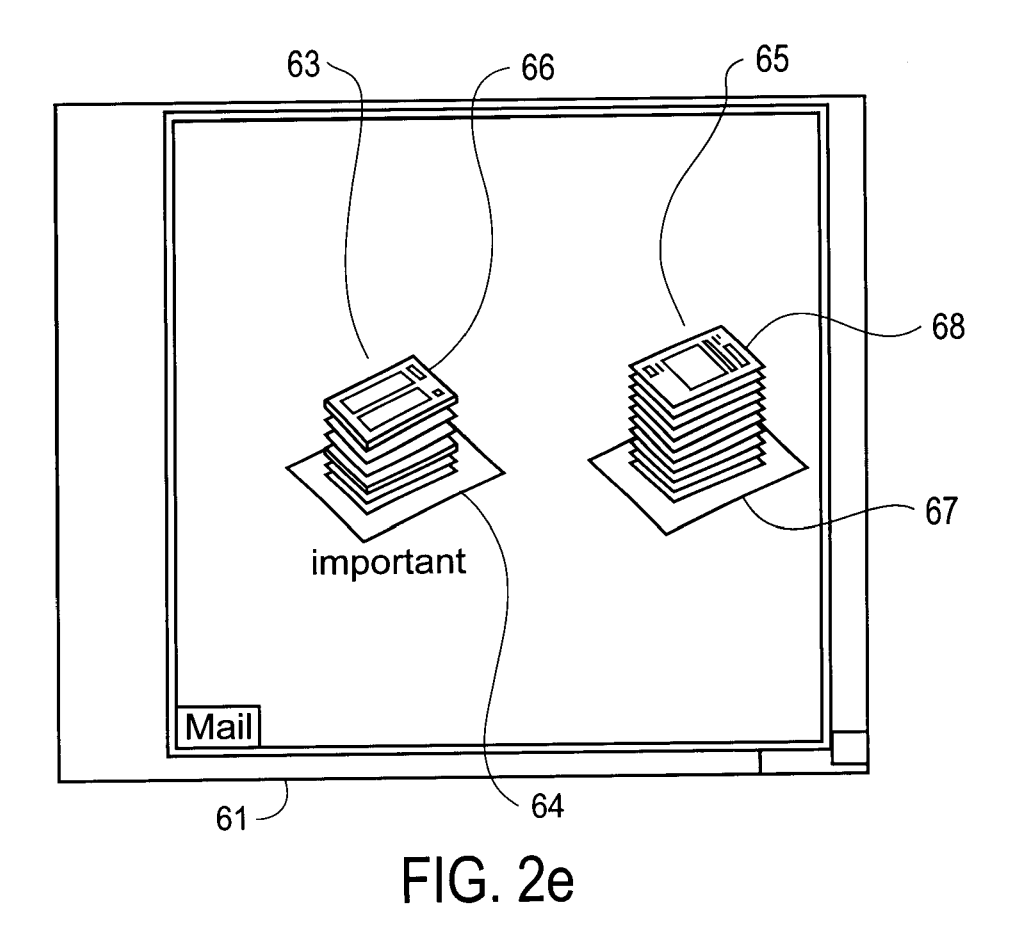

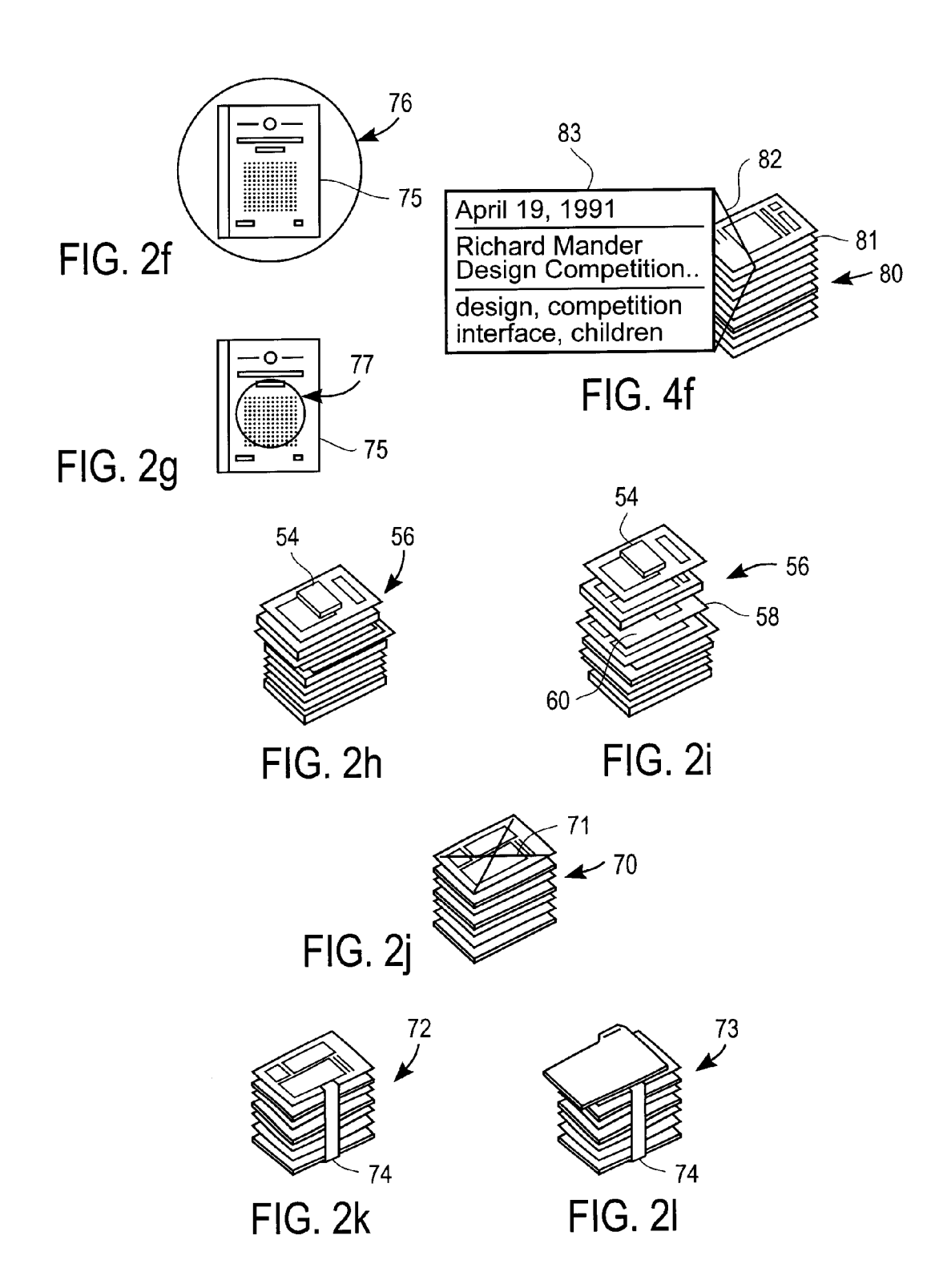

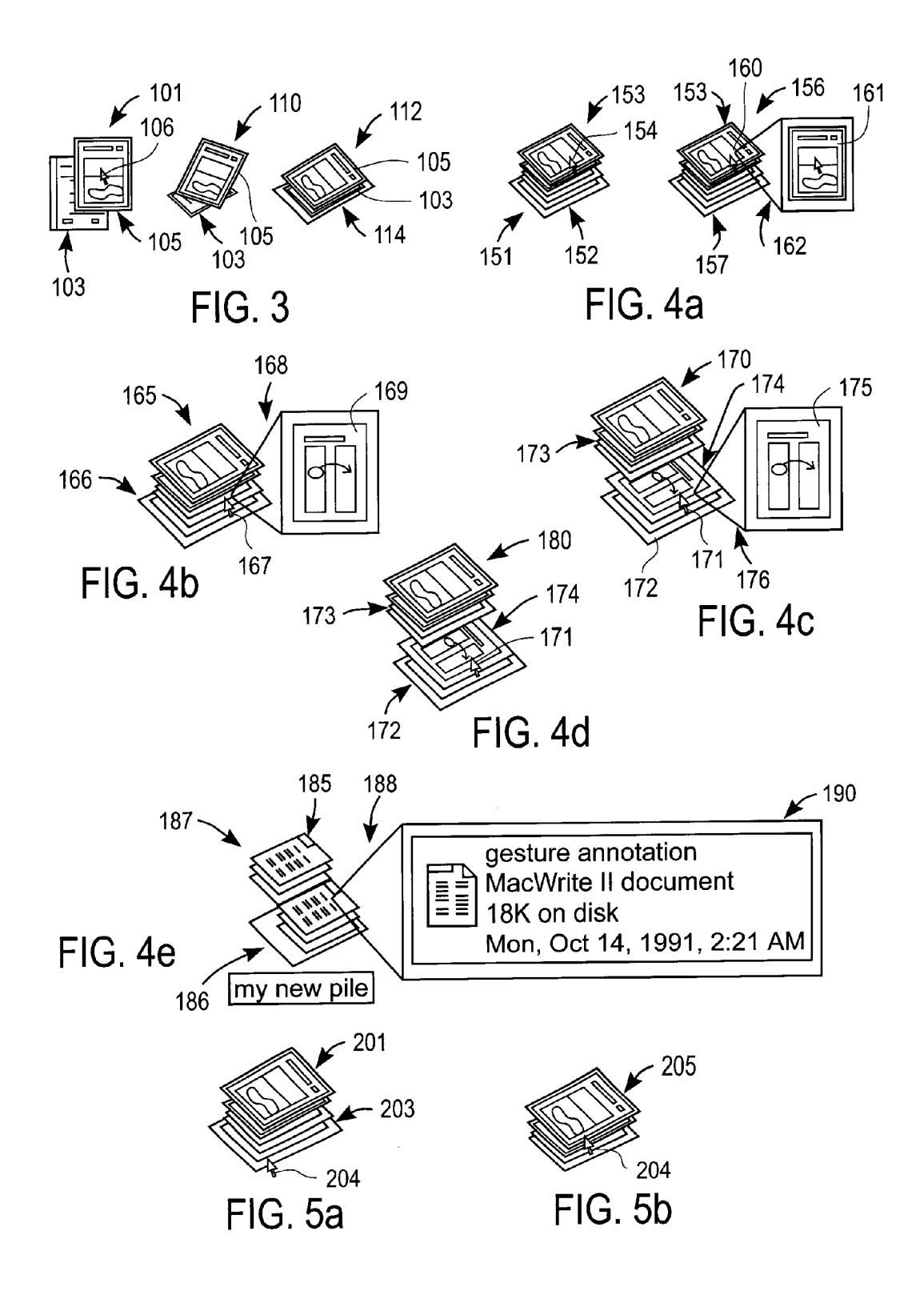

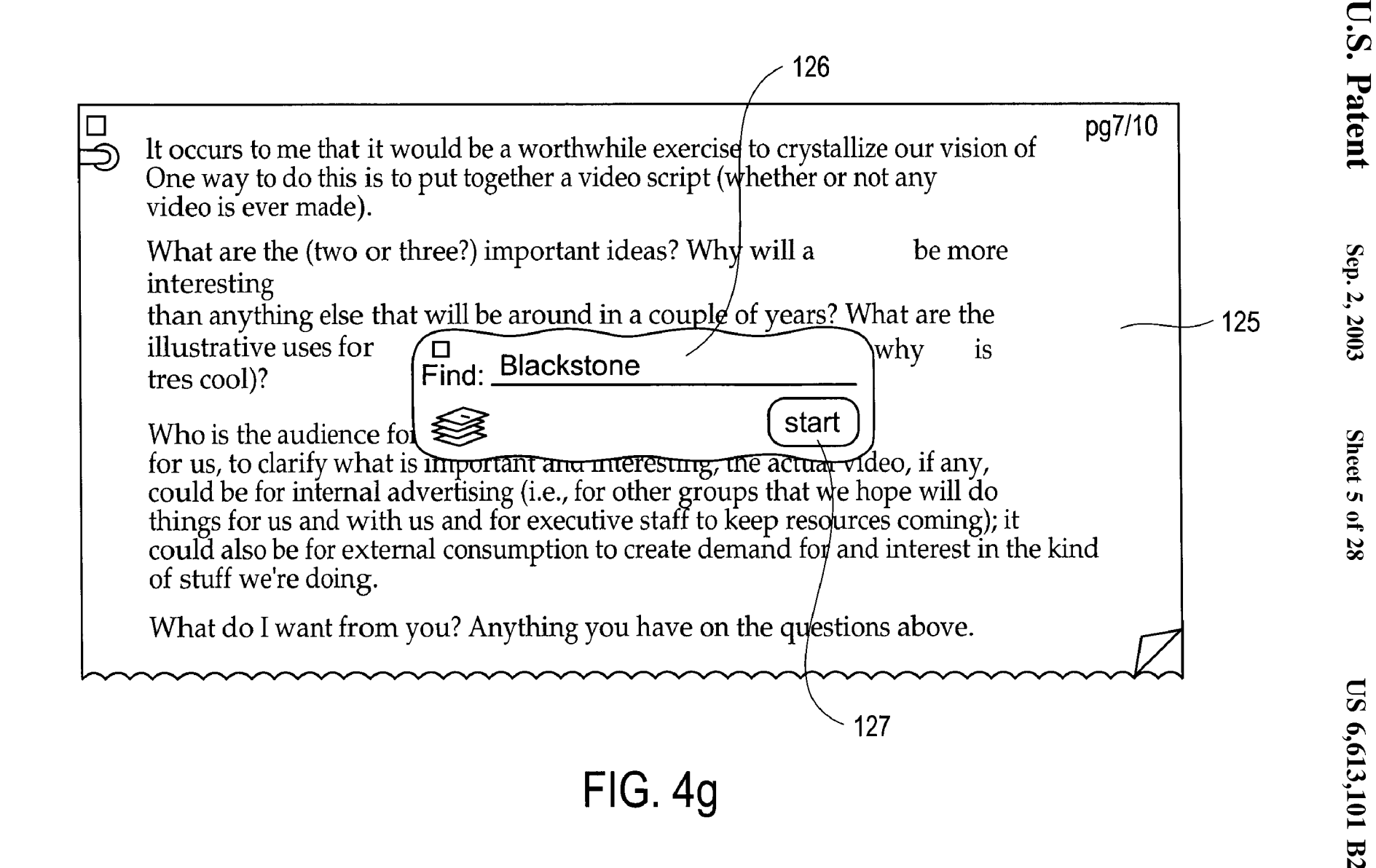

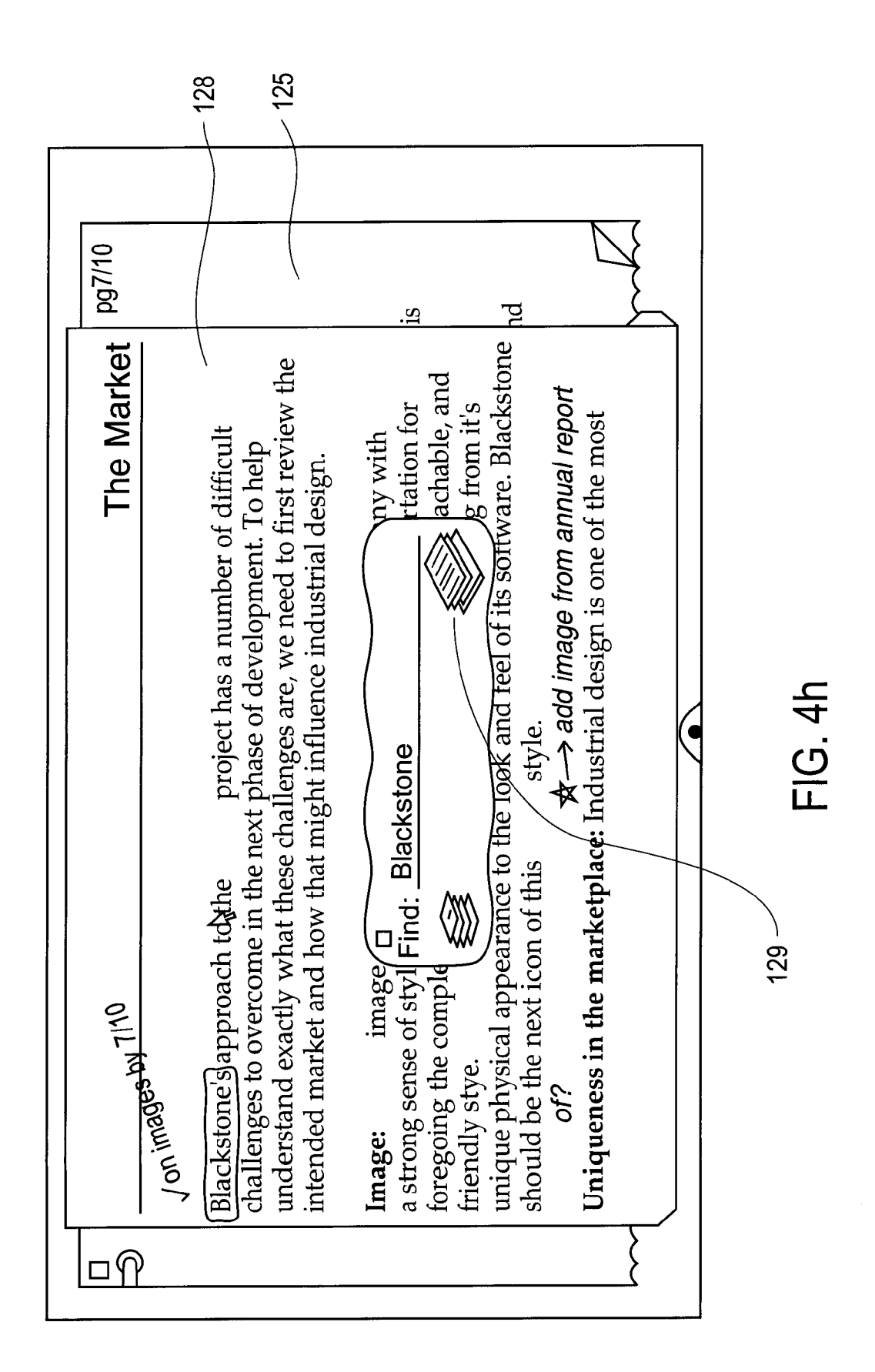

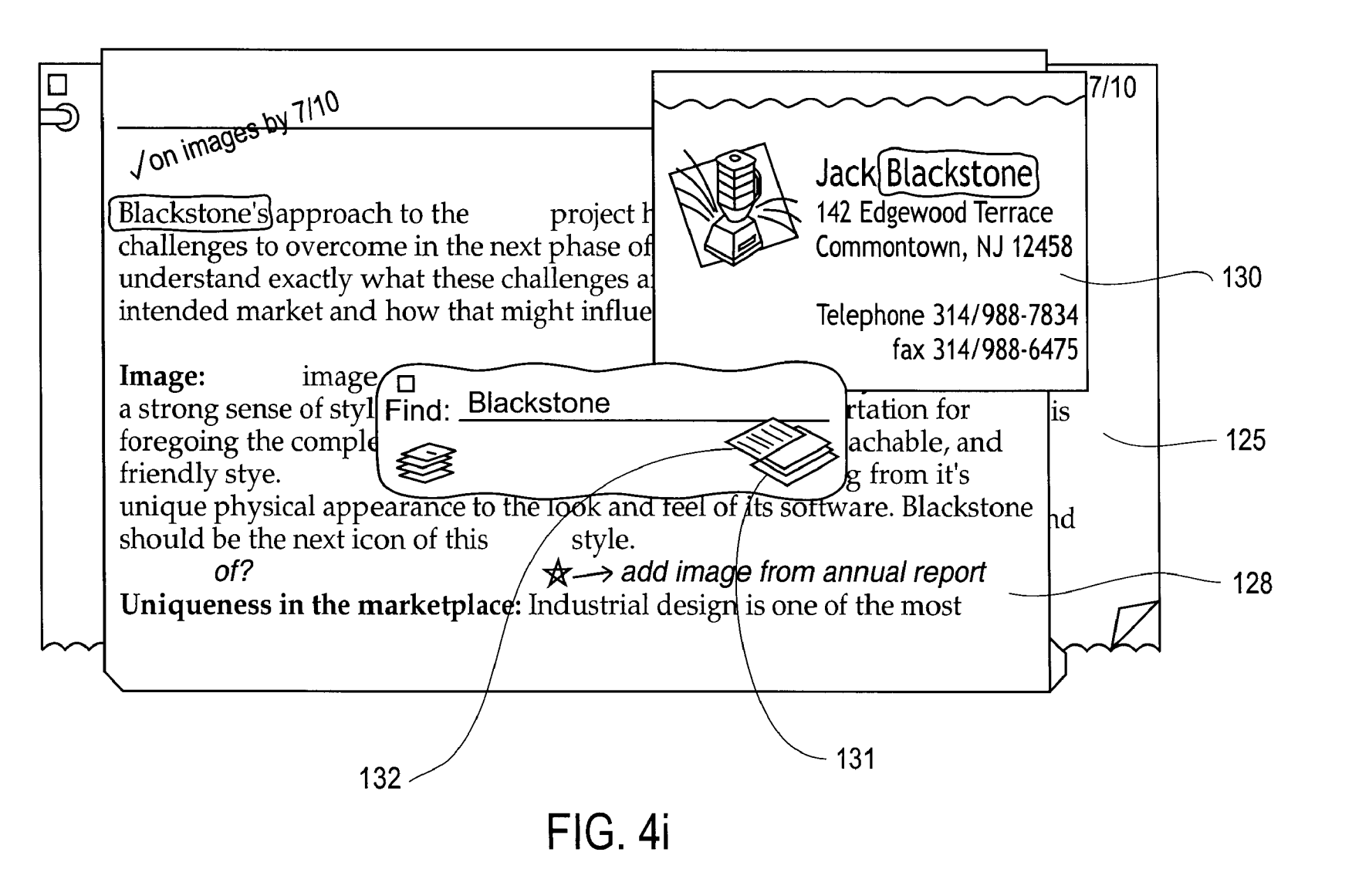

U.S. Patent

Sep. 2, 2003

Sheet 7 of 28

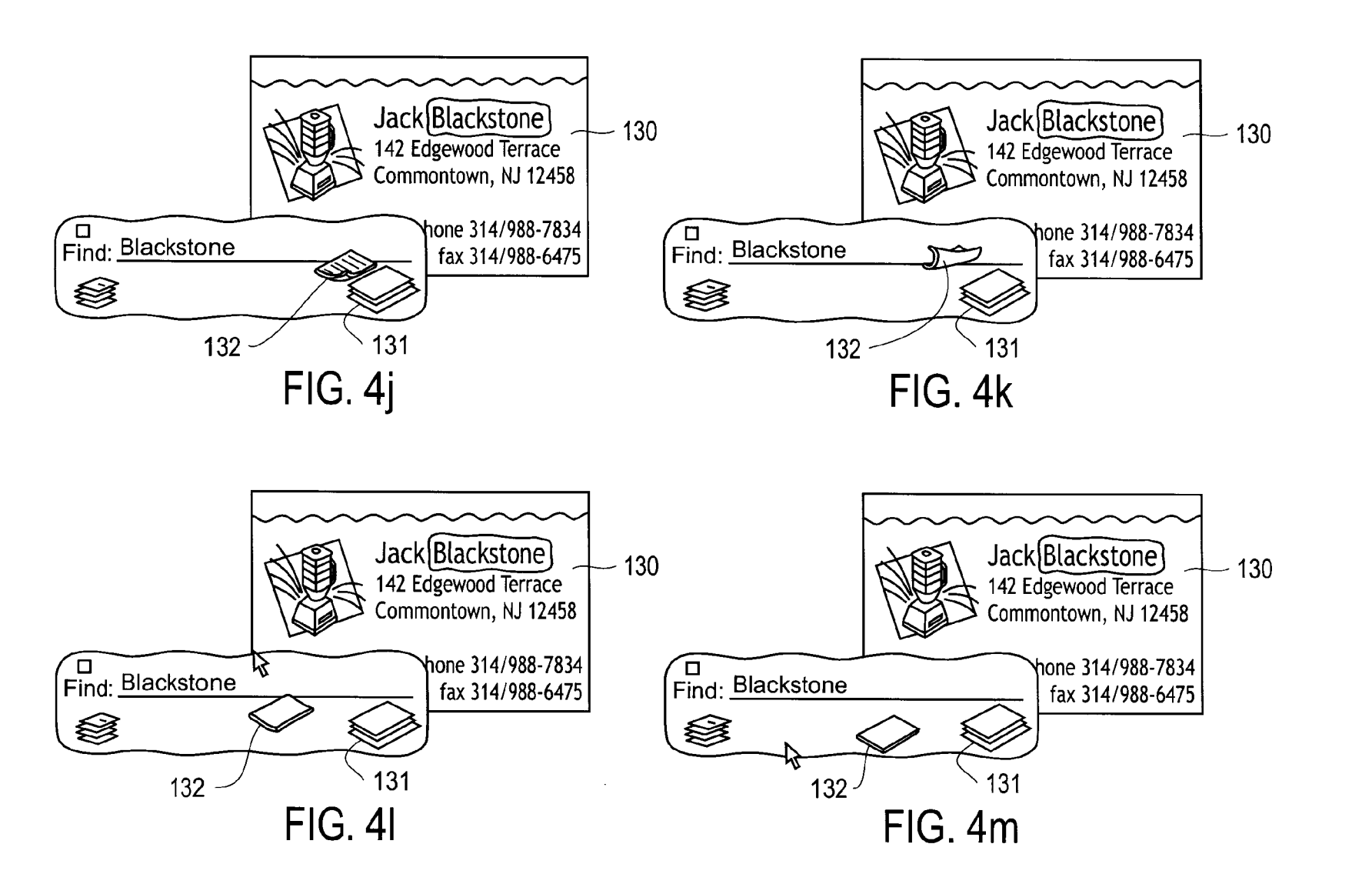

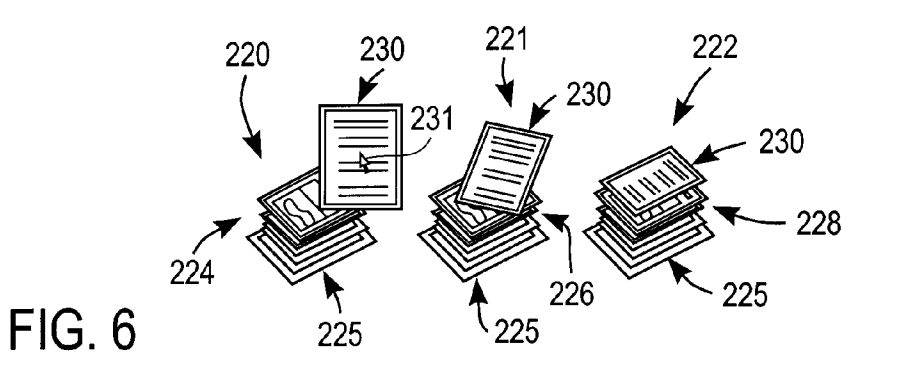

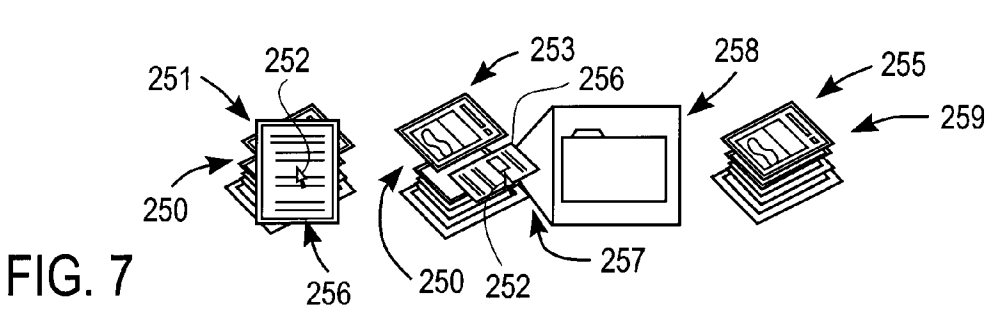

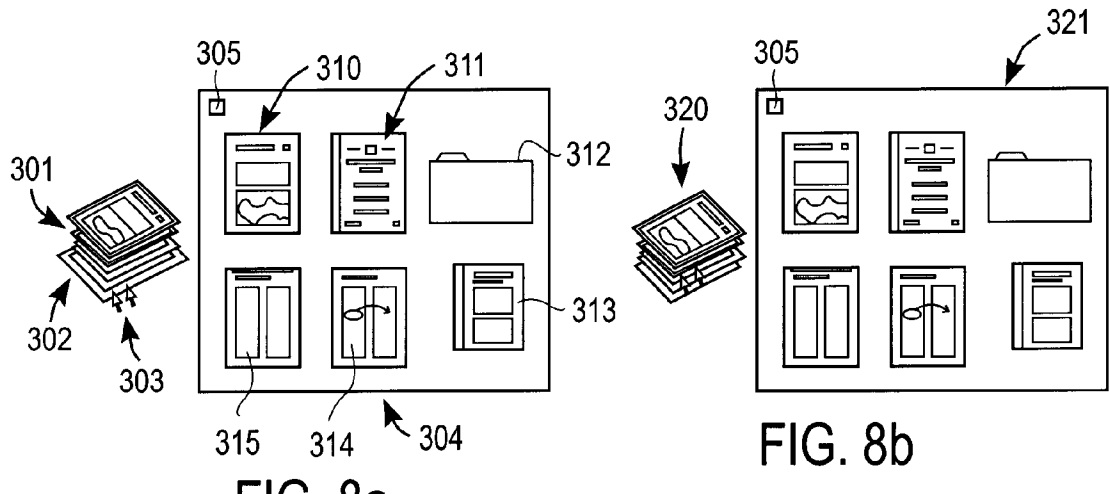

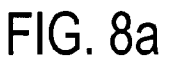

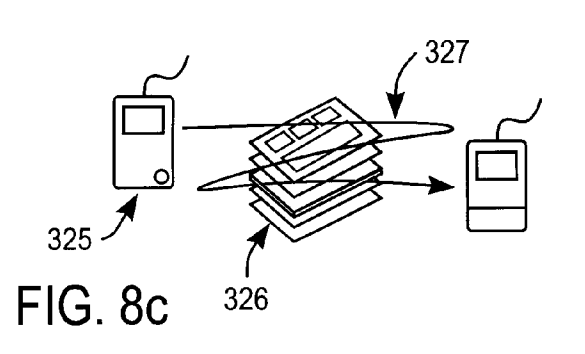

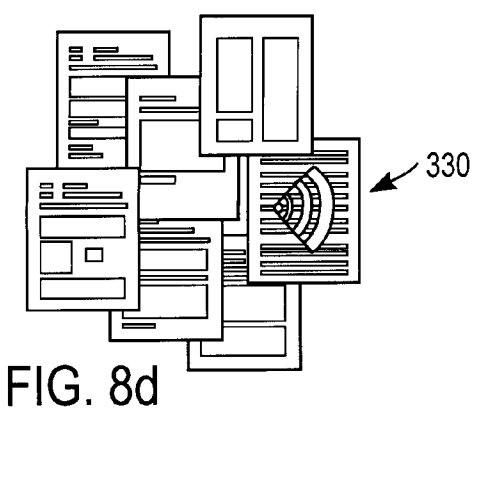

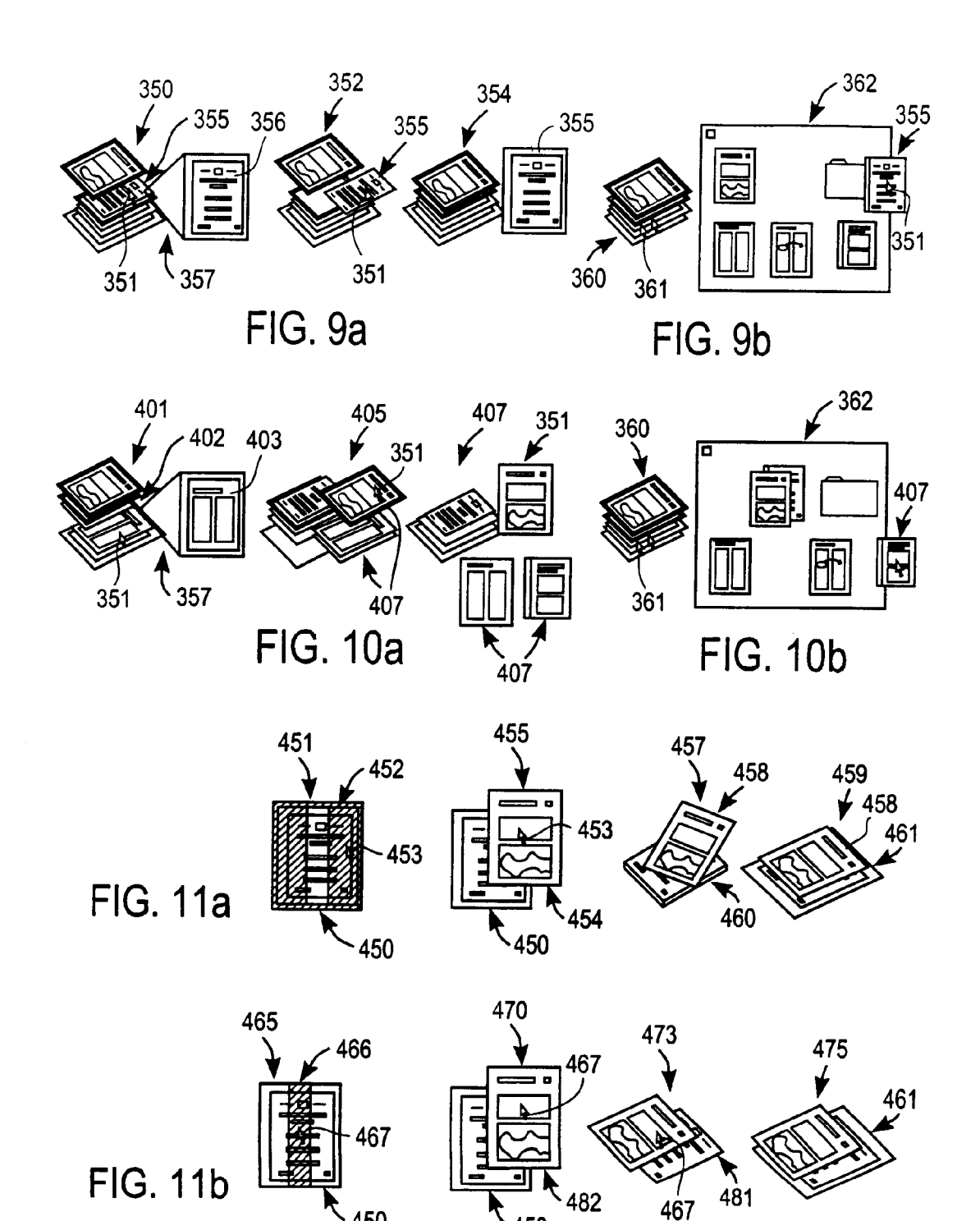

450

450

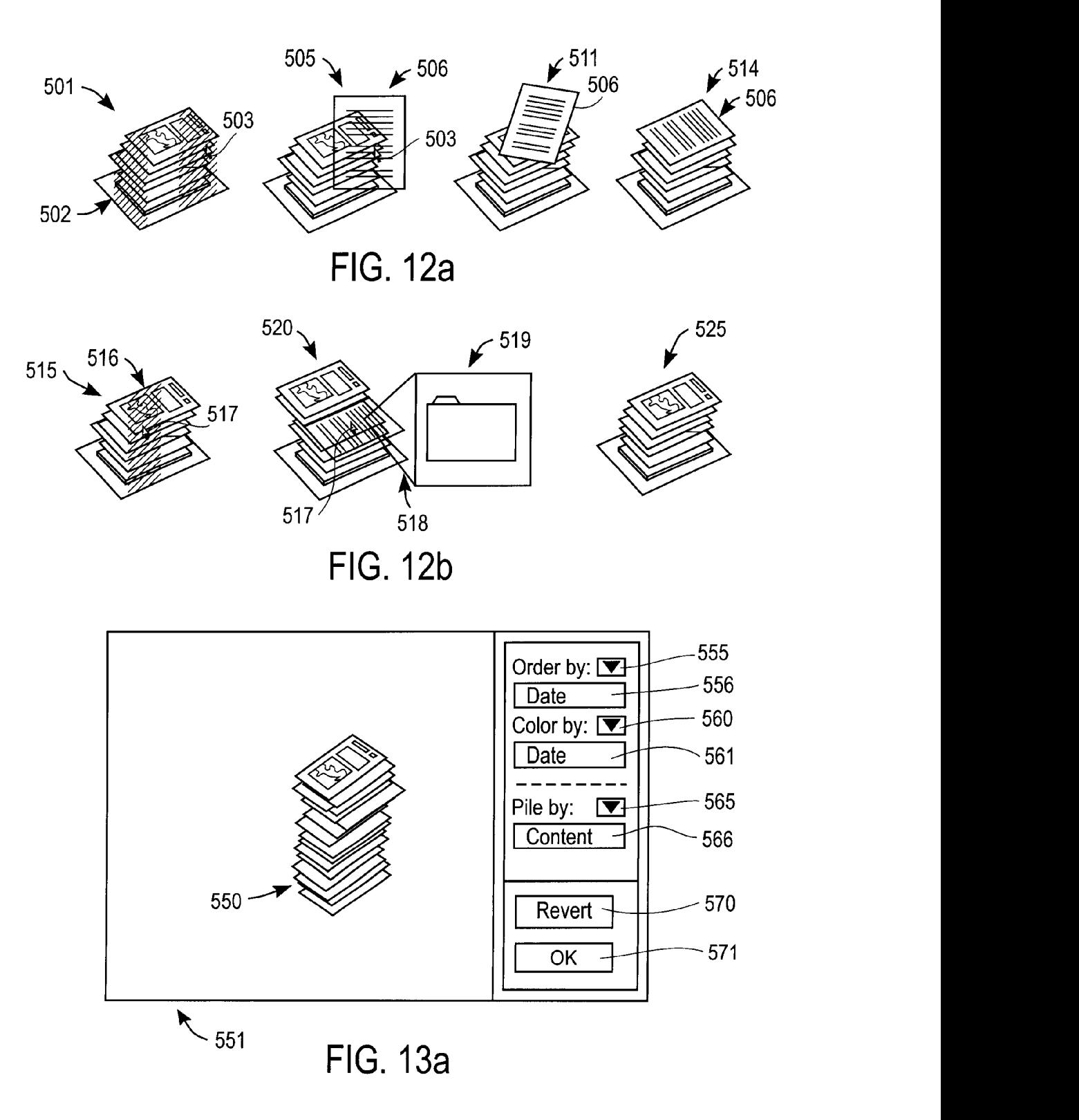

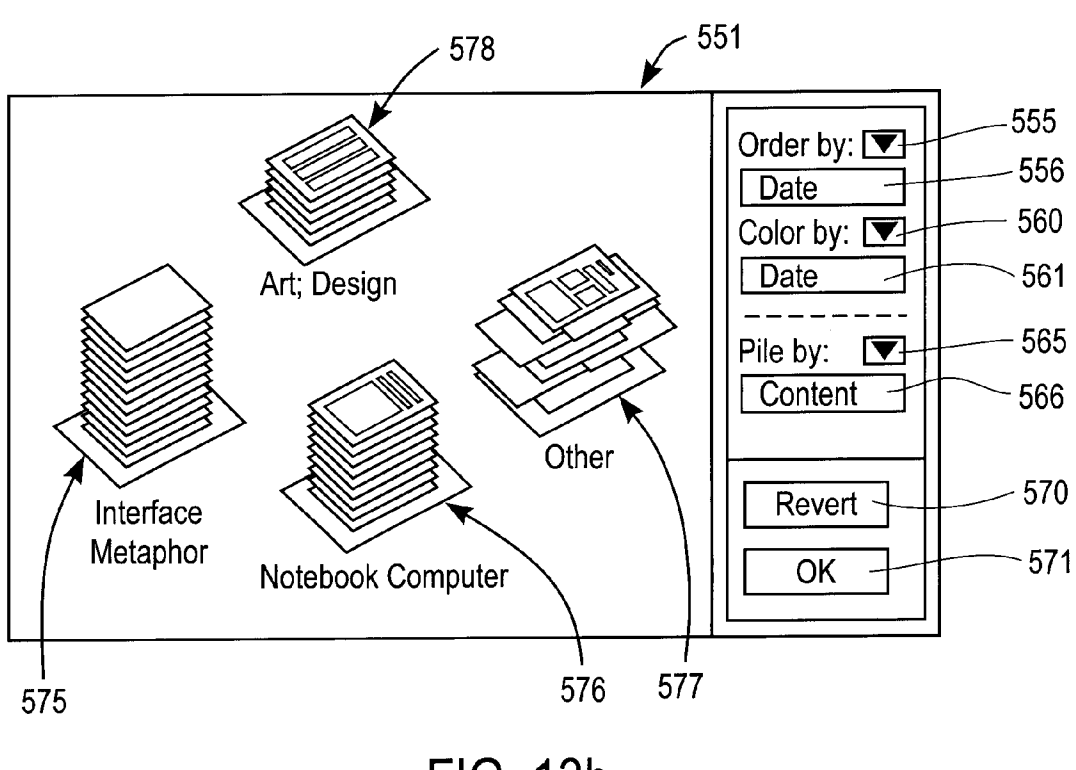

FIG. 13b

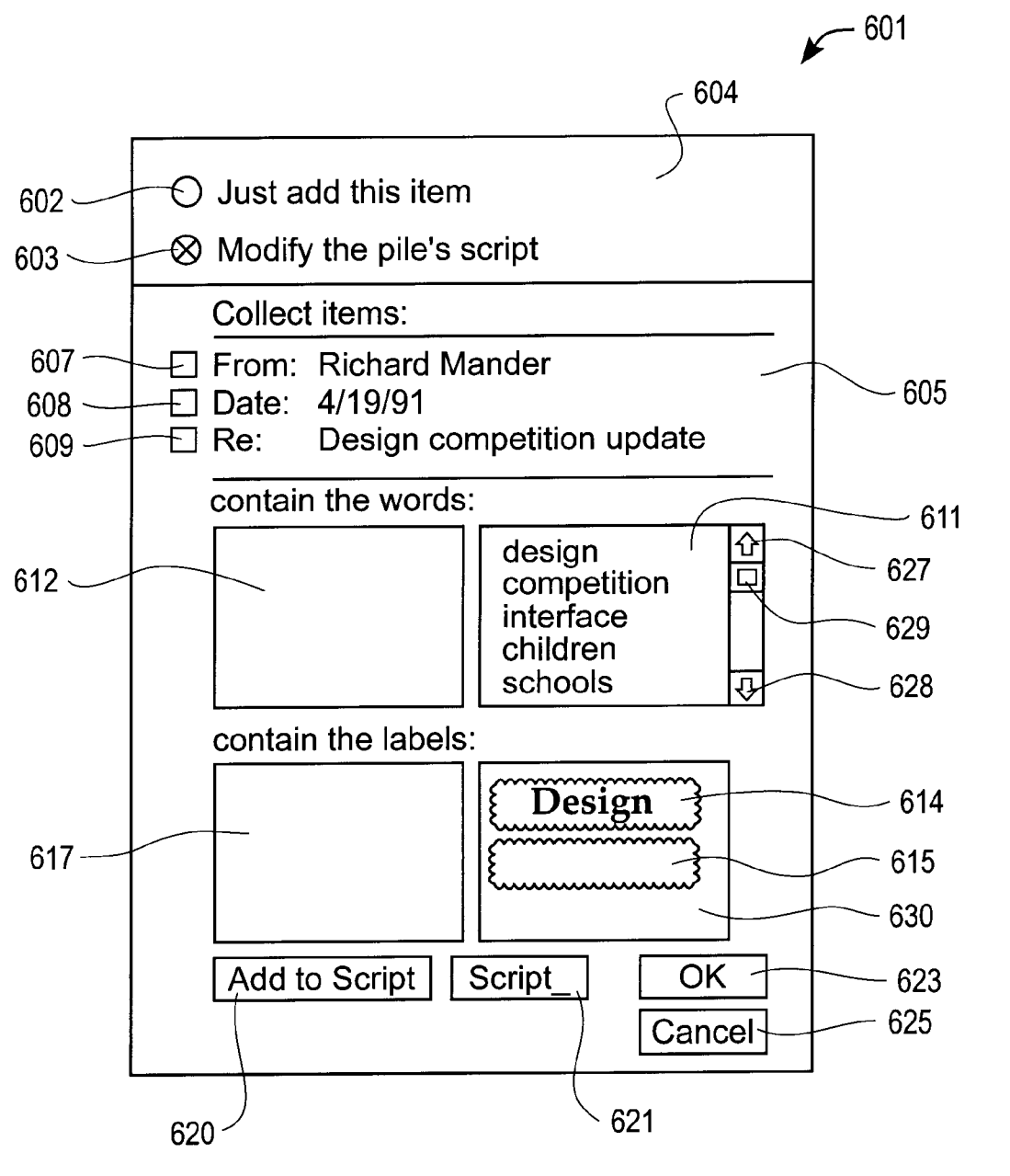

FIG. 14

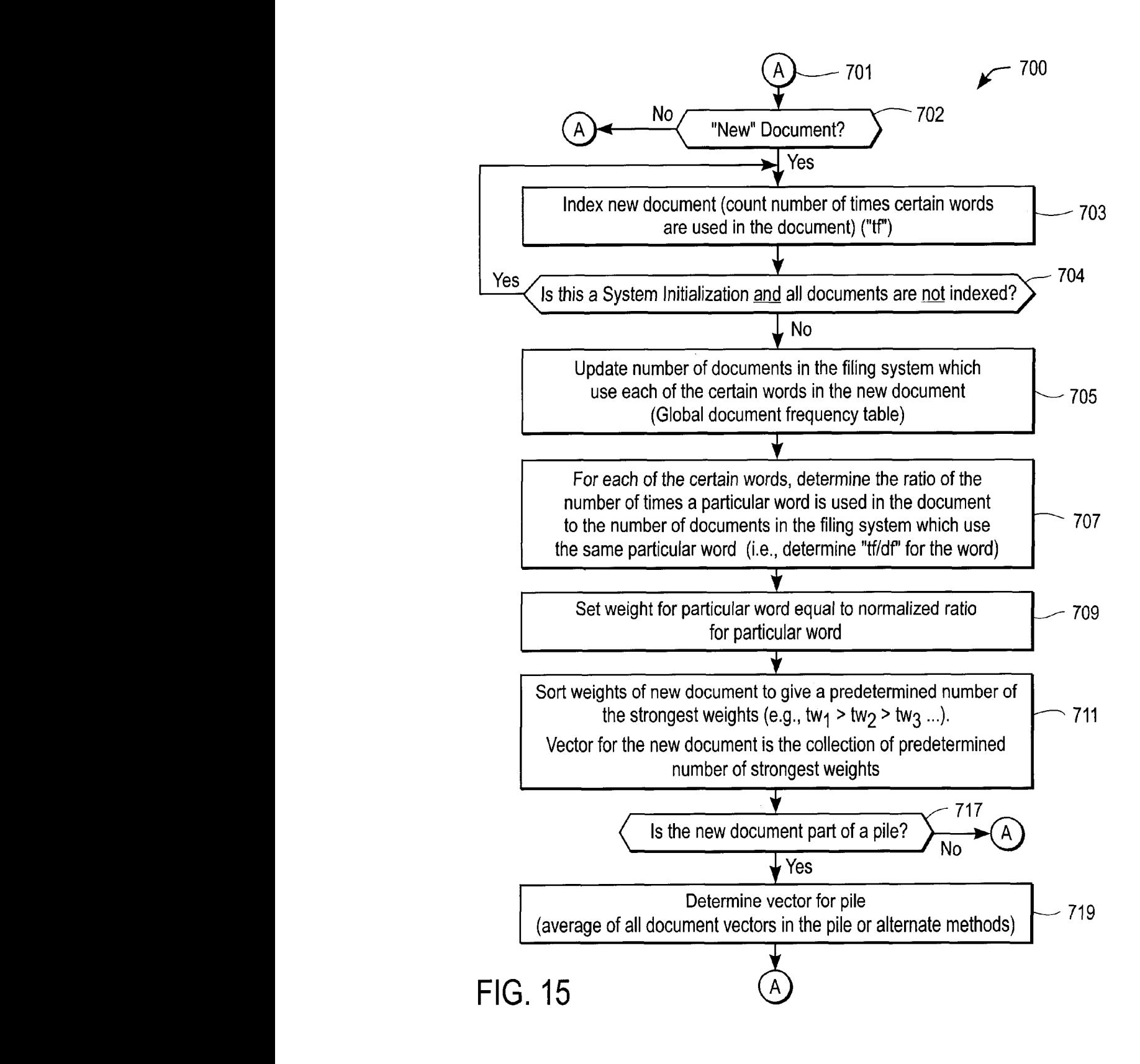

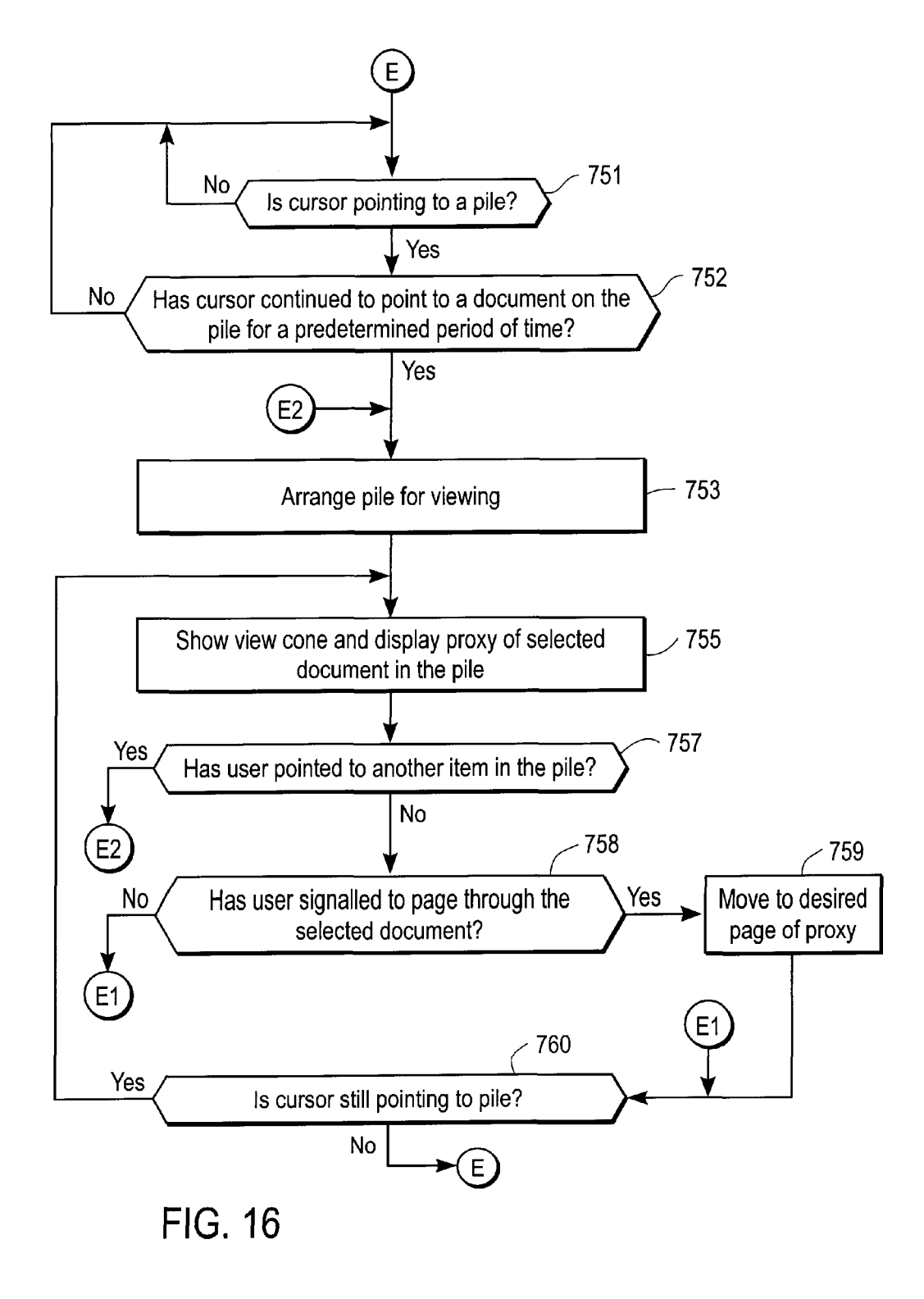

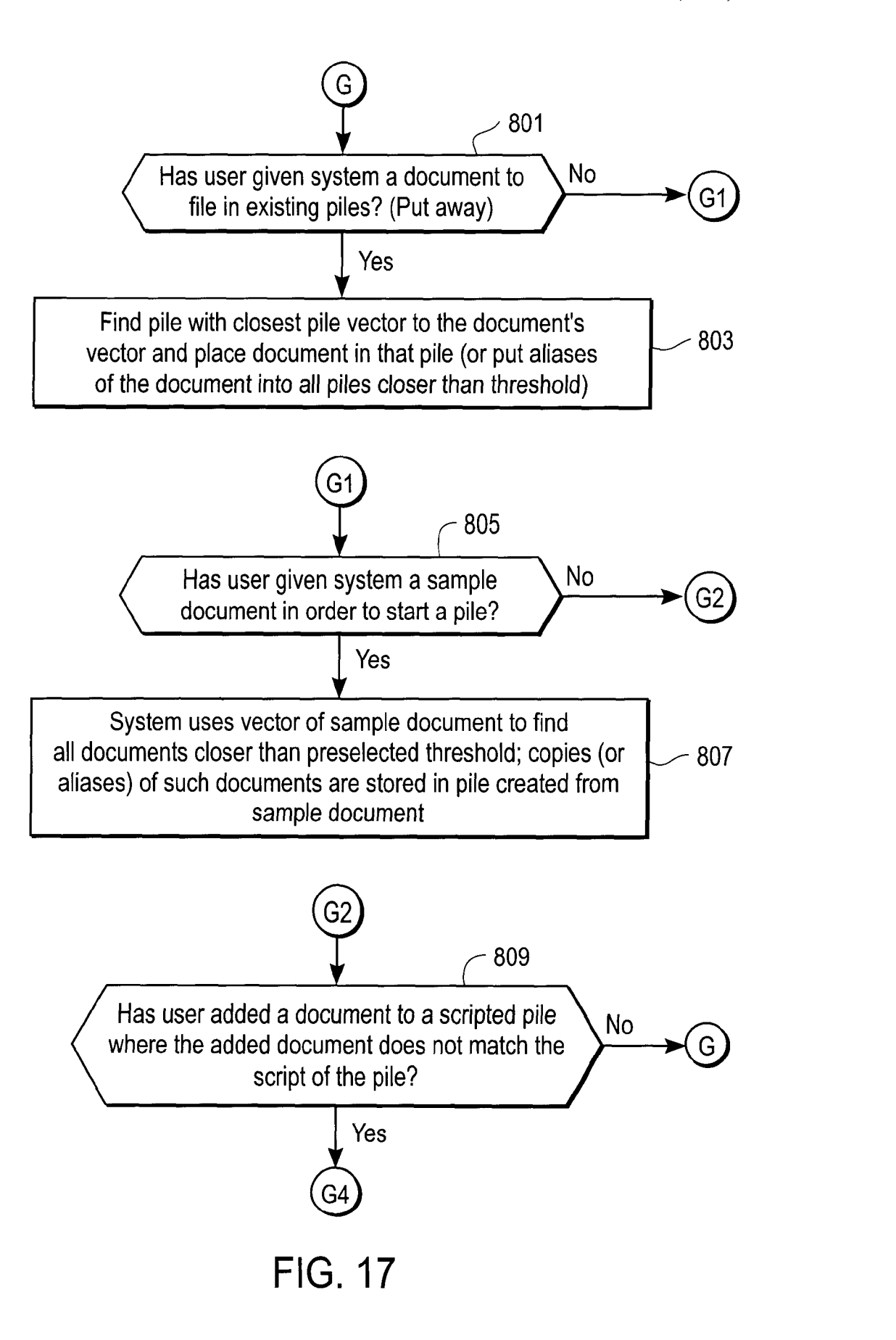

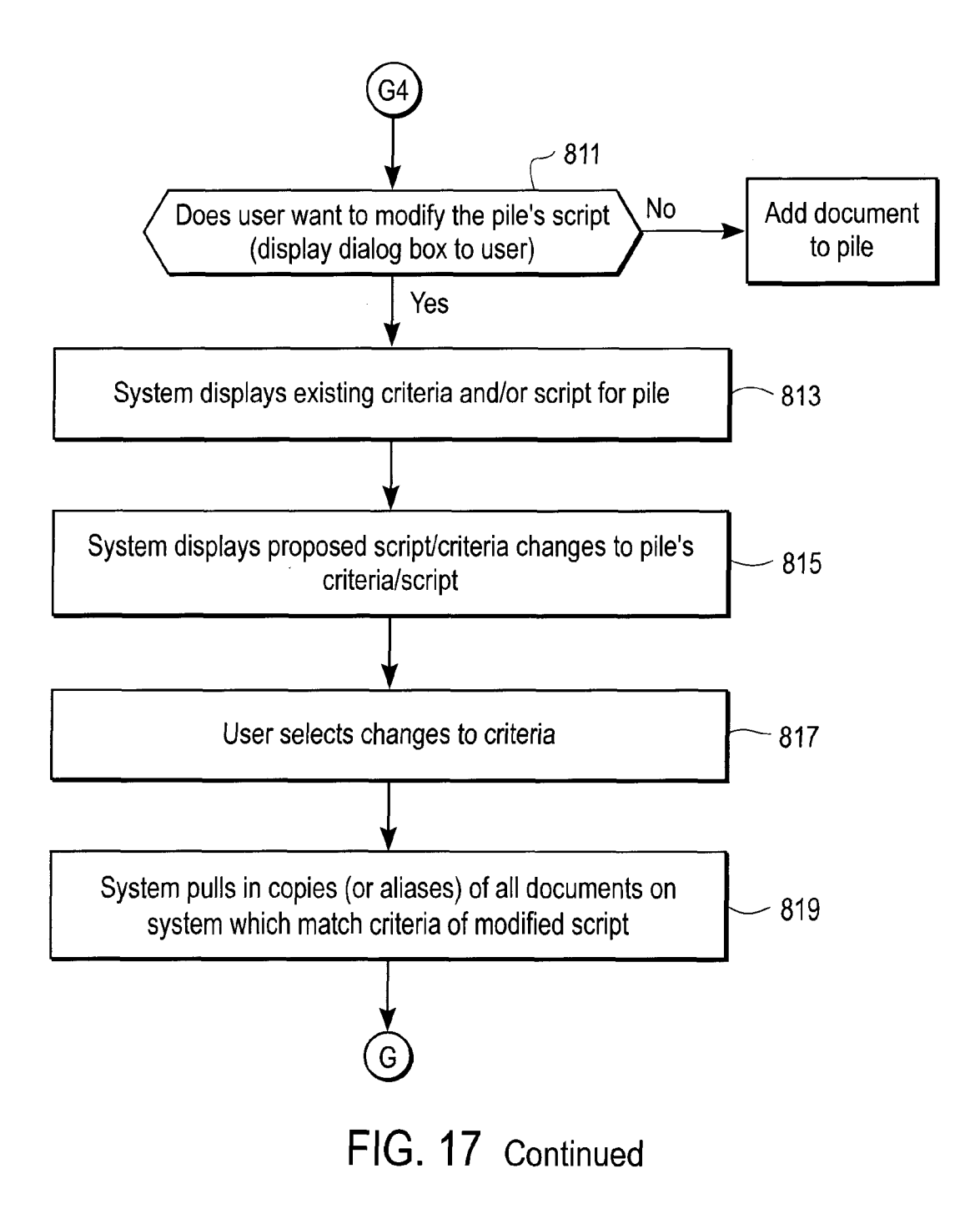

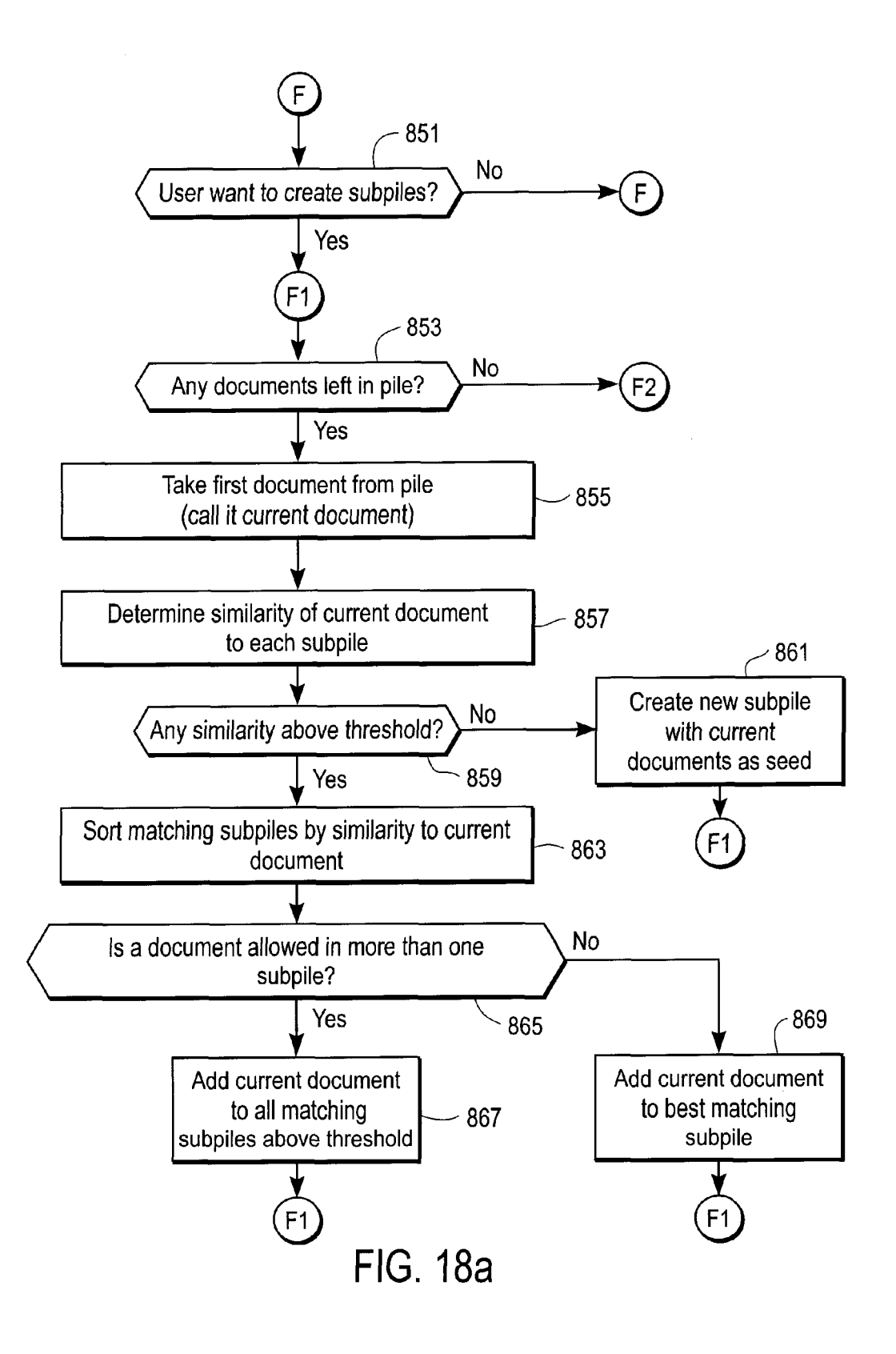

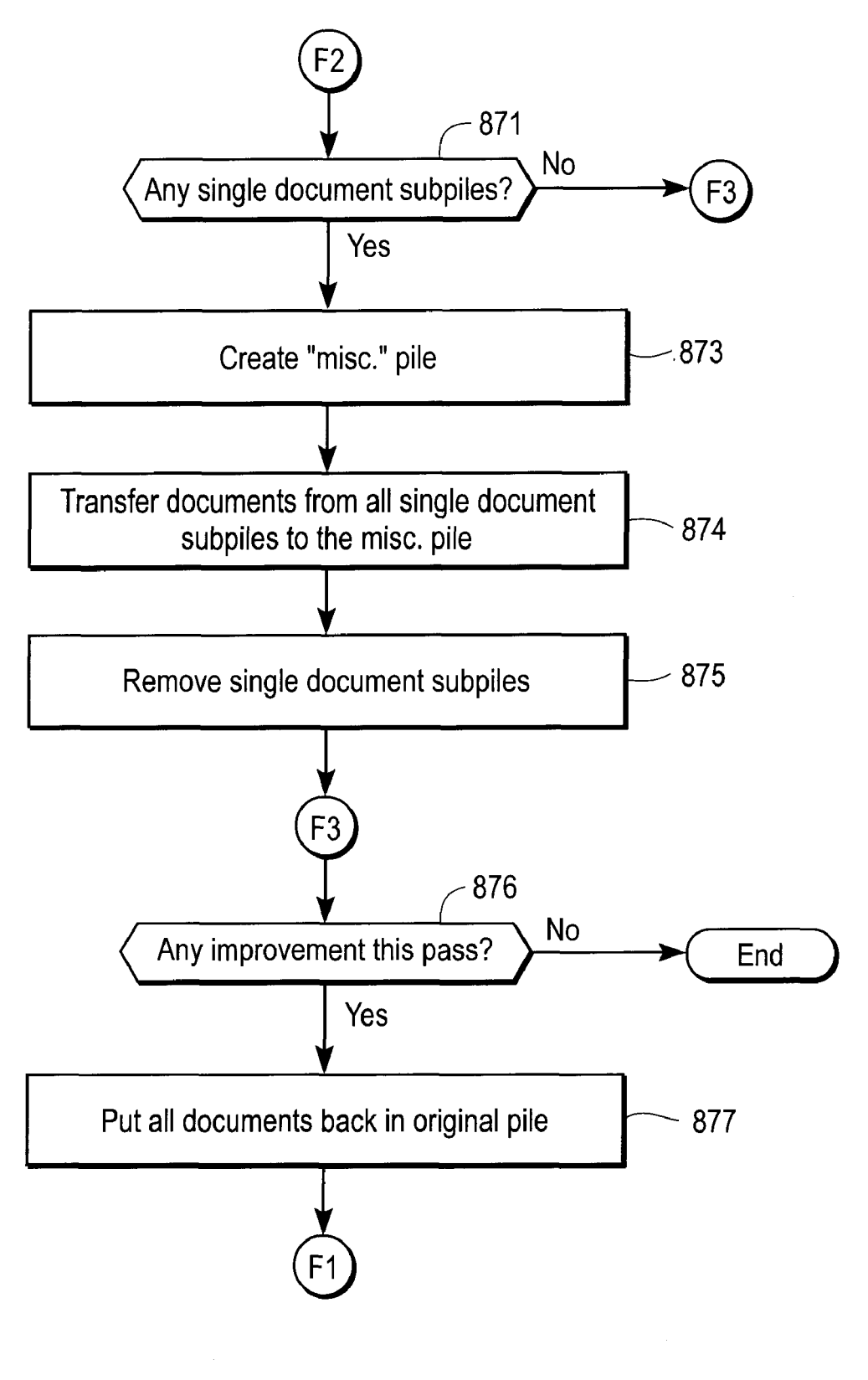

FIG. 18a Continued

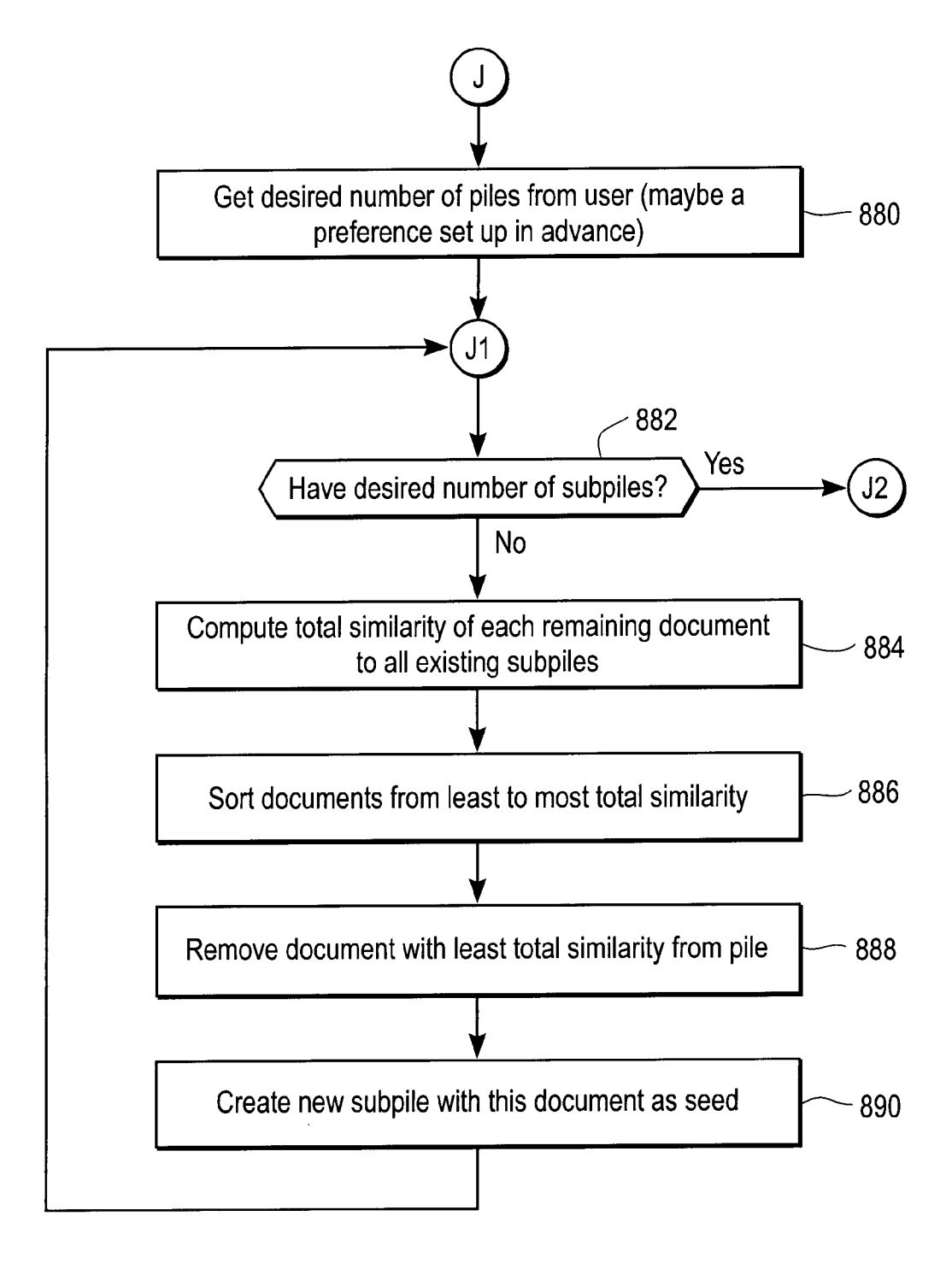

FIG. 18b

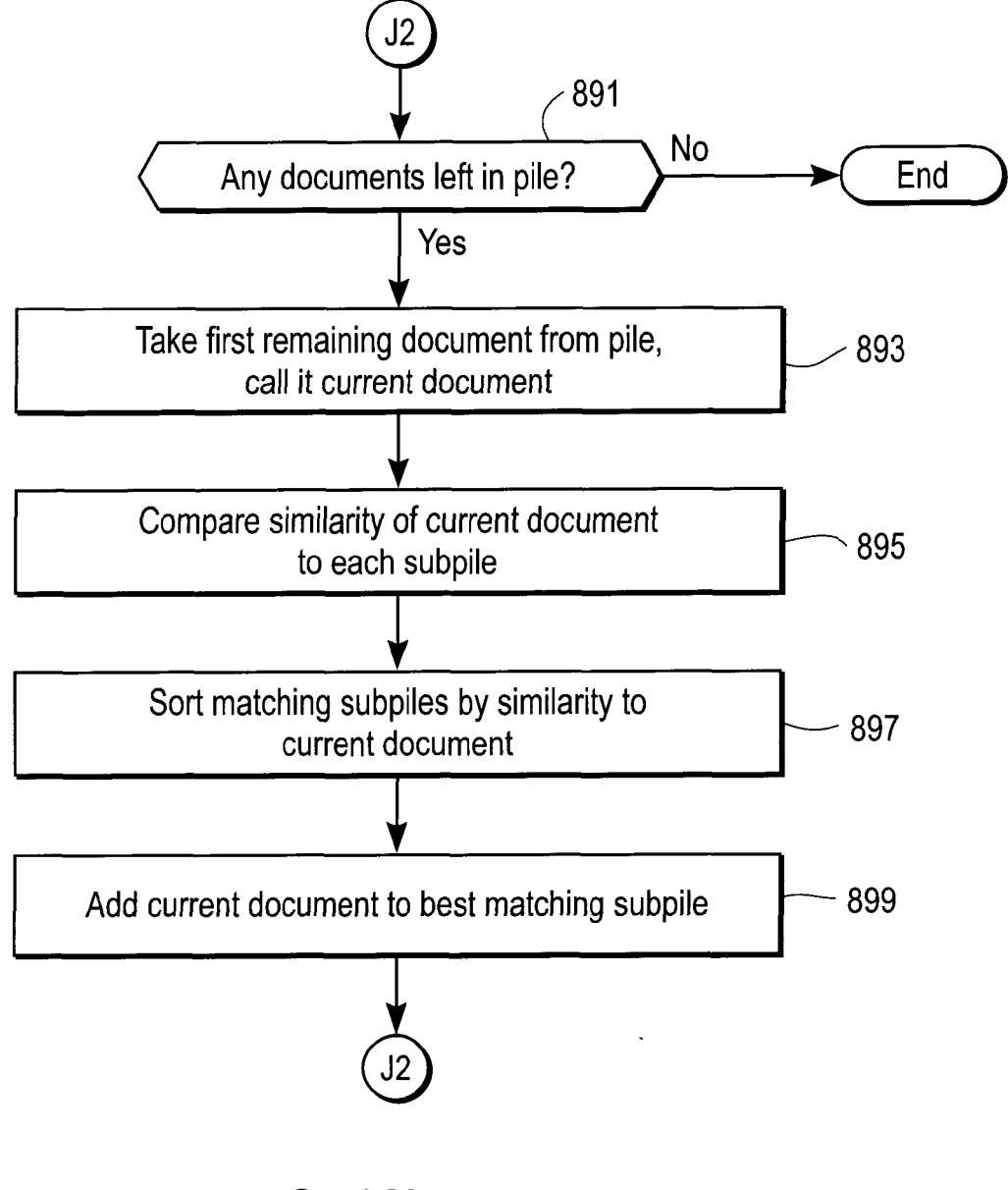

FIG. 18b Continued

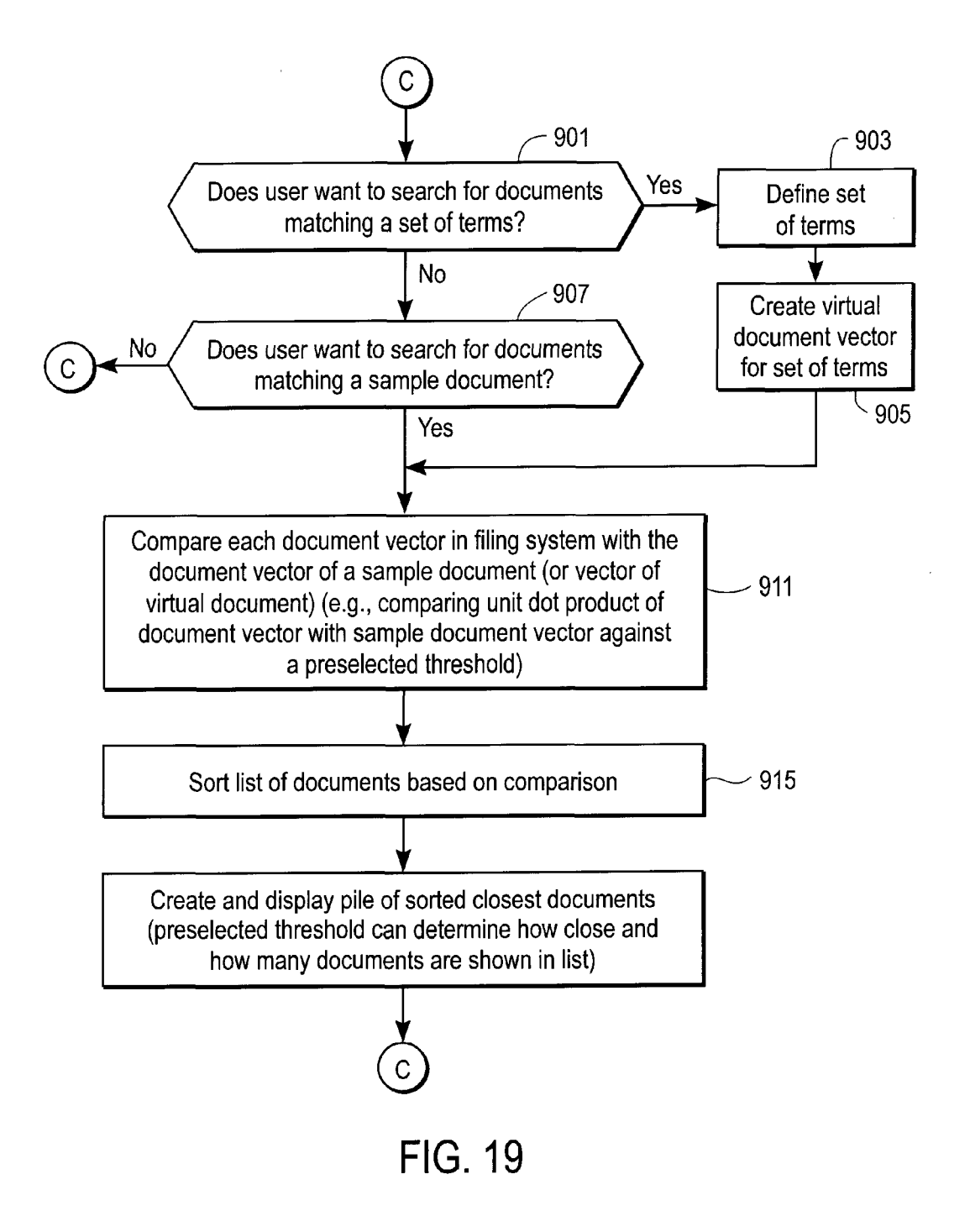

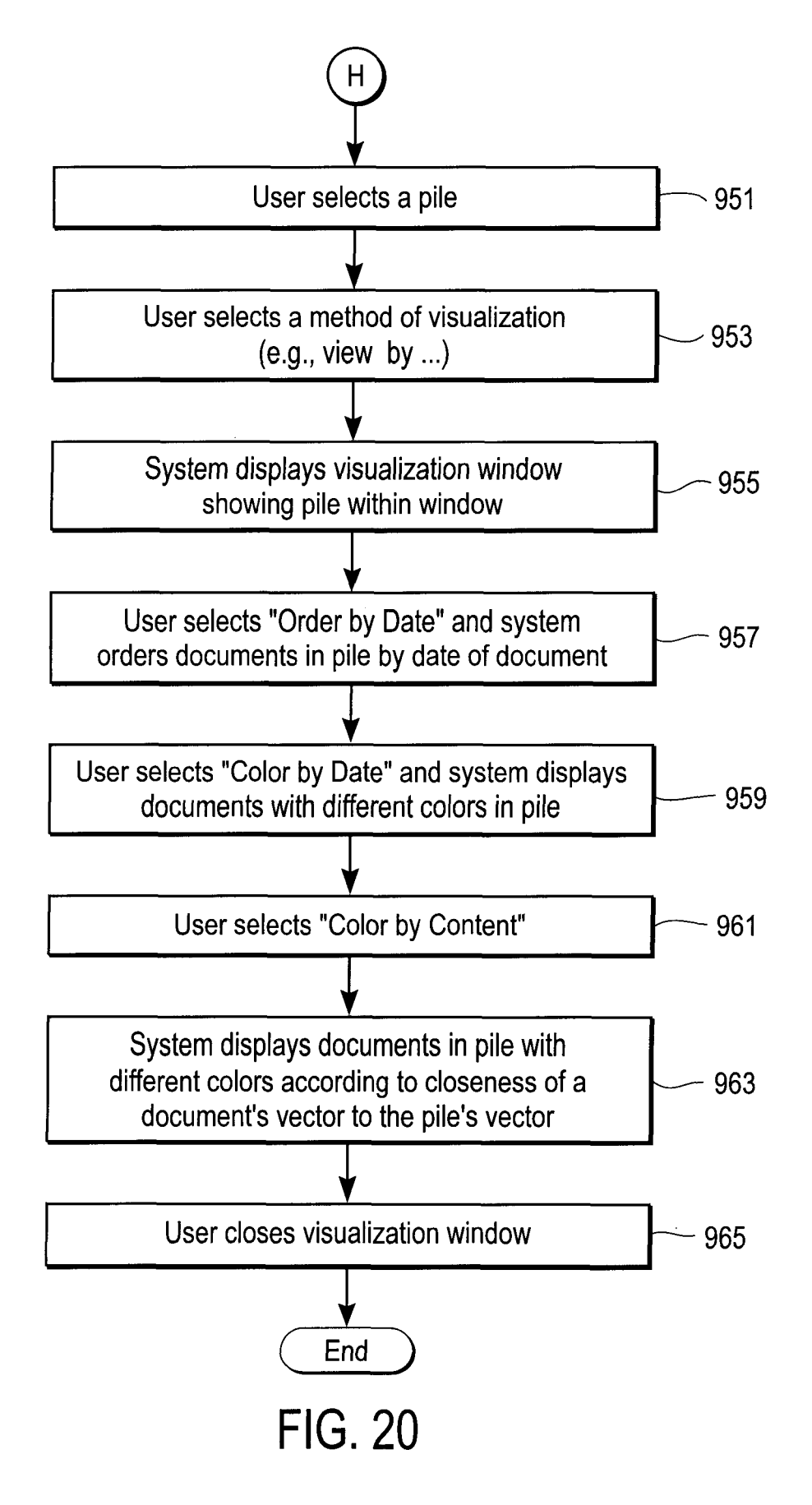

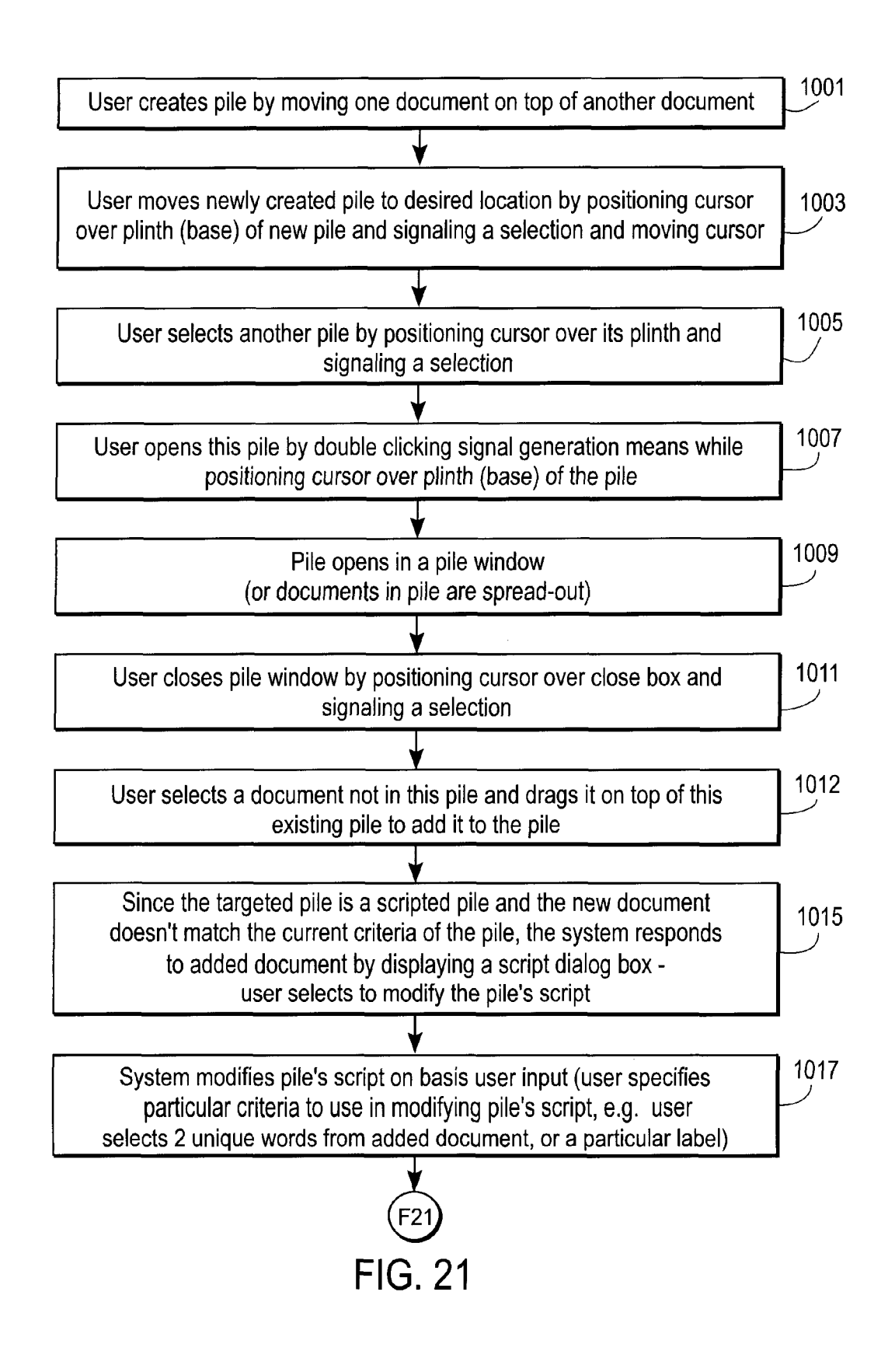

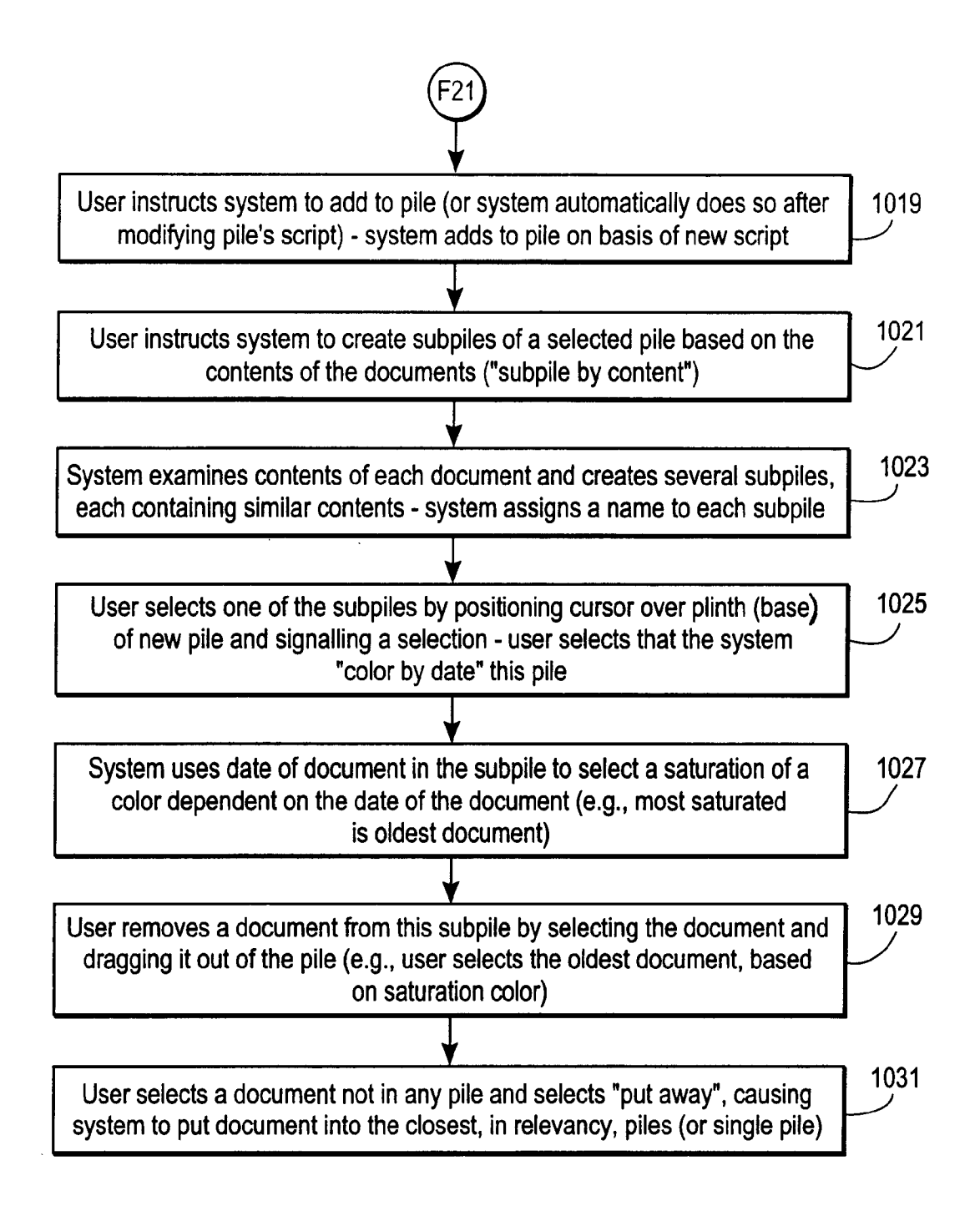

FIG. 21 Continued

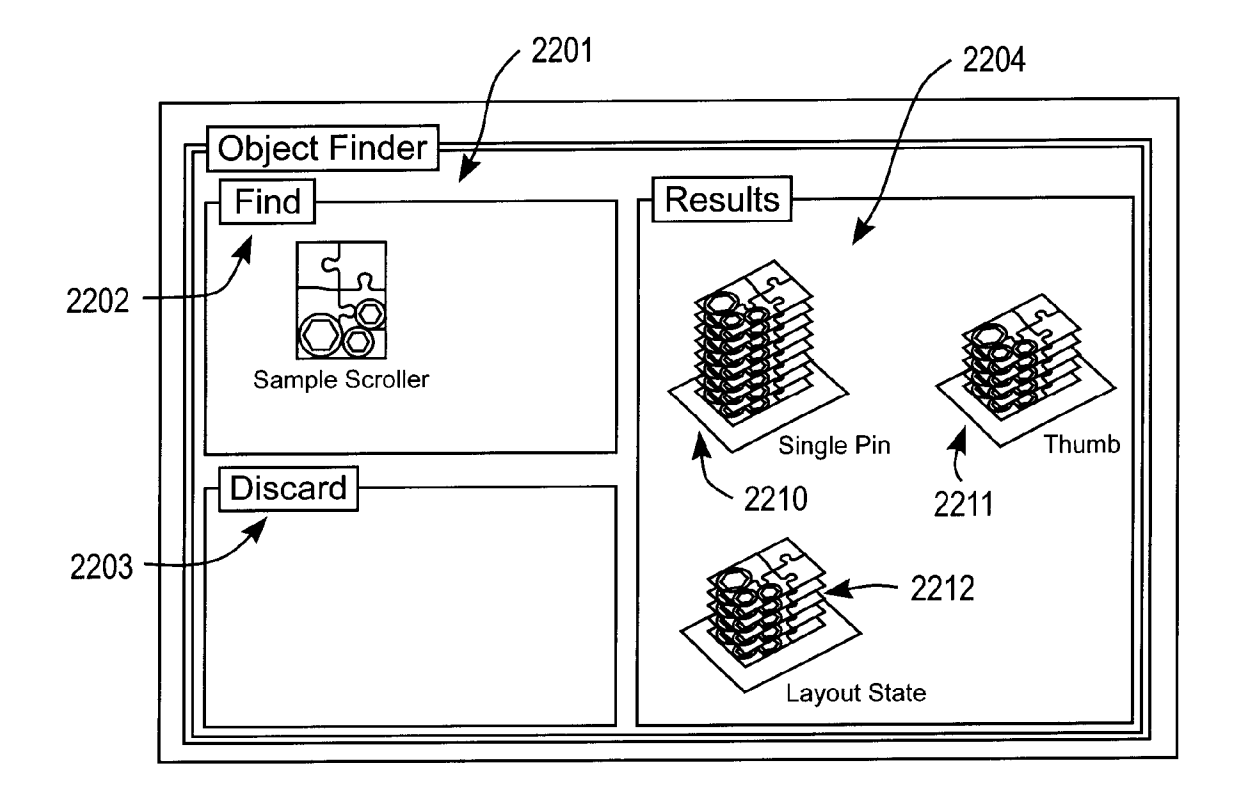

FIG. 22a

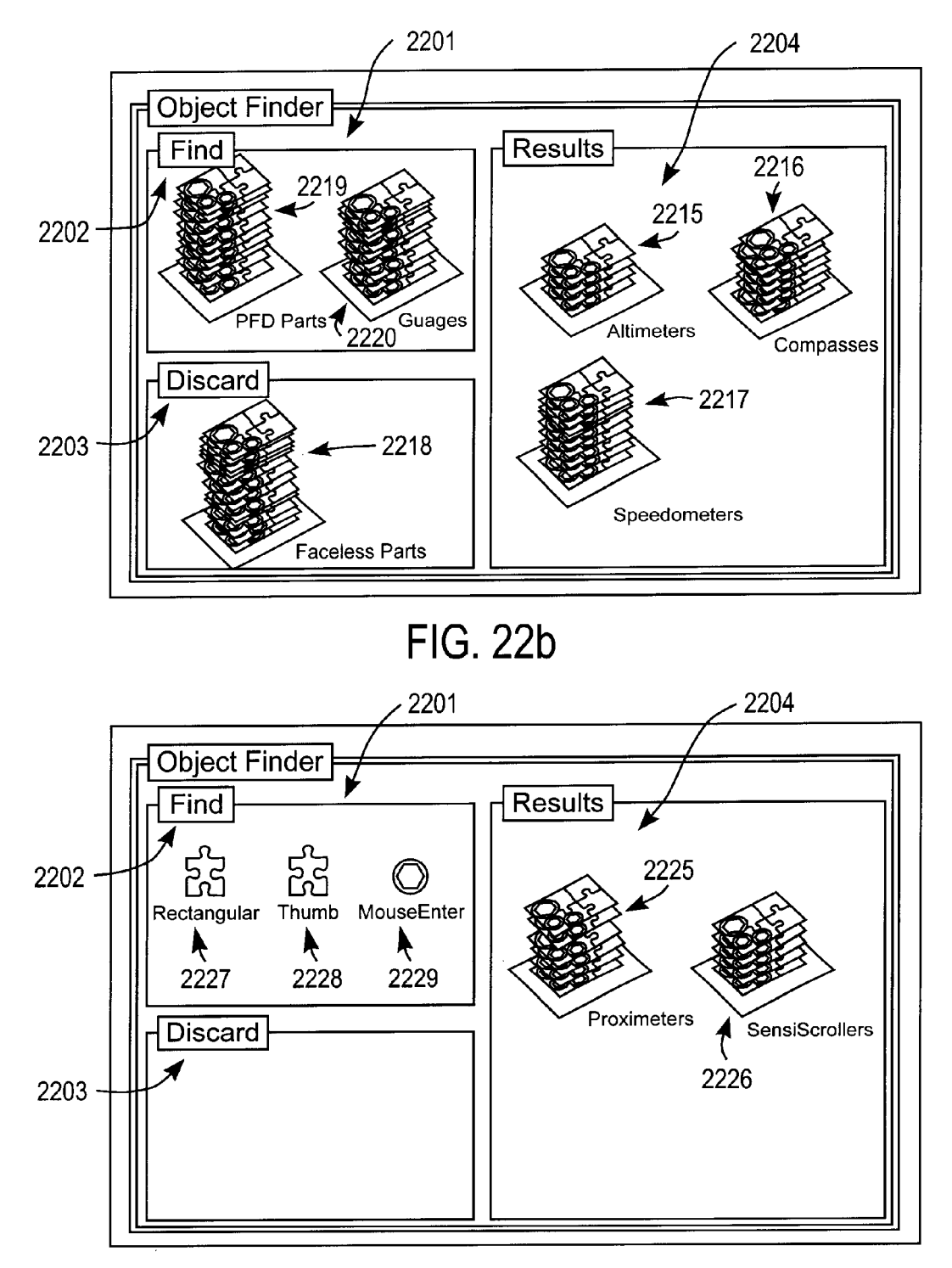

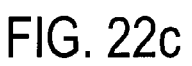

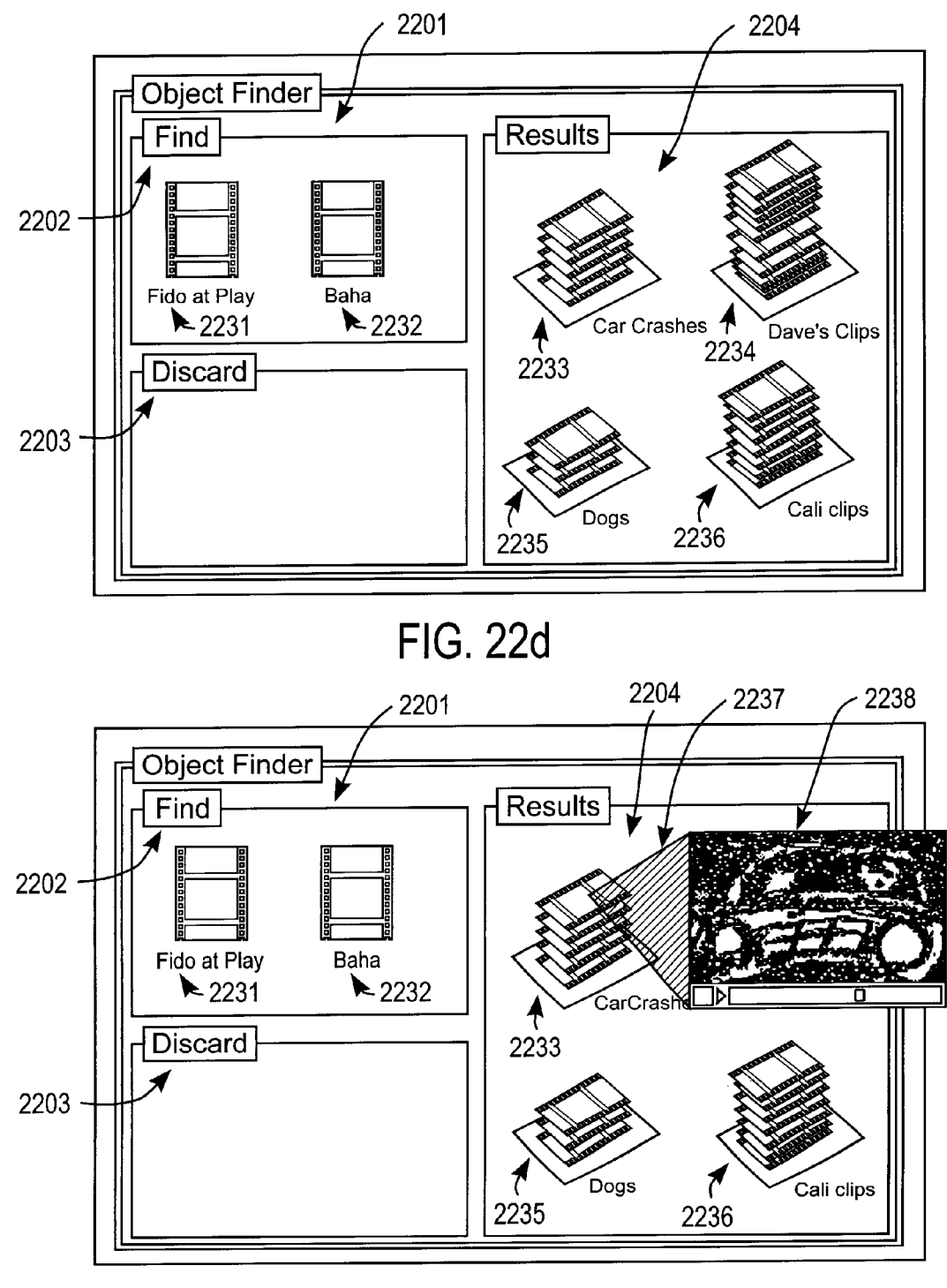

FIG. 22e

the user may have put in a folder or a subdirectory and files  $30$  which are not in folders or subdirectories. This type of flat desk are spread out with none in any folders or other graphical user interface.<br>
containers. Clearly, such a filing system becomes cumber- The problems discuss containers. Clearly, such a filing system becomes cumber-<br>Some in the problems discussed above are particularly trouble-<br>some when the number of documents becomes large. For 35 some in the case of mail documents (e.g. elec

improve filing systems by providing a hierarchy of folders or 40 ated that the computer user is responsible for appropriately subdirectories into which the user may store information, filing all items: the system offers li such as text documents. Examples of hierarchical filing tedious task, systems are well known in the prior art, including a hierarsystems are well known in the prior art, including a hierar-<br>chical filing system disclosed in U.S. Pat. No. 4,945,475. In<br>these hierarchical filing systems, the user will file a docu-<br>ment into a folder which may itself b Looking for any documents within a first folder will require<br>opening the first folder after opening the second folder<br>which contains the first folder. In this manner, the user is not<br>presented with a bewildering number of presented with a bewildering number of documents as in the 50 flat filing system, and the user's files are maintained in an flat filing system and the user's files are maintained in an organize their desks? Implications for the design of office<br>orderly and systematic way within the hierarchy specified by information systems. ACM Transactions on orderly and systematic way within the hierarchy specified by<br>the user. An example of this hierarchical filing is shown in<br>FIG. 2 of the U.S. Pat. No. 4,945,475 wherein documents 21<br>and 22 are within folder 20 which itself which is also stored in another folder, folder 17. Thus, in user interface involved in dealing with such piles or brows-<br>order to view documents 21 and 22 the user must direct the sing such piles and other activities rela order to view documents 21 and 22 the user must direct the ing such piles and other activities relating to these piles.<br>  $\frac{1}{x}$  accept intensities accepted and intensited and intensited and intensited and internal film computer system to examine the contents of the subdirectory<br>represented by folder 20 by specifying the full address of<br> $\frac{1}{2}$  with a graphical user interface which allows users to orga-<br>folder 20 (in the case of a pap folder 20 (in the case of a non-graphical user interface) or by 60 with a graphical user interface which allows users to organize the series of folders perceptuate to obtain a view of opening the series of folders necessary to obtain a view of nize information into pies or collections of documents and<br>the folder contribute the documents (in the case of assists the user in organizing these collections of the folder containing the desired documents (in the case of a graphical user interface). Current versions of the Finder on a graphical user interface). Current versions of the Finder on<br>the Macintosh computer systems from Apple Computer are<br>examples of hierarchical filing systems with graphical user 65 The invention provides a method and appar examples of hierarchical filing systems with graphical user 65 interfaces, and other such filing systems with graphical user nizing information in a computer system, particularly one interfaces are well known. having a graphical user interface which includes graphical

**1 2** 

**METHOD AND APPARATUS FOR** While these hierarchical filing systems allow the user to **ORGANIZING INFORMATION IN A** specify a structure within which to file (and hence store) **NIZING INFORMATION IN A** specify a structure within which to file (and hence store)<br> **COMPUTER SYSTEM** information in order to avoid the clutter of a flat filing information in order to avoid the clutter of a flat filing system, the hierarchical structure forces the computer user to This application is a continuation of U.S. patent appli- $\frac{1}{5}$  be as organized as possible in filing information. If the user, cation Ser. No. 08/287,108, filed Aug. 8, 1994, U.S. Pat. No.  $\frac{1}{25}$  as is often the ca cation Ser. No. 08/287,108, filed Aug. 8, 1994, U.S. Pat. No.  $\frac{1}{100}$  as is often the case, has difficulty in filing documents 6,243,724, which is a continuation of U.S. patent application 6,243,724, which is a continuation of U.S. patent application because of the difficulty in deciding the proper categories of Ser. No. 07/876,921, filed Apr. 30, 1993 abandoned. the document (e.g. the document does not clearly apply to BACKGROUND OF THE INVENTION any current category of filing where the category is imple-<br>and of the Invention and the Invention of the category is imple-1. Field of the Invention<br>The present invention relates to the field of computer<br>then the user is typically most comfortable allowing the<br>document to appear in the upper most directory of the<br>stems and more particularly to systems and more particularly to user interfaces for com-<br>puter systems and to methods and apparatuses for imple-<br>the computer system memory are left in the highest directory menting user interfaces for organizing information in a 15 due to the difficulty in filing those documents, the user<br>computer system.<br>2. Prior Art begins to have a begins to have a begin stock of documents in that the prop 2. Prior Art<br>Prior art computer systems for organizing information were a flat filing system (at least to the extent of the highest Prior art computer systems for organizing information<br>typically fall into two types of filing systems. These filing<br>systems directory or to some other directory/subdirectory where the<br>systems are often implemented as part systems are often implemented as part of the operating  $_{20}$  user is placing documents which are difficult to file away).<br>system of the computer system and are therefore provided as  $\frac{1}{1}$  should be also noted that th system of the computer system and are therefore provided as It should be also noted that the difficulty in filing documents<br>a basic utility to the user of the system to allow the user to in a computer system also affects t a basic utility to the user of the system to allow the user to in a computer system also affects the way the user interacts organize information in a manner desired by the user. The with the computer in that the user attem organize information in a manner desired by the user. The with the computer in that the user attempts to avoid the two types of systems referred to above are the flat file system difficult work involved in filing a documen difficult work involved in filing a document which is hard to and the hierarchical file system.<br>
25 categorize. This leads to procrastination or avoidance of the<br>
10 In the flat file system, the computer stores all files (e.g. task. This tends to result in the computer becoming clutt In the flat file system, the computer stores all files (e.g. task. This tends to result in the computer becoming cluttered documents) at one level of hierarchy such that the user when with documents which are hard to categ documents) at one level of hierarchy such that the user when with documents which are hard to categorize or otherwise examining these files sees all files at this level. In other file or the user does not attempt to place examining these files sees all files at this level. In other file or the user does not attempt to place the documents on words, the system does not discriminate between files which the computer system at all because of the the computer system at all because of the realization that they will be difficult to organize. This effect tends to negate which are not in folders or subdirectories. This type of flat the advantages of a filing system having a graphical user filing system is similar to a desk where all documents on the interface, and particuarly a hierarchica interface, and particuarly a hierarchical filing system with a

example, if the user is searching for a particular document documents) which have not been read by the user or have<br>on the system, the user may have to search through a long only been glanced at By their nature, these docu on the system, the user may have to search through a long only been glanced at. By their nature, these documents are list of documents in order to find the desired document. The most difficult to categorize and file away b most difficult to categorize and file away because the user is Hierarchical filing systems on computers attempt to not fully familiar with these documents. It will be appreci-<br>improve filing systems by providing a hierarchy of folders or 40 ated that the computer user is responsible f filing all items; the system offers little assistance in this often

representations of documents. The apparatus of the inven-<br>tion displays graphical representations of a plurality of for organizing documents and folders within the pile. This graphical representation of the document (by moving the graphical representation of each document in the collection pile for purposes of filing pile to purpose part of this invention. will typically no longer be displayed. A side-ways view of the graphical representation of the document replaces the original graphical representation of the document, and the 20 BRIEF DESCRIPTION OF THE DRAWINGS side-ways view of the graphical representation is located in the graphical representation of the graphical representation of a computer system of the graphical representation of the collection. The user may then shows an embodiment of a computer system of the then browse through the then browse through the pile by positioning the cursor at an present invention.<br>
item in the pile for a predetermined period of time to reveal FIGS. 2*a*, 2*b*, 2*c*, 2*d*, 2*e*, 2*f*, 2*g*, 2*h*, 2*i*, 2*j*, 2*k* and 2*l* item in the pile for a predetermined period of time to reveal FIGS. 2a, 2b, 2c, 2d, 2e, 2f, 2g, 2h, 2i, 2j, 2k and 2l show<br>a proxy within a viewing cone for the item positioned under  $\alpha$  various embodiments and represent a proxy within a viewing cone for the item positioned under  $25$ the cursor. After the user creates a pile, the system may the present invention.<br>display a base (or plinth) under the pile to further indicate to  $FIG.$  3 shows, in term the user that the collection of documents is a pile and to allow the user to select the pile as a group. The user may then select the pile for further action by pointing the cursor to the  $\frac{30}{30}$  of the operation of browsing a pile. base of the pile.

means, such a microprocessor which is coupled to a cursor<br>controlling device such as a mouse and is coupled to a FIGS.  $5a$  and  $5b$  show two embodiments relating to controlling device, such as a mouse and is coupled to a  $\frac{1005}{5a}$  and 5b sh display means such as a video display screen and is also as moving a pile as a unit. display means such as a video display screen and is also  $_{35}$  moving a pile as a unit.<br>coupled to memory (e.g. RAM or a hard disk) for storing FIG. 6 shows, in temporal fashion, the operation of adding coupled to memory (e.g. RAM or a hard disk) for storing FIG. **6** shows, in temporal documents maintained in the filing system of the computer. an item to the top of a pile. documents maintained in the filing system of the computer. The cursor control device, such as a mouse, typically FIG. 7 shows, in temporal fashion, the operation of adding includes a means for controlling the position of the cursor on an item to the middle of a pile. includes a means for controlling the position of the cursor on the display screen and also includes a signal generation  $_{40}$ the display screen and also includes a signal generation  $40$  FIGS. 8a and 8b show, in temporal fashion, the operation means, such as a switch which is mechanically coupled to a constraining an alternate view for two diff button which is depressed by the user to signal to the of the invention,<br>computer to make a selection of an item which is positioned ELGS  $\mathcal{L}_{\text{Q}}$ 

with various ways to organize piles and to manipulate piles  $\frac{1}{100}$ .  $\frac{9}{4}$  and 9b show, in temporal rasmon, the operation stored in the filing system of the computer. For example, the set of removing one item from stored in the filing system of the computer. For example, the  $\frac{O1 \text{ rem}}{\text{shown}}$ filing system may be used to automatically file new docu-<br>ments into the appropriate pile according to criteria specified<br>FIGS.  $10a$  and  $10b$  show, in temporal fashion, two by the user or according to the internal contents of the  $50^{\circ}$  embodiment document relative to the contents of a particular pile. The from a pile. document relative to the contents of a particular pile. The invention also provides a way for the user to visualize the FIG. 11a shows, in temporal fashion, a particular embodicontents of a pile according to various criteria (e.g. date), ment for creating a pile with the use of an outer zone. such as using visual cues such as color. The appearance of FIG. 11b shows, in temporal fashion, an embodiment for the graphical representation of the pile (e.g. dynamic or  $55$  creating a pile with the use of an inner zon static icon of the pile) provides further information to the<br>user, including the texture, thickness, and color of the<br>various documents within the pile. Moreover, the user may<br>specify to the system that it is the user's p spectry to the system that it is the user spectrume to have  $\frac{12b}{60}$  . THG. 12b shows a method for adding to a pile using an system created piles look neat and user created piles look of disheveled. The system may als disheveled. The system may also, at the users request, create  $\frac{1}{2}$  inner zone to allow line positioning.<br>Subpiles from an original pile (or any set of selected docu-<br>FIG. 13*a* shows a visualization window containing subpiles from an original pile (or any set of selected docu-<br>ments such as documents within a folder) according to pile. ments such as documents within a folder) according to criteria specified by the user or determined or suggested by FIG. 13b shows another visualization window containing the system.  $65$  four piles.

and method for providing an internal representation of the to the present invention.

tion displays graphical representations of a plurality of for organizing documents and folders within the pile. This documents each of which may be manipulated by the user by internal representation is also used when the s internal representation is also used when the system auto-<br>matically files documents at the user's request or automatipositioning a system cursor over one of the graphical matically files documents at the user's request or automati-<br>representations (e.g. Icon) and signalling to the computer to  $\frac{1}{5}$  cally when a new or modified docum Select the document for some operation specified by the user.<br>
In the method of the invention, the user creates a pile (or<br>
collection of documents) by positioning the cursor (for<br>
example, a pointer) over one graphical re 10 the preferred embodiment of the present invention, each exploration of the document (by moving the document is provided with a vector which is representative cursor) over to another graphical representation of another document of the words contained in the document and each pil document and then depositing the first document on top of the words contained in the document and each pile<br>the second document in order to create a pile. The system includes a representation, such as a vector, which embod the second document in order to create a pile. The system includes a representation, such as a vector, which embodies<br>will typically display a graphical representation of the pile the collective contents of the pile. The v will typically display a graphical representation of the pile the collective contents of the pile. The vector between a<br>which is different than the graphical representation of each 15 document and a pile may be compared fo which is different than the graphical representation of each  $15$  document and a pile may be compared for the purpose of document senarately and after a pile is created the original determining the relatedness/similarity document separately and after a pile is created, the original determining the relatedness/similarity of the document to the graphical representation of each document in the collection pile for purposes of filing or other o

FIG. 3 shows, in temporal fashion, an embodiment of the operation of creating a new pile.

FIGS.  $4a$ ,  $4b$ ,  $4c$ ,  $4d$ ,  $4e$  and  $4f$  show various embodiments

The apparatus of the invention includes a processing FIGS.  $4g$ ,  $4h$ ,  $4i$ ,  $4j$ ,  $4k$ ,  $4l$  and  $4m$  show stages over time of an embodiment of browsing a pile.

of obtaining an alternate view for two different embodiments

EIGS. 8c and 8d show another embodiment for obtaining<br>under the cursor.<br>The system and the invention provide the user  $\frac{45}{45}$ <br>The system and method of the invention provide the user  $\frac{45}{45}$ <br>TIGS. 9a and 9b show, i

ments into the appropriate pile according to criteria specified FIGS. 10a and 10b show, in temporal fashion, two<br>by the user or according to the internal contents of the  $50^{\circ}$  embodiments of the operation of removing m

the graphical representation of the pile (e.g. dynamic or  $55$  creating a pile with the use of an inner zone to allow fine static icon of the pile) provides further information to the positioning of the pile's appearance.

Another aspect of the present invention is an apparatus FIG. 14 shows a script/criteria control window according

according to the method and apparatus of the present inven-

FIG. 16 shows a method for browsing a pile and display-

where the number of subpiles has been restricted by said stood by those in the art that many other types of cursor user. control means may be utilized, such as graphic tablets, touch

FIG. 20 is a flowchart showing a method for visualizing

FIGS. 22*a*, 22*b*, 22*c*, 22*d*, and 22*e* show other examples presses the button to send one signal to the computer and of a user performing operations with piles; various screens releases the button to send another sign

A portion of the disclosure of this patent document contains material which is subject to copyright protection and to which a claim of copyright protection is made. The copyright owner has no objection to the facsimile reproduction by anyone of the patent disclosure, as it appears in the Patent and Trademark Ofice patent files or records, but otherwise reserves all copyrights and similar rights whatsoever. OCopyright Apple Computer, Inc.

Asystem and method for organizing information stored in a file system of a computer system will now be described in detail. The following description, specific steps, procedures, commands, and other specifics are set forth in order to

of the computer system shown in FIG. 1. The computer microprocessor, a memory means 11, such as system RAM, storage means having a high capacity for storing documents processing means 10, the memory means 11, and the storage by a system bus 15 which includes control signals as well as 55 1/0 controller 17 which controls the signals received from signals, which indicate instructions from the user, to the system bus 15 and receives commands and data from the processing means *10* and from the memory means *11* via the upon further user instruction. system bus **15**. The display controller **18** controls the display 65 The user interface of the present invention will now be device **19** in order to provide images on a display screen 22. described. FIGS. 2*a*, 2*b*, 2*c* device 19 in order to provide images on a display screen 22. described. FIGS. 2a, 2b, 2c and 2d show various embodi-<br>It will be appreciated that the typical computer system ments of the graphical representations (e.g. icon

FIG. 15 shows a flowchart for indexing documents includes a bit mapped screen stored in memory, which may cording to the method and apparatus of the present inven-<br>be a dedicated frame buffer memory or the system memory. tion. <br>
As shown in FIG. 1, the display means 19 displays on its<br>
EIG. 16 change method for browning a pile and display. display screen 22 a cursor 21 which is controlled by the ing proxies of documents within the pile.<br>
Fig. 1 as a mouse 16. The display means 19 may be any one of a variety of known FIG. 17 shows a method for allowing the system to<br>control the filing of items within piles.<br>a liquid crystal display systems, such as a video (CRT) display monitor or<br>a liquid crystal display.<br>The cursor control device of

FIG. 18*a* shows a flowchart for the creation of subpiles by The cursor control device of the present invention may be the computer system of the present invention, and the computer system of the present invention, and the substantially identical to the cursor control means shown in FIG. 18b shows a flowchart for the creation of subpiles U.S. Pat. No. Reissue 32,632. However, it will be u U.S. Pat. No. Reissue 32,632. However, it will be under-FIG. 19 shows a flowchart for searching of documents in tablets, trackballs, pen input mechanisms, touch screens, etc.<br>the file system of the present invention.<br> $\frac{15}{15}$  Indeed, any device capable of indicating x-y loca  $15$  Indeed, any device capable of indicating x-y locations and capable of controlling a cursor on a display means of the a pile by color.<br>
a pile by color.<br>
The cursor control device. The cursor control device, such as<br>
the cursor control device. The cursor control device, such as FIG. 21, in flowchart form, shows a typical example of a<br>*21, and the cursor control device*. The cursor control device, such as<br>*21, and the cursor control device*, such a signal generation means which<br>a mouse will often er performing operations on or with piles.<br>FIGS. 22a, 22b, 22c, 22d, and 22e show other examples  $\frac{20}{20}$  typically includes a switch connected to a button. A user of a user performing operations with piles; various screens<br>of a computer system operating according to the invention<br>of a computer system operating according to the invention<br>of the rightal generation means, as is well kn DETAILED DESCRIPTION OF THE  $_{25}$  using a pen input device which both positions a cursor and, INVENTION by pressing the pen's tip against the display screen, selects INVENTION the item pointed to/pressed at on the display screen.

The display means *19* of FIG. *1* is shown displaying a pile *23* to the left of the cursor *21.* A menu bar *20* (described in 30 U.S. Pat. No. 4,931,783) is also displayed at the top of the display screen *22.* In the preferred embodiment of the present invention, the file system operates on a Macintosh computer of Apple Computer, Inc. of Cupertino, Calif. In this computer system, the user controls the position of the 35 cursor *21* to point to an item and then to perform an operation with that item by using the signal generation means, such as the button on the mouse, to signal to the computer that the item has been selected for an operation or to signal to the computer that a particular command has been provide a thorough understanding of the present invention. 40 selected by the user (in the case of the selection of com-However, it will be apparent to one skilled in the art that the mands from the menu bar *20* or representations of the present invention may be practiced without the specific command displayed elsewhere on the screen 22). The opera-<br>details. In other instances, well known systems and methods tion of pointing to an item and selecting the it tion of pointing to an item and selecting the item (or a are shown in diagrammatic form or not shown at all in order command if a command is pointed to) is well known in the to not obscure in unnecessary detail the present invention.  $45$  art as a "point and click" operation. For example, to select<br>The computer filing system of the present invention is part the pile 23 shown in FIG. 1 for an The computer filing system of the present invention is part the pile 23 shown in FIG. 1 for an operation to be designated the computer system shown in FIG. 1. The computer by the user, the user positions the cursor 21 over system includes a processing means **10**, such as a by moving the mouse **16** in an x-y direction to cause the microprocessor, a memory means **11**, such as system RAM, cursor to be positioned over the pile 23 on the display and a mass storage means 12, such as a hard disk or other so 22. Then the user signals to the computer that the item has storage means having a high capacity for storing documents been selected by depressing and releasing and other information maintained by the filing system. The mouse (causing the switch under the button to change from processing means 10, the memory means 11, and the storage a first state to a second state and then back t means **12** (which its own I/O controller) are interconnected Other methods are known in the art for selecting an item<br>by a system bus **15** which includes control signals as well as  $55$  which is displayed on a display scre address lines and data lines for sharing information, includ- For example, it is know that an object (e.g. document) in a ing data and instructions, between the components of the computer filing system having a graphical user interface computer system. Also connected to the system bus **15** is the may be selected without pointing a cursor at the object by, I/O controller **17** which controls the signals received from for example, using the tab key on the k the keyboard  $14$  and the mouse  $16$  and provides those  $60$  through' the various objects displayed on the screen. The signals, which indicate instructions from the user, to the currently selected object on the screen wil computer system. The display controller 18 is coupled to the highlighted to convey to the user the fact that it is currently system bus 15 and receives commands and data from the selected for an operation which is occurrin

ments of the graphical representations (e.g. icons) of the

piles (or collections of documents) of the present invention. to the user. The base *64* of FIG. *2e* and the base *52* of FIG. includes a base **52** above which are a collection of docu-<br>ments **53**. According to the preferred embodiment, each  $\frac{1}{5}$  ments within the pile). Operations on an entire pile including tation **50** may be a miniature of the first page of the actual document or an icon of the document type, a set of keywords document, thereby providing the user with information *2i* shows the pile 56 in an 'open' form with the paperweight concerning what the representation represents (i.e. what is **54** lifted to reveal the cursor **60** pointing tive embodiment of the graphical representation of a pile 15 according to the present invention. The graphical representation **55** of FIG. 2*b* includes a collection of document icons selecting effectively identifies the unit behavior of documents in a semewhat disharrabed unit as a collection of documents. which have been stacked together in a somewhat disheveled unitled collection of documents.<br>form to represent a pile or collection of documents  $FIG2c$  Piles 63 and 65 are displayed in a mail window 61 which documents as shown in this figure. A pile organized by the graphical representation of a pile increases in height when  $a_{40}$  documents found document is added to the pile and decreases in height when described below. document is added to the pile and decreases in height when a document is removed from the pile. The icon for each Operations and actions relating to piles will now be cursor over the icon in the pile. In the case of a static based on a mapping of the height position of the cursor ment's location in the pile. For example, a ratio of  $1/4$  so successive stages in time of the response of the computer (cursor is one-quarter up from base) maps to selecting a system to the operation of the user shown in (cursor is one-quarter up from base) maps to selecting a document which is one-quarter from the bottom of the pile document which is one-quarter from the bottom of the pile FIG. **3** shows the process of creating a new pile where the which in the case of a pile with 8 documents is the second user performs the operation shown relative to

representations **66** and **68** respectively, which graphical document **103**. Then the user signals to the computer to representations represent the collection of various docu- <sub>60</sub> create a pile; in the preferred embodiment representations represent the collection of various docu-  $60$  ments in each pile which are stored in a memory (e.g. hard disk) by the filing system of the invention. Note that the pile depressed when the user selected the document **105**. For a **63** includes graphical representations of documents within better understanding of the preferred e the pile which indicate the thickness of the document ing piles a more detailed description will now be provided.<br>
relative to other documents. Alternatively, a different color 65 The user positions the cursor 106 by using

FIG. 2*a* shows the preferred embodiment of a graphical 2*a* are each a means for selecting the entire pile or collection representation for a pile; this graphical representation 50 of documents for an operation on the ent representation for a pile; this graphical representation **50** of documents for an operation on the entire pile (rather than includes a base **52** above which are a collection of docu-<br>an operation on an individual document ments within the pile). Operations on an entire pile including moving a pile across the desktop on the display screen or document in the pile represented by the graphical represen-<br>tation 50 may be a miniature of the first page of the actual opening the pile to show its contents in a window. Other means for selecting a pile include a top means, such as the paperweight  $54$  shown on top of the pile  $56$  in FIGS. 2h and related to the document or a set of attributes relating to the paperweight 54 shown on top of the pile 56 in FIGS. 2h and document. In this manner, the first page of the document  $_{10}$   $2i$  (FIG. 2h shows the pile in a ' serves as a proxy (indicia) indicating the content of the  $\frac{1}{2}$  no viewing or browsing of documents in the pile and FIG.<br>document thereby providing the user with information  $\frac{1}{2}i$  shows the pile 56 in an 'open' f  $\frac{1}{2}$  contained within the document. FIG. 2b shows an alterna-<br>contained within the document 58), and a wrapper means, such as band 71 which<br>tive embodiment of the graphical representation of a pile 15. Wraps the pile pile 72 in FIG. 2k and pile 73 in FIG. 2l. The means for selecting effectively identifies the documents in the pile as a

form to represent a pile or collection of documents. FIG. 2c Piles 63 and 65 are displayed in a mail window 61 which<br>shows a pile which is similar to that shown in FIG. 2b except <sub>20</sub> contains electronic mail documents rec shows a pile which is similar to that shown in FIG.  $2b$  except  $_{20}$  contains electronic mail documents received over a network less information is provided by each icon which represents system or other electronic mail less information is provided by each icon which represents system or other electronic mail system. It will be appreciated a single document. Also note that the pile of  $FIG. 2c$  is that the method and apparatus for organizi a single document. Also note that the pile of FIG.  $2c$  is that the method and apparatus for organizing information in disheveled, which the user may instruct the computer to the computer system according to the present i disheveled, which the user may instruct the computer to the computer system according to the present invention has portray when a pile is not organized by the system. FIG. 2d particular relevance to electronic mail and to portray when a pile is not organized by the system. FIG. 2d particular relevance to electronic mail and to other docu-<br>shows one graphical representation 57 of a pile which is as ments where the user does not know the cont shows one graphical representation **57** of a pile which is  $_{25}$  ments where the user does not know the content of the organized by the system and thus appears as a neat stack of documents. In the case of electronic mail organized by the system and thus appears as a neat stack of documents. In the case of electronic mail, the user will not documents as shown in this figure. A pile organized by the typically know the content of a mail messa system as a result of a user or system supplied script could another computer user (e.g. over an electronic mail network also appear organized (e.g. not disheveled). This is one system) and the computer system will typical also appear organized (e.g. not disheveled). This is one system) and the computer system will typically collect mail possible representation of the attribute of having a script;  $_{30}$  documents from various other user's possible representation of the attribute of having a script;  $30$  documents from various other user's and accumulate them other attributes include the base having a texture, a pattern, in a particular location (e.g. a mai other attributes include the base having a texture, a pattern, in a particular location (e.g. a mail window such a mail some text on the pile, or an outline around the pile or an window  $61$ ) from which the user may find some text on the pile, or an outline around the pile or an window **61**) from which the user may find each mail indication in the name of the pile. The graphical represen- message and read each mail message. The automatic f indication in the name of the pile. The graphical represen-<br>tation of a pile may be either a dynamic graphical into piles and subpiling and classification methods of the tation of a pile may be either a dynamic graphical into piles and subpiling and classification methods of the representation, as in the preferred embodiment, or a static  $\alpha$  present invention are particularly useful in t representation, as in the preferred embodiment, or a static  $35$  present invention are particularly useful in this mail/message graphical representation, such as a typical icon used in environment. For example, the user m graphical representation, such as a typical icon used in environment. For example, the user may instruct the system computer systems having graphical interfaces. A graphical to collect mail documents into a pile and then h computer systems having graphical interfaces. A graphical to collect mail documents into a pile and then have the representation generally is any item or feature displayed on system create subpiles or search a pile of mail representation generally is any item or feature displayed on system create subpiles or search a pile of mail documents<br>the display screen of the computer system. The dynamic according to the invention and then create subpi the display screen of the computer system. The dynamic according to the invention and then create subpiles from graphical representation of a pile increases in height when  $a_{40}$  documents found in the search. These vari

document in the pile may be selected by positioning the described. FIG. 3 shows three groups 101, 110, and 112 of cursor over the icon in the pile. In the case of a static documents which are related in time in that a user graphical representation of a pile, a document is selected  $45$  an operation as shown in group 101 and the computer based on a mapping of the height position of the cursor completes the operation and shows the progress of relative to the total height of the pile's graphical represen- completion of that operation in groups *110* and *112.* That is, tation; that is, the ratio of the cursors height above the base group *101* shows the action of a user in the computer system of the pile to the total pile height is mapped to the docu-<br>ment's location in the pile. For example, a ratio of  $1/4$  so successive stages in time of the response of the computer

which in the case of a pile with *8* documents is the second user performs the operation shown relative to group **101**. In document from the bottom. This mapping is similar to how particular, the user positions the cursor particular, the user positions the cursor 106 over one docuscrolling boxes on windows operate and will be appreciated 55 ment **105**, selects that document and then moves that docu-<br>by those in art.<br>**Interval** to the document over to the document **103** such those in art.<br>FIG. 2e shows two piles 63 and 65 having bases 64 and that the document 105 and/or cursor 106 is positioned over that the document 105 and/or cursor 106 is positioned over *67* respectively on top of which are stacked graphical document *103.* In this situation, document *105* will overlap ments in each pile which are stored in a memory (e.g. hard plished by releasing the mouse's button which was disk) by the filing system of the invention. Note that the pile depressed when the user selected the document 105 better understanding of the preferred embodiment of creat-

The user positions the cursor 106 by using a cursor control could be used for various documents and a different texture device such as a mouse 16. The cursor is positioned over the could be used for different documents to convey information document 105 and then the user signals to document 105 and then the user signals to the computer that

**9 10**  displays the graphical representation of the pile and then  $_{40}$  the pile.<br>modifies the pathname of both documents to reflect the fact  $_{In the}$ modifies the pathname of both documents to reflect the fact In the preferred embodiment, the appearance of the proxy<br>that they are now in a pile which is a new form of a is dependent on the type of pile and the context of

perform numerous actions on the pile, and one such action so seen. This proxy 83 is generated by using the most charac-<br>is referred to as browsing where the user views indicia of teristic words (e.g. "design, competition . documents in the pile without opening the document or the document as indicated by the document's internal pile.<br>
representation, which is described below, and by using

for browsing a pile according to the invention. The graphical 55 The cursor 154 is shown as located on top of the collection

the document is to be selected by activating a signal gen-<br>eration means, which in the preferred embodiment occurs by<br>is positioned to correspond to the document which has been is positioned to correspond to the document which has been depressing the button on the mouse to indicate the selection. selected for viewing in the browsing environment. The other While keeping the button depressed (which continues to side of the viewing cone 162 shows a proxy 16 While keeping the button depressed (which continues to side of the viewing cone  $162$  shows a proxy  $161$  which is, indicate to the computer that the document is still selected)  $\frac{1}{2}$  in one embodiment, a miniature of indicate to the computer that the document is still selected)  $\frac{1}{5}$  in one embodiment, a miniature of the first page of the the user then uses the cursor control device (e.g. mouse) to document which has been selected the user then uses the cursor control device (e.g. mouse) to document which has been selected for browsing. The cursor move the cursor and the document 105 such that it is moved 160, as shown in FIG. 4*a*, has been positi move the cursor and the document **105** such that it is moved<br>over the document **103**. When the cursor is positioned over<br>document which indicates that the proxy **161** is for the first over the document **103**. When the cursor is positioned over document which indicates that the proxy **161** is for the first document **103**, the user releases the mouse button which document in the pile **156**. The user may s document **103**, the user releases the mouse button which document in the pile **156**. The user may select any document changes the signal presented to the computer indicating that  $_{10}$  within the pile by moving the cursor changes the signal presented to the computer indicating that  $_{10}$  within the pile by moving the cursor on top of a particular the document 105 is to be placed in a new pile with document in the pile 156 and sending a si the document **105** is to be placed in a new pile with document in the pile **156** and sending a signal to the document **103**. In this manner, a new pile is created having computer to select the document. Once browsing has b document 103. In this manner, a new pile is created having computer to select the document. Once browsing has been<br>documents 103 and 105. Upon releasing the mouse's button invoked and the view cone has been displayed, the documents **103** and **105**. Upon releasing the mouse's button invoked and the view cone has been displayed, the cursor when the cursor **106** is over document **103**, the computer is need not be positioned for a predetermined need not be positioned for a predetermined period of time thereby instructed to create a new pile, and a display of the  $_{15}$  over an item in order to make the view cone and the proxy computer reveals an animation indicating the process of appear. In other words, once the syste computer reveals an animation indicating the process of appear. In other words, once the system has been instructed creating a new pile. As shown in group 110, the animation by the user to allow browsing of documents withi by the user to allow browsing of documents within a pile, the by the computer includes a step where document **103** is system displays the appropriate proxy for the selected docu-<br>rotated and slightly inclined while document **105** begins to ment in the pile on demand by the user witho rotated and slightly inclined while document 105 begins to ment in the pile on demand by the user without waiting for<br>be rotated and placed downwardly on top of document 103. <sub>20</sub> a predetermined period of time. Once brows be rotated and placed downwardly on top of document **103**. <sub>20</sub> a predetermined period of time. Once browsing has been<br>At the end of the animation by the computer system, the pile invoked, the user may quickly scan through At the end of the animation by the computer system, the pile invoked, the user may quickly scan through the pile by shown in group 112 results containing documents 105 and moving the cursor up and down the pile: in this ma shown in group 112 results containing documents 105 and moving the cursor up and down the pile; in this manner, each documents 103 both of which are on top of the base 114. time the cursor comes to a representation of a do documents **103** both of which are on top of the base **114**. ime the cursor comes to a representation of a document in Typically, the separate graphical representations of docu-<br>the pile, the system displays the proxy for t Typically, the separate graphical representations of docu-<br>ments 103 and 105 will disappear from the screen leaving  $25$  within the view cone 162. The left side (apex) of the view ments **103** and **105** will disappear from the screen leaving  $_{25}$  within the view cone **162**. The left side (apex) of the view the new pile on the screen. In the filing system of the cone as shown in FIG. 4*a* originate the new pile on the screen. In the filing system of the cone as shown in FIG. 4*a* originates from the selected computer, one way of filing documents into a pile includes document and the right side (base) of the view cone computer, one way of filing documents into a pile includes document and the right side (base) of the view cone shows placing documents 103 and 105 in a subdirectory which is the specific proxy (indicia) relating to that do placing documents **103** and **105** in a subdirectory which is the specific proxy (indicia) relating to that document. It will designated as a type of subdirectory which is similar to the be appreciated that the view cone pr designated as a type of subdirectory which is similar to the be appreciated that the view cone provides a means for subdirectory that a folder represents. Other ways of manag- <sub>30</sub> indicating the position of the selected d  $30$  indicating the position of the selected document in the pile ing documents in a pile will be evident to those in the art. when browsing the pile in that the apex points to the selected This subdirectory is maintained in the conventional manner document. Browsing may be terminated by document. Browsing may be terminated by the user by by the filing system for the information stored in the moving the cursor away from the pile such that it is no computer system (e.g. on the mass storage device). Other longer positioned over any document area of the pile. longer positioned over any document area of the pile, methods for creating a pile may be employed. For example,  $35$  including any documents stacked on top of the base which<br>the user may select two documents and then select a are associated with the pile. Browsing may also c the user may select two documents and then select a are associated with the pile. Browsing may also continue if command, such as "create new pile" provided by the com-<br>the user positions the cursor over the base; in this c command, such as "create new pile" provided by the com-<br>puter system which creates the pile by removing the separate<br>proxy may reveal the script of the pile or an internal puter system which creates the pile by removing the separate proxy may reveal the script of the pile or an internal graphical representations of the two selected documents and representation of the pile itself rather than representation of the pile itself rather than of a document in

that they are now in a pile which is a new form of a is dependent on the type of pile and the context of its use.<br>subdirectory or alternatively aliases of the documents could For example, if the pile originates from an ele subdirectory or alternatively aliases of the documents could<br>be added to the pile. The pathname, it will be appreciated is severed which accumulates documents in the pile then the be added to the pile. The pathname, it will be appreciated is system which accumulates documents in the pile, then the typically an attribute of a file, document or pile which is  $45 \text{ proxy } 83$  in the view cone  $82 \text{ shown in FIG. }$ typically an attribute of a file, document or pile which is  $_{45}$  proxy **83** in the view cone **82** shown in FIG. 4f for the maintained by the filing system. Alternatively, the filing selected document **81** in pile **80** i maintained by the filing system. Alternatively, the filing selected document **81** in pile **80** is shown. This proxy **83**, system may provide the user with an empty base for placing topically used for mail documents, convey system may provide the user with an empty base for placing typically used for mail documents, conveys more informa-<br>documents thereon to create a new pile. The state of a mail document than a documents thereon to create a new pile.<br>
After the pile as been created, the user or the system can imitature of the document which the user probably has not After the pile as been created, the user or the system can miniature of the document which the user probably has not perform numerous actions on the pile, and one such action  $50 \text{ seen}$ . This proxy 83 is generated by using is referred to as browsing where the user views indicia of teristic words (e.g. "design, competition . . . ") in the documents in the pile without opening the document or the document as indicated by the document's interna e.<br>
FIGS.  $4a$ ,  $4b$ ,  $4c$ ,  $4d$  and  $4e$  reveal various embodiments information from certain fields (e.g. "To", "Re", and "Date") information from certain fields (e.g. "To", "Re", and "Date") contained in the document. Other alternative examples of representation of pile *151* is shown in FIG. *4a* as a collection proxies include the proxy *190* shown in FIG. *4e* which might of documents *153* which are stacked on top of a base *152.* be used when the user has asked for information about a *153.* In the preferred embodiment of the present invention, er's filing system (e.g. the size of a file when placed on a the user positions the cursor *154* over the graphical repre- 60 disk, such as the mass storage of FIG. *1).* The appearance sentation of the pile and allows the cursor to remain posi- and content of the proxy may be provided by the application tioned over the pile for a predetermined period of time. After program which created the document, particularly in the that predetermined period of time, the computer system case of the miniature of the document; this occurs when the displays a view cone *162* with a proxy *161* in order to allow computer's filing system provides a system call to the the user to browse through the documents in the collection 65 program which created the selected document (the convenof documents comprising the pile. **As** shown in FIG. *4a,* the tional filing systems typically keep track of this information) view cone *162* points to or is connected on one side (the apex and the system call is recognized by the program as a request

proxy may have been previously created by the program by miniaturizing (e.g. pixel averaging or other methods known

invention. In this embodiment, the document 174 has been cursor to a new document.<br>selected for browsing and a proxy 175 of that document can selected for browsing and a proxy 175 of that document can<br>be seen at the end of the view cone 176. The cursor 171 is  $25$  proxy will be apparent to those in the art including a thumb be seen at the end of the view cone **176.** The cursor **171** is 25 proxy will be apparent to those in the art, including a thumb positioned over the selected document, document **174**, and relatively position allows the user positioned over the selected document, document 174, and<br>the documents in the pile 170 which are above the selected<br>document are moved slightly to the left and are shown as a<br>document are moved slightly to the left and are collection of documents **173**. The embodiment shown in It will be appreciated that many variations for the brows-<br>EIG 4d which has been labeled as pile **180** is similar to pile. In operation may be produced according to th FIG, 4d, which has been labeled as pile 180 is similar to pile  $_{30}$  ing operation may be produced according to the invention.<br>170 in FIG, 4c except that when browsing, no view cone and For example, browsing may only all 170 in FIG. 4c except that when browsing, no view cone and For example, browsing may only allow viewing of certain<br>The process of the state of the user in this types of documents selected by the user. In particular, if the no proxy within the view cone is shown to the user; in this types of documents selected by the user. In particular, if the situation the proxy is typically a miniature of the document user selects a selective viewing mode, situation, the proxy is typically a miniature of the document. User selects a selective viewing mode, then only a user<br>In this embodiment the collection of documents 173 above specified type of document (e.g. only document In this embodiment, the collection of documents 173 above the selected document during the browsing operation is  $35$  drawings) is shown during browsing; for instance, if the user moved above and to the left so that the user may see the selects this mode and specifies that only moved above and to the left so that the user may see the selected document *174.* taining a "To" field or documents containing a chart will be

browsing operation where, instead of a proxy which shows sary information by filtering, in effect, such information.<br>the first page miniature of the selected document, the view  $\frac{40}{40}$  FIGS, 4g, 4h, 4i, 4j, 4k, 4l and document was created as well as an icon which is a repre-<br>stored in the system, as shown in FIG. 4g prior to initiating<br>sentative of the document. Note that in this embodiment, the<br>the search. This embodiment may be perfor sentative of the document. Note that in this embodiment, the view cone **188** emanates from the selected document and the based computer system having a graphical user interface collection of documents **185** above the selected document controlled by a pen (or stylus input) and touch collection of documents 185 above the selected document moves to the left and above of the selected document so that  $50$  is sensitive to the placement of the pen or stylus on the the user may see the document which has been selected in screen. These computer systems are known pile 187. Note that this pile 187 of FIG. 4e includes a base **186** and below that base is a rectangular box containing the selection functionality in one operation; that is, the pen name of the pile which has been given by the user. Typically, positions the cursor and selects an obj name of the pile which has been given by the user. Typically, the computer system will prompt the user immediately after  $55$  gesture/operation. a new pile has been created in order to obtain from the user **As** shown in FIG. *4g,* the user has indicated to the a name for the file. As will be described below, the system computer that a search of documents in the system for a may automatically provide or suggest names for a pile. Word is desired, causing the computer to display a

not necessarily be a physical resolution reduction of the 60 a document **125**. The user enters in the term "Blackstone" original of each page of the document. To refresh the user's and then selects the "start" command by s original of each page of the document. To refresh the user's the spreadsheet). If the document contains a user created 65 found in the search, which may be performed according to

for the proxy of the selected document, and the program may be exaggerated by making it larger relative to the rest responds by providing the proxy to the filing system which of the miniature. The user may select the manne of the miniature. The user may select the manner in which the proxy appears. It will be appreciated that if a folder is miniaturizing (e.g. pixel averaging or other methods known placed within a pile the proxy for the folder may itself be the in the art for reducing resolution and size of an image or  $\frac{1}{5}$  icon of the folder or may be exaggerating characteristics of the document) the full-size<br>reproduction of the document.<br>displayed with smaller icons representing documents shown production of the document.<br>FIGS.  $4b$ ,  $4c$  and  $4d$  show alternative embodiments for within the folder). The user may page through a particular FIGS. 4*b*, 4*c* and 4*d* show alternative embodiments for within the folder). The user may page through a particular browsing. The browsing embodiment of FIG. 4*b* graphically document which has been selected during the b browsing. The browsing embodiment of FIG. 4b graphically document which has been selected during the browsing appears the same to the user as the embodiment shown in 10 operation by using a command to indicate to the compu appears the same to the user as the embodiment shown in  $_{10}$  operation by using a command to indicate to the computer FIG. 4a except that as the user moves from document to the step through the pages of the document. In FIG. 4*a* except that as the user moves from document to to step through the pages of the document. In one document while browsing (e.g. by moving the mouse up and embodiment, the user may use the left and right arrow keys down through the pile) the computer system makes a noise on the keyboard to instruct the computer to page through the indicating movement from one document to the next document which has been selected during the browsing indicating movement from one document to the next docu-<br>ment. This noise may be a simple click or the sound of a 15 operation. The computer will then display miniatures of each ment. This noise may be a simple click or the sound of a  $_{15}$  operation. The computer will then display miniatures of each briefcase closing or some other sound which assists the user  $_{\text{page as the user messages} }$  the left or right key briefcase closing or some other sound which assists the user page as the user presses the left or right key. For example, so that the user realizes there is a change from one document starting from the first page of the do so that the user realizes there is a change from one document starting from the first page of the document the user may<br>to the next. This is particularly helpful where the pile is tall research right key three times in ord to the next. This is particularly helpful where the pile is tall press the right key three times in order to page through all and small movements of the cursor causes the view to pages of a four page document; baying reach and small movements of the cursor causes the view to pages of a four page document; having reached the end of change from one document to the next. FIG.  $4c$  shows an <sub>20</sub> the document after the third key press, the user change from one document to the next. FIG. *4c* shows an <sub>20</sub> the document after the third key press, the user may depress alternative graphical representation of the browsing opera-<br>the left arrow key three times to get b alternative graphical representation of the browsing opera-<br>the left arrow key three times to get back to the first page or<br>tion according to a particular embodiment of the present<br>may select a new document for browsing by may select a new document for browsing by moving the

FIG, 4e shows yet another alternative embodiment for the shown during browsing, then the user eliminates unneces-<br>Shows a contration where instead of a proxy which shows sary information by filtering, in effect, such infor

the first page miniature of the selected document, the view  $_{40}$  FIGS. 4g, 4h, 4i, 4j, 4k, 4l and 4m show another embodicone displays system information which is typically main-<br>ment for viewing the contents of a pile, cone displays system information which is typically main-<br>the formulation of a pile, which in this<br>tained in a computer filing system such as the title of the<br>mbodiment results from a search of documents stored in tained in a computer filing system such as the title of the embodiment results from a search of documents stored in document (Gesture Annotation), the type of document said computer system. FIGS.  $4g-4m$  show the embodime document (Gesture Annotation), the type of document said computer system. FIGS. 4*g-4m* show the embodiment (MacWrite II document), the amount of information on the over various stages of time, beginning with a users reque (MacWrite II document), the amount of information on the over various stages of time, beginning with a users request disk controlled by the filing system, and the date the  $45$  for a search of the term "Blackstone" in the disk controlled by the filing system, and the date the  $45$  for a search of the term "Blackstone" in the documents document was created as well as an icon which is a repre-<br>stored in the system, as shown in FIG. 4g prior the user may see the document which has been selected in screen. These computer systems are known and the pen pile 187. Note that this pile 187 of FIG. 4e includes a base provides both cursor positioning functionality as w

ay automatically provide or suggest names for a pile. word is desired, causing the computer to display a find<br>The proxies which are shown within the view cone need dialog box with the "start" button 127 displayed in front dialog box with the "start" button 127 displayed in front of memory about the document, certain features of the docu- button which causes the computer to search for documents ment may be exaggerated (e.g. if the document is a spread- containing the desired term. The computer displays, as sheet a grid may be exaggerated on the proxy to represent shown in FIG. *4h,* a pile *129* which contains the documents annotation, the annotation may be exaggerated. Similarly, if the methods described below, and the computer displays the the document contains a drawing, the image of the drawing first document 128 in the pile. Note that the indicia (e.g.

document *128)* in this embodiment is a full-size reproduction of the document. Then the user, selects the next document in the pile 129 for viewing by selecting the next document in pile *129;* this could occur by the user pointing the stylus input device at the pile 129 or at the next document in pile *129.* This action by the user causes the system to respond initially with the image shown in FIG. *4i* and then with an animation where an icon *132* of the document which has been viewed lifts up from and away from the pile *131*  and flips over as it moves away from the pile  $131$  to a  $_{10}$ location near the pile. This animation is shown in successive stages over time in FIGS. *4i, 4j, 44 41* and finally *4m.* The next document which was selected from pile *129* is shown behind the graphical representation of the pile *131* and behind the find dialog box. FIGS.  $4j$ ,  $4k$ ,  $4l$  and  $4m$  have not  $_{15}$ included the document *128* in order to save space in the drawings. In this embodiment, the system manages the pile for the user during browsing so that documents which have been viewed are put in a 'viewed' subpile (containing the document icon **132** as shown in FIG. 4*m*) and unviewed  $_{20}$ documents remain in the original pile *131.* When viewing is completed the user may reassemble the original pile by adding the 'viewed' pile back to the original or may separate the 'viewed' pile by removing these from the original pile. will remain part of the original pile after viewing of the search pile is completed.

Note that in many of these browsing operations the pile remains visible either in its original form or in slightly modified form. This is unlike prior computer systems which  $30$ have subdirectory "containers" such as folders which might disappear or be obscured from view when the container is opened to view the contents of the container. That is, the user can maintain the context (e.g. the graphical representation of the pile and all other items on the desktop remain visible) of  $35$ the filing system while browsing a pile unlike the situation with examining folders in a typical filing system with a graphical user interface. The proxy of the invention, with or without the view cone, may also be used with any icon or browsing/viewing of the icon or object without losing the context of the filing system. For example, browsing of the contents of a conventional folder could produce a proxy for each document (or selected types of documents) within a folder, such as the folder *312* shown in FIG. *8a.* In particular, 45 the user positions the cursor over the folder for more than a predetermined period of time and, while the icon of the folder remains visible, the proxy of a document appears next to the icon of the folder. In one embodiment, the particular document selected depends on the mapping of the ratio of  $50$ the vertical position of the cursor relative to the bottom of the folder to the location of the document in a listing of the contents of the folder, in the same manner described above for browsing a static graphical representation.

The operation of moving a pile will now be described by 55 referring to FIGS. *5a* and *5b.* FIG. *5a* shows a graphical representation *201* of a pile with a base *203.* As shown in FIG. *5a,* the user has positioned the cursor *204* over the base *203.* With the cursor positioned over the base *203* the user then selects the pile and moves the cursor by manipulating 60 the cursor control device while keeping the pile selected. In this manner, the pile follows the movement of the cursor and is moved around the display screen *22* of the computer system. In the preferred embodiment, the selection is indicated by using a signal generation means such as a mouse's 65 switch to signal to the computer that a selection has been made at the location of the cursor and moving occurs by

keeping that switch in the same state while moving the mouse to move the cursor. When the user has moved the pile to the location which is desired, the user indicates to the computer that the move is over. In the preferred embodiment, the user releases the switch's button on the mouse, which switch remained in a depressed state since the selection of the pile. At end of the move, the pile is shown at the location where the user released the switch. During the move, either an outline of the pile or a facsimile of the pile's graphical representation may follow the cursor around the display screen *22.* 

The alternative embodiment of the move operation is illustrated in FIG. *5b,* where the pile *205* does not have a base. The user positions the cursor *204* over the pile *205* and signals to the computer that the pile has been selected for a move by depressing the mouse's button which causes the switch to change its state in the mouse. Then the user manipulates the cursor control device in order to move the cursor and the graphical representation of the pile or the outline of the pile follows the cursor until the user releases the mouse button in order to deposit the pile at the desired location at the end of the move.

Without an affirmative act by the user, the 'viewed' subpile  $_{25}$  operation of adding an item to the top of the pile; object on a desktop in a graphical user interface to permit 40 cause the document *230* to be added to the pile. Typically, Adding an item to the top of a pile is shown in FIG. *6.*  FIG. *6* shows the same pile at different stages in time of the specifically, three stages or groups, *220, 221* and *222* are shown in FIG. *6.* The initial stage *220* is the one in which the user instructs the computer to add the item to the top of the pile, and stages *221* and *222* show the animation displayed by the computer system as a result of the user's operation. In the first stage *220,* the user positions the cursor *231* over a document *230* and moves that document (in the well known manner of moving an icon in a graphical user interface, such as the Macintosh finder) so that the cursor is positioned over the pile *224.* When the cursor *231* is placed over the pile *224* and the system provides feedback to the user by highlighting the pile and then the user signals that the move operation for document *230* is over, then the system responds by implementing stages *221* and *222* which the user will signal the end of the move to the document *230*  by releasing the mouse's button while the cursor is positioned over the pile *224.* The computer then responds as shown in stage *221* of FIG. *6* by inclining and rotating document *230* to show the animation of placing the document *230* on the pile *226.* At the end of the computer's operation, (shown as stage *222* of FIG. *6)* the document *230*  is shown on the top of the pile *228.* The operation of placing the document on the pile is similar to the operation of placing the document within a folder of a graphical user interface filing system in a computer in that, in one implementation, the pathname for the document which is maintained by the filing system is modified to include the name of the pile in the complete path name for the document. The user can have gross or fine grain control over the placement of documents on the pile, as will be discussed in conjunction with FIGS. 11*a*, 11*b*, 12*a* and 12*b*.

> The operation of adding an item to the middle of the pile will now be described by referring to FIG. 7 which shows three stages in time *251, 253* and *255* for this operation. In stage *251* the user moves the document *256* over to the pile *250* and positions the cursor (while keeping the document *256* selected) over an inner zone of the pile *250.* Further details regarding the inner zone of the pile will be described below with reference to FIGS. *12a* and *12b* and particularly FIG. 12*b*. When the cursor 252 has been kept in the inner zone for a predetermined period of time then the computer

responds by presenting on a display means *22* the graphical representation shown in stage *253* which includes the pile *250* (now slightly modified) and view cone *257* with a proxy *258* within the view cone. The proxy shown within the view cone 257 is of the document which is immediately below the document *256* and the cursor *252.* It will be appreciated that in effect, the browsing mode has been activated and the user may move the cursor up and down within the pile to browse through the pile. In this operation, however, the mouse button is down (depressed by the user) as the cursor is  $_{10}$ moved up and down unlike the browsing operation described above in the preferred embodiment. **As** soon as the mouse button is released by the user during this operation shown in stage *253,* the document *256* will be deposited on top of the current item within the pile which is also shown  $_{15}$ within the view cone 257. The currently selected item may be changed by browsing up and down over the pile by moving cursor up and down over the pile. **As** shown in stage *253* of FIG. *7,* if the cursor *252* were kept in its position shown in stage 253 and the mouse button released, then the  $_{20}$ document *256* would be placed on top of the folder, the proxy of which is shown as proxy *258* within the view cone *257.* This results in stage *255* in which the pile *259* is shown with the new document *256* added in the middle of the pile; the folder the proxy of which is shown as proxy *258* at stage *253.* 

In addition to browsing a pile in the manner described above, the present invention provides a method and apparatus for obtaining an alternate view of the contents of a pile; 30 various embodiments for obtaining an alternate view are shown in FIGS. *8a, 8b, 8c* and *8d.* In the embodiment shown in FIG. *8a,* the user obtains an alternate view of the pile by positioning the cursor *303* over the base *302* of the pile *301*  and rapidly depresses and releases the mouse button twice, 35 which causes the computer system to respond by making the pile *301* disappear and making a region of the display screen, such as a window *304,* appear containing contents of the pile spread out in the manner shown in FIG. *8a.* Other methods for obtaining this alternate view will be appreciated  $_{40}$ by those in the art, particularly by referring to the art relating to graphical user interfaces for computer filing systems. For example, the user may select the pile and then select an "Open" command from a pull down menu *20.* **As** shown in FIG. *8a,* graphical representations of documents *310, 311,* 45 folder *312,* and documents *313, 314* and *315* are shown within region or window *304.* According to the present invention, items in the pile are arranged in a grid within the window *304* and top to bottom order of the pile is preserved in a left to right format. The standard window operations are  $50$ provided by window *304* and the computer's operating system; these standard window operations are well known and are available in graphical user interfaces with windows, such as the Macintosh Finder from Apple Computer, Inc. of Cupertino, Calif. Thus, for example the graphical represen- 5s tations of the documents or folders within the window *304*  may be moved within the window or moved outside of the window, or a document such as *310* or *311* may be moved into folder *312,* etc. The window *304* may be removed from the screen ("closing the window") by positioning the cursor *303* over the region *305* shown in the upper left hand corner of the window *304* and by depressing and releasing the mouse button to activate the operation of closing the window which then causes the computer system to revert back to displaying the pile 301 as shown in FIG. 8a.

An alternative embodiment for obtaining an alternate view of a pile *320* is shown in FIG. *8b.* In this embodiment,

there is no base for the pile and thus the user cannot double click on the base of the pile. Rather, the user must double click on the pile itself which will cause the computer to remove the graphical representation of the pile *320* from the display screen means *22* and cause the appearance of the window *321* which contains the iconic representation to the various documents within the pile in a typical window for computer systems with graphical user interfaces. Other methods for obtaining an alternate view will be easily observed by combining the techniques of the invention with the skill of the art.

For example, FIGS. *8c* and *8d* show another embodiment for obtaining an alternate view of a pile. In this embodiment, the user moves the mouse *325* in a manner shown by the arrow *327* (moving the cursor back and forth in a horizontal fashion across the pile *326).* This causes the pile *326* to be displayed in a spread out manner *330* shown in FIG. *8d.*  After the computer displays the pile in a spread out manner the user may provide an instruction to the computer to redisplay the pile *326* in the stacked format shown in FIG. *8c.* Note that this back and forth horizontal movement is perpendicular to the vertical cursor movements (up and down a pile) to achieve browsing.

the document 256 will have been added immediately above  $_{25}$  an item from a pile are shown in FIGS.  $9a$  and  $9b$  respec-Two different embodiments for the operation of removing tively. FIG. *9a* shows one embodiment in three stages of time *350, 352,* and *354.* In stage *350,* the user positions the cursor *351* over the desired item *355* a proxy *356* of which is shown within the view cone *357.* The user will check the contents of the view cone to determine whether or not the proper proxy is shown within the view cone which will then tell the user that the cursor is on the proper/desired document. Browsing of the pile may be employed to find the desired document. At this point, the user moves the cursor *351* so that it no longer is over a portion of the pile as shown at stage *352;* note that the view cone and the proxy are no longer shown at stage *352* because the cursor is no longer over a region of the pile. The user continues the process by continuing to move the document *355* away from the pile as shown in stage *354* and when the user has moved the document far enough away from the pile the document *355*  appears in its upright orientation and is no longer slanted relative to the generally rectangular region of the display screen *22.* In the embodiment shown in FIG. *9b,* in order to remove an item from the pile *360* the user must first obtain an alternate view of the pile-e.g. position the cursor over the pile and repeatedly press and release the mouse button twice ("double clicking") in order to cause the window *362*  to appear. Other methods for obtaining this alternate view will be appreciated by those in the art, particuarly by referring to the art relating to graphical user interfaces for computer filing systems. For example, the user may select the pile and then select an "Open" command from a pull down menu *20.* At this point, the user may use normal operations for graphical user interfaces having windows in order to remove items from the pile. In particular, the user positions the cursor *351* over the desired item *355* and selects the document and keeps the document selected while moving the cursor out of the window thereby moving the document with the cursor out of window *362.* 

> Two different embodiments for removing multiple items from a pile are shown in FIGS. *10a* and *lob* respectively. This operation in the case of the embodiment shown in FIG. *10a* is shown in three stages *401, 405* and *407* which are 65 three stages in time for this operation. The user begins the operation in the same way as described for the browsing operation by positioning the cursor *351* over the pile *402* for

more than a predetermined period of time causing the view cone *357* to appear with its proxy *403.* The user then depresses the mouse's button to signal to the computer that the currently selected document (as shown in the view cone with the proxy 403) is to be selected. Then the user signals to the computer that further items are to be selected; this is typically done by holding down a particular key of the keyboard or some other button to change the stage of the switch which is coupled to the computer system. In the preferred embodiment the shift key on the keyboard is held  $_{10}$ down while the cursor is placed on other documents which are desired. With the shift key down, the user may release the mouse button after selecting the first document and then press the mouse button down and release it to select additional documents. For each additional document which is to be selected, the user positions the cursor *351* over the document and presses and releases the mouse button while also holding down the shift key. **As** shown in stage *405,* this results in three documents *407* being selected from the pile. The user then positions the cursor away from the pile and  $_{20}$ continues to move the cursor away. After moving the cursor outside of the region of-the pile, the computer system causes the documents to revert to their upright non-inclined form as shown in stage *407.* 

The operation of removing multiple items from the pile  $25$ not having a base is shown in FIG. *lob.* In this operation, the user must first obtain an alternate view of the pile-for example, opening a window by double clicking the mouse button with the cursor *361* over the pile *360* thereby causing the window **362** to appear. Then the user selects multiple <sub>30</sub> items in the well known manner for dealing with windows in filing systems with graphical user interfaces.

FIGS. *2f* and *2g* show two different embodiments which utilize an outer zone and inner zone for allowing the user to select between the creation of a pile where the user can 35 control the appearance of the pile and the creation of a pile where the user delegates to the system the task of placing the document neatly on top of a new pile. An inner zone *77* is contained within the interior of the circle shown over an icon indicate to the computer system that the user desires to indicate to the computer system that the user desires to control the positioning of documents in the pile so that the appearance of the graphical representation of the pile is, at least to the extent of the orientation of documents in the pile, 45 controlled by the user. An outer zone *76* is contained within the circle shown over the icon *75* excluding the region in the inner zone *77.* That is, the outer zone *76* is an annular ring having two boundaries defined by the outer circle of FIG. *2f*  and the inner circle of FIG. *2g;* this annular ring may be so thought of as the subtraction of the area within the inner circle from the area within the outer circle. The outer zone *76* is used to indicate to the computer system that the user desires to allow the computer system to control the positioning of documents in the pile. The user may when adding ss one document to the pile use the inner zone *77* to control positioning, and then when adding another document to the pile the user may use the outer zone *76* to allow the computer system to control the positioning of the new document in the pile. The circles of FIGS. *2f* and *2g* would typically not be 60 shown during use of the invention, and they are shown in these figures for purposes of illustration. The shape and size of the inner and outer zones is a design choice which may be varied to suit the user's desire. The operation of using the inner and outer zone will be described by referring to FIGS. 65 *lla* and *llb* which use a different shape and size for the inner and outer zones.

18

FIG. *lla* shows the circumstance where the user, by using the outer zone, allows the system to neatly place the document on top of the new pile, and FIG. *llb* shows four stages of where the operation where the user creates a new pile and controls, by using the inner zone, the positioning of the documents in the pile and hence the appearance of the pile. In the embodiment shown in FIG. *lla,* the user selects a document and moves the selected document on top of the document *450* shown at stage *451* of FIG. *lla.* The document which has been selected is not shown at this stage in the figure in order not to obscure the outer and inner zones of the document *450.* The outer and inner zones are not normally displayed during the use of the invention, and they are shown in FIGS. *lla* and *llb* for purposes of illustration. The user, having selected a document positions the cursor *453* over the outer zone *452* of the document *450* as shown in stage *451.* This is also shown at stage *455* where the cursor *453* has been used to select document *454* and the document *454* and the cursor *453* have been moved on top of the outer zone of document *450.* When the user releases the mouse button indicating that the document *454* is no longer selected, the computer responds with animation as shown at stage *457* where the document icons *458* and *460*  are inclined and rotated and finally in stage *459* are shown deposited neatly on top of a base *461* as a new pile. The operation of creating the new pile causes the base *461* to appear. In an alternative embodiment of the use of the outer zone *452,* the user moves the selected document over the outer zone *452* of the document *450* so that at least a portion of the inner zone (or some other central "hot spot") of the selected document (e.g. the inner zone of document *454)* is over a portion of the outer zone of the document *450.* Then the user indicates that the selected document is no longer **<sup>u</sup>** selected (or that a pile is to be created) and the computer responds with the animation shown in stages *457* and *459* to create a neat graphical representation for the pile over the base *461.* 

of a document *75* in FIG. *2g.* The inner zone *77* is used to 40 *llb* and proceeds in a manner similar to that described for The operation of creating a new pile while maintaining user control via the appearance of the pile is shown in FIG. FIG. *lla* except that the user positions the cursor *467* over the inner zone *466* of the document *450.* Thus, as shown at stage *465* of FIG. *llb,* the cursor *467,* after having selected a document and moving the document and the cursor while keeping the document selected, is positioned over the inner zone *466* of the document *450.* This is also shown at stage *470* of FIG. *llb* where the cursor *467* is shown over the original document *482* which is selected, and the cursor *467*  is also over the inner zone *466* (not shown). Upon the users reaching the inner zone of the bottom document icon *450,*  the computer responds at stage *473* by inclining and rotating the document icons and then by observing the position the user indicates by moving the cursor *467* relative to the bottom, document icon *481.* **As** long as the top document icon is left touching the bottom document icon, the computer follows the positioning of the top document relative to the bottom document and allows the user to position the document at any location. If the user moves the cursor outside of the bottom document icon such at the top document icon is no longer touching the bottom document icon then the computer system reverts back to showing two separate document icons which are not inclined and rotated. When the user is satisfied with the position of the top document icon relative to the bottom document icon user releases the selection on the top document (by releasing the mouse button) which causes the computer to respond as shown at stage *475* by creating a pile having a base *461* with the top

be created) and the computer responds with the animation shown in stages 473 and 475 to allow the user to position the

respectively for the process of adding an item to a pile. The inner and outer zones are shown in FIGS. 12*a* and 12*b* for operation described relative to FIG. 11a. In particular, the the pile as shown in stage 501. As shown in stage 505, the  $_{25}$ positioned over the pile and particularly the cursor is posi- $\frac{30}{20}$ document with the cursor **517** and positioning the cursor (or of that range we alternatively the inner zone/hot spot of the selected  $\Delta \rho$  saturation range. alternatively the inner zone/hot spot of the selected  $_{40}$ document) over the pile and particularly over the inner zone Other ways of presenting various colors according to a **516** of the pile shown at stage **515**. After a predetermined measure of the date/age of the document will be appreciated period of time, the computer responds as shown at stage 520 by those in the art, particularly by referring to art relating to with the view cone 518 and the proxy 519 within the view color management systems in computers. cone, which proxy shows the document immediately under-  $_{45}$  hue may be varied (e.g. from red to blue) while keeping a neath the current location in the pile which the user has constant saturation and luminance. Alterna neath the current location in the pile which the user has selected by placing the cursor 517 (or alternatively, the inner If the user is satisfied with this location the user releases the to one of the preselected colors in the look-up table. selection by typically releasing the mouse button on the  $50$  In a similar manner, the user may desire to view the color mouse causing the pile appear as shown at stage 525.

user defined specification, such as a script, for a pile. A user cause a pull down menu to appear below the arrow icon *560,*  defined specification may be provided by the user (e.g. which pull down menu would include the command option typing keywords as a specification or selecting a sample  $55$  of "coloring by content." The user would then sel document, having an internal representation which is command option placing the cursor over that command described below and which provides the specification) or option and releasing the selection (e.g. by releasing the may be suggested by the system and ratified by the user. mouse button) which then causes the word "content" to<br>Normally, the user can control whether a pile has such a appear within the box 561 indicating that the system w specification and thus the system will not create such a  $_{60}$  color the pile by content. This will be described in more specification without the user's approval. Not every pile detail below particularly with reference specification without the user's approval. Not every pile needs or will have a user defined specification, although The visualization window **551** also includes an arrow icon every pile will have an internal representation (described 565 which activates a pull down menu to allow below) or a user defined specification. Select the manner in which the pile is organized (e.g. "pile

will now be described by referring to FIGS. 13*a* and 13*b*. A "pile by content" which may cause the system (depending pile *550* is shown within the visualization window *551* of on how related all documents are within the pile *550)* to

document aligned according the user positioning of the top FIG. **13a**. Typically, the user would select the pile **550** and document relative to the bottom document as described then select a command from the computer which document relative to the bottom document as described then select a command from the computer which would previously. In an alternate embodiment of the use of the invoke and display this visualization window with the invoke and display this visualization window with the selected pile 550 within the window 551. The window 551 inner zone 466, the user moves the selected first document selected pile 550 within the window 551. The window 551 over the inner zone 466 of the document 450 so that at least  $\frac{1}{5}$  includes several command options whi a portion of the inner zone (or some other central "hot spot") view the pile in different ways and to order the contents of of the selected document 482 is over a portion of the inner the pile in different ways and to sele of the selected document **482** is over a portion of the inner the pile in different ways and to select between those zone of the bottom document **450** for at least a predeter-different ways in order to obtain different app zone of the bottom document **450** for at least a predeter-<br>mined period of time. Then the user indicates that the pile or to otherwise reorganize the pile (e.g. create subpiles pile or to otherwise reorganize the pile (e.g. create subpiles selected document is no longer selected (or that a pile is to  $_{10}$  from a single original pile). For example, by placing the be created) and the computer responds with the animation cursor over the arrow icon 555 and by shown in stages 473 and 475 to allow the user to position the by depressing the mouse button or otherwise signalling to top document 482 over the bottom document 450 in the computer to select the arrow icon 555, the user c top document **482** over the bottom document **450** in the the computer to select the arrow icon **555**, the user causes the manner described above computer to display a pull down menu indicating the various ways in which the contents of the pile may be ordered. The FIGS. 12*a* and 12*b* show the outer and inner zone designs  $15$  ways in which the contents of the pile may be ordered. The spectively for the process of adding an item to a pile. The system shows in box 556 that the pile date which means either that the most recent items are on the top or the oldest items are on the top depending on the the purpose of illustration. The operation of adding to the top or the oldest items are on the top depending on the pile and allowing the system to control the location of the designers preference. Other options which may pile and allowing the system to control the location of the designers preference. Other options which may be included new document, as shown in FIG. 12*a*, is similar to the  $_{20}$  in the "order" pull down menu (activated new document, as shown in FIG.  $12a$ , is similar to the <sub>20</sub> in the "order" pull down menu (activated by selecting arrow operation described relative to FIG. 11*a*. In particular, the **555**) may include: ordering by conte user selects a document and moves the document over to the ordering by author (alphabetically). The operation of the pull pile and positions the cursor 503 (or alternatively the inner down menu is well known in the art and pile and positions the cursor **503** (or alternatively the inner down menu is well known in the art and has been described zone/hot spot of the selected document) in the outer zone of for example in U.S. Pat. No. Reissue 32 zone/hot spot of the selected document) in the outer zone of for example in U.S. Pat. No. Reissue 32,632. The arrow icon<br>the pile as shown in stage 501. As shown in stage 505, the  $_{25}$  560 allows the user to select the document **506** which has been selected and moved along colored. As shown in box **561** the system currently has with cursor **503** is positioned over the pile and the cursor **503** colored the pile by date in which, in one embodiment, the is positioned in the outer zone. Upon releasing the selection most saturated shade of a color is displayed near the bottom<br>of the document while the document and the cursor is of the pile (indicating the older documents) t of the document while the document and the cursor is of the pile (indicating the older documents) then the top of positioned over the pile and particularly the cursor is posi-  $\alpha_0$  the pile has a lesser saturated shade tioned over the outer zone, the computer responds at stage be apparent to those in the art how to implement this 511 by inclining the document 506 as it is positioned by the function by assigning colors; for example pickin **511** by inclining the document **506** as it is positioned by the function by assigning colors; for example picking a color in system on top of the pile. At stage **514**, the operation is a perceptual color space (e.g. Munse system on top of the pile. At stage **514**, the operation is a perceptual color space (e.g. Munsell color space) and complete as the icon **506** is shown on top of the graphical varying the saturation of the color holding th complete as the icon **506** is shown on top of the graphical varying the saturation of the color holding the luminance<br>representation of the pile, which representation is dynamic <sub>25</sub> constant and the hue of the color const representation of the pile, which representation is dynamic  $35$  constant and the hue of the color constant. The range of the as illustrated in the figures. The operation shown in FIG. 12b dates would be used to set the o as illustrated in the figures. The operation shown in FIG.  $12b$  dates would be used to set the outer limits of the saturation.<br>allows the user to add a document anywhere in the pile. This That is, the oldest and most rec allows the user to add a document anywhere in the pile. This That is, the oldest and most recent documents would form<br>is accomplished by selecting the document and taking the the extremes of the saturation range and a date is accomplished by selecting the document and taking the the extremes of the saturation range and a date in the middle document with the cursor 517 and positioning the cursor (or of that range would specify a color in the

color management systems in computers. For example, the lected colors (and the color values) may be used in a look-up zone/hot spot of the selected document) into the inner zone. table for mapping the measure of date/age of the document

of the pile 550 according to the content of the pile. This The invention provides a method for the user to include a would be done by the user selecting the arrow icon *560* to of "coloring by content." The user would then select this appear within the box **561** indicating that the system will

565 which activates a pull down menu to allow the user to Atool for visualizing and organizing the contents of a pile 65 by content"). **As** shown in FIG. *13a,* the user has selected create subpiles from this pile *550.* The user could have selected other options available in the pull down menu from icon  $565$ , such as, "pile by date." "pile by stamps," "pile by icon *565,* such as, "pile by date," "pile by stamps," "pile by data type", "pile by source," etc. Let us assume that pile *550*  is a pile of mail messages obtained through electronic mail which the user has moved out of a mail window such as window *61* and has selected this pile for visualization in a visualization window *551.* Because it is a mail message pile, it is likely that the contents of the various documents in the pile will vary over a large range and that the pile would be better organized into several subpiles according to content. Accordingly the user has placed the pile into the visualization window *551* and desires to pile by content; that is, the user desires to make subpiles from the original pile. The user does this by selecting a command to indicate that the pile  $_{15}$ should be piled by content. In the embodiment shown in FIG. 13a, the user selects this by selecting the "arrow" button *565* which the user may do, for example, by placing the cursor over the region of the button *565* and pressing and releasing the mouse button or by otherwise signalling to the  $_{20}$ computer to make this selection. Upon making the selection, visualization window *13b* appears wherein three organized piles **575, 576 and 578 are displayed along with a miscellaneous pile ("other") <b>577**. The system has, in addition to the particular script of the subpile. The system infers the selected the option of modifying the pile's script. script by using the system provided internal representation The script window **601** as shown in FIG. 14 has appeared of each subpile; for example, the 'N' (where N is an integer) after the user attempted to add a text docu

in the original pile based on the content of the document and

process shown in FIG. 13*b*, the user may retain this structure 65 may cause the documents in the subpiles to be reassembled

into the original pile *550* by selecting the "Revert" button icon *570.* If the user selects "Ok" *581,* the filing system creates a new pile for each subpile, which in one implementation involves changing the pathname of each document in each subpile in the manner described above.

FIG. *14* shows another tool, a script window *601,* for manipulating piles which have a user defined specification (e.g. a script) and controlling the way they work in the computer system. The user may obtain the window *601* or 10 other windows for creating and/or editing scripts in various ways, such as providing a command to the computer to display such a window on a display screen *22* (e.g. a "Create script" command) or adding a document to a pile that already contains a script where the document's content does not match the script in a close enough way and where the system has been instructed to so notify the user when this occurs. In either instance, the script window *601* appears on the display screen *22.* If the window was invoked by adding an item to a pile and the user does not mind that the content of the document does not precisely match the script of the pile, the user may select the command "just add this item" by selecting this command in the various ways known to select the command in a graphical user interface. This would typically take place by positioning the cursor near the button creating the subpiles, provided a name for each pile in the 25 icon *602* and selecting this command while the cursor is manner described below, particular with reference to FIG. positioned over the button **602**. If the user desired to modify 15. At this point, the user may instruct the computer system the pile's script to accommodate the ne **15.** At this point, the user may instruct the computer system the pile's script to accommodate the new document which to infer a user defined specification, for example, a script, was added then the user may select this o was added then the user may select this option by placing the from the system created subpiles which could then be used cursor in the button **603** and selecting that option (e.g. by to automatically file new mail documents received over the <sub>30</sub> depressing and releasing the mouse but to automatically file new mail documents received over the  $_{30}$  depressing and releasing the mouse button while the cursor electronic mail network into one of the subpiles according to is held over button 603). As shown is held over button 603). As shown in FIG. 14, the user has

of each subpile; for example, the 'N' (where N is an integer) after the user attempted to add a text document from Richard<br>most characteristic words in the pile's internal representa- $35$  Mander (dated Apr. 19. 1991 and r most characteristic words in the pile's internal representa-  $35$  Mander (dated Apr. 19, 1991 and regarding design competion (e.g. the pile's vector described below) could be used. tition undate) to a pile having a script tion (e.g. the pile's vector described below) could be used. tition update) to a pile having a script. Since the document's The user could then review the list of the 'N' (set by some representation did not match in a clos The user could then review the list of the 'N' (set by some representation did not match in a close enough manner the system threshold value) most characteristic words and criteria of the pile's script, the computer displa system threshold value) most characteristic words and criteria of the pile's script, the computer displayed the approve or disapprove of all or some of these words and then window 601. The script of the pile to which the R window 601. The script of the pile to which the Richard create the script. More details concerning scripts will be 40 Mander document was added can now be modified by presented below with reference to FIG. 14. selecting various options within the script window 601. The piles in FIG. 13*b* were created from the original pile region 605 of window 601 contains three check boxes 607, The piles in FIG. 13*b* were created from the original pile region 605 of window 601 contains three check boxes 607, **550** by allowing the system to create the subpiles as 608 and 609. If the user selects any of these thre **550** by allowing the system to create the subpiles as **608** and **609**. If the user selects any of these three check described in the manner below. In this way, the user of the boxes this will instruct the system to modify described in the manner below. In this way, the user of the boxes this will instruct the system to modify the script to computer may more efficiently review the various mail 45 cause the system to collect into the pile ite computer may more efficiently review the various mail 45 cause the system to collect into the pile items "from Richard<br>messages and other documents within the original pile rather Mander" or items "dated Apr. 19.1991" or i messages and other documents within the original pile rather Mander" or items "dated Apr. 19, 1991" or items "regarding than having to browse through the pile to see the keyword design competition update", depending on whi than having to browse through the pile to see the keyword design competition update", depending on which option or proxy of FIG. 4f or otherwise select documents from the options are selected by the user. For example, if t proxy of FIG. 4f or otherwise select documents from the options are selected by the user. For example, if the user original pile. Thus, for example, if the user is most interested selects the option to collect items "from selects the option to collect items "from Richard Mander" in "art, design" documents, then the user may begin looking so then the computer system searches the filing system for at documents in that pile first and defer examining the other documents containing a "from" line or fie at documents in that pile first and defer examining the other documents containing a "from" line or field indicating that subpiles or perhaps the "notebook computer" pile depending Richard Mander is the author of the docum subpiles or perhaps the "notebook computer" pile depending Richard Mander is the author of the document or an author on the interests and priorities of the user. As will be of the document. Similarly, if the user selects t of the document. Similarly, if the user selects the option of described in more detail, the system analyzes each document collecting items which are dated Apr. 19, 1991, the system<br>in the original pile based on the content of the document and 55 will collect documents which are dated then determines the most appropriate subpile in which to the pile which is controlled by this script. Typically, the user place the document. Each subpile will have a representation will select any of these options by mani place the document. Each subpile will have a representation will select any of these options by manipulating the cursor of the content of the documents within the subpile and that control means to position the cursor over control means to position the cursor over one of the check representation will be compared against the representation boxes and then by selecting the check box, which may occur provided by the system for the particular document. The 60 by depressing and releasing the mouse's button. Thus, for closer the match between the two representations and the example, if the user wanted to pull all document example, if the user wanted to pull all documents into the more likely the particular document will end up in the pile which have a regarding line "design competition particular subpile. update" then the user would position the cursor over the If the user is satisfied with the results of the subpiling check box **609** and select that option by depressing and ocess shown in FIG. 13*b*, the user may retain this structure 65 releasing the mouse button. This causes t by selecting the "Ok" button icon **571**. Otherwise, the user user selects the command) to pull in all documents into the may cause the documents in the subpiles to be reassembled pile controlled by this script which contai separately according to the needs and criteria of the user or

provided by the system which indicates the most unique display screen 22). As will be described below, the system can provide a ranked list of the most frequently used words in a document which also best characterize the document relative to all other documents in the file system of the computer. This is done by the use of, in one implementation,  $_{15}$  the vector described below for the document. In this implementation, each word listed in region **611** is one window **601.**  component of an n dimensional vector which describes the The manner in which the filing system of the computer document and provides a representation of the contents of takes into account the representation of each document and the document. As shown in script window 601, the word  $_{20}$  each pile and performs the various operatio the document. As shown in script window  $601$ , the word  $_{20}$  "design" is the most characteristic word followed by "competition" and "interface". The system provides this listing in region 611 and the user may scroll through the various words region **611** and the user may scroll through the various words FIG. **15** shows one method according to the present in this listing by selecting the scroll arrows **627** and **628** or invention for creating the internal repre in this listing by selecting the scroll arrows **627** and **628** or invention for creating the internal representation used by the by using the scroll bar **629**. The scrolling of the contents of  $_{25}$  filing system in organ by using the scroll bar **629**. The scrolling of the contents of 25 filing system in organizing piles, which internal representa-<br>region **611** is accomplished in the normal manner of the prior the prior of the scrib documen region **611** is accomplished in the normal manner of the prior tion is for each document in the filing system (or for a certain art. The user may select any one or all or some of the words selected group of documents as sp art. The user may select any one or all or some of the words selected group of documents as specified by the user) and for<br>in region 611. When these words are selected, they appear in every pile maintained in the filing sy in region **611**. When these words are selected, they appear in every pile maintained in the filing system (or for piles which region **612** indicating to the system that the pile's script have been selected by the user to h region **612** indicating to the system that the pile's script have been selected by the user to have their internal repre-<br>should be modified such that the representation of the pile <sub>30</sub> sentation determined). Typically, t should be modified such that the representation of the pile  $30$  sentation determined). Typically, the filing system will per-<br>(e.g. the pile's vector), as described below, is modified to form this operation for every doc (e.g. the pile's vector), as described below, is modified to form this operation for every document (usually user take into account the words selected by the user. documents not system documents such as operating system take into account the words selected by the user. documents, not system documents such as operating system Alternatively, the user may type words into region 612 to files) and for every pile in the system. If the filing sy Alternatively, the user may type words into region 612 to files) and for every pile in the system. If the filing system is thereby modify the script of the pile. In this manner, the using the method of the invention for th script of the pile is modified to take into account the new 35 method shown in FIG. 15 must be applied to every docu-<br>document from Richard Mander which was added to the pile<br>ment in the system: that is, every document in document from Richard Mander which was added to the pile ment in the system; that is, every document in the system<br>by the user before the script window 601 was displayed. For must be treated as a new document. The method 7 by the user before the script window **601** was displayed. For must be treated as a new document. The method **700** for "children" and these words would then appear in region 612; node point in the process. The first operational step of the when the user selects "add to script" button **620** this causes <sub>40</sub> system involves a test for whether the document is a new the system to update the script for the pile causing the<br>internal representation of the pile to be modified in order to<br>allow the user to control the way the script behaves in the<br>creates or which comes into the user's com may be accomplished in any of a number ways which are  $45$  familiar to user's of computer systems having graphical user familiar to user's of computer systems having graphical user ments in the system and the designer of systems using the interfaces (e.g. positioning the cursor over a word and present invention may want to eventually (e.g. interfaces (e.g. positioning the cursor over a word and present invention may want to eventually (e.g. in back-<br>selecting the word or "shift-clicking" to select multiple organization on the computer system) recompute each

tion of the pile (pile's script) then the user may indicate to

tition update" in the regarding line/field of the document. In the system that the script should be modified by selecting the this manner, the system may automatically classify infor-<br>"add to script" button 620 and then by this manner, the system may automatically classify infor-<br>mation for the user and the user may instruct each pile<br>button 623 which causes the execution of the script wherein mation for the user and the user may instruct each pile button 623 which causes the execution of the script wherein separately according to the needs and criteria of the user or the system checks for documents managed by t the basis of a user defined specification.  $\frac{5}{5}$  system which match the modified script. If the user does not<br>Region 611 of the script window 601 contains a list like certain criteria which have been previously select like certain criteria which have been previously selected, the user may cancel the selection by selecting the cancel button used words in the particular document from Richard Mander **625.** If the user selects the "script. . . "button **621** the system (i.e. the document which was added to the pile and then provides a window for the user to type in words or other caused the system to display the script window 601 on the  $_{10}$  criteria which will then be used to modify caused the system to display the script window  $601$  on the  $_{10}$  criteria which will then be used to modify the script of the display screen 22). As will be described below, the system pile. This modified script may the the add to script button 620 and okay button 623. If the user has requested a script window similar to window 601 while not adding to a pile, then the user desires to modify the script of the pile; this is accomplished by entering commands into a script window in a manner similar to that described for

which have been described above, will now be described by referring to the various flow charts of FIGS. 15 through 21.

using the method of the invention for the first time, then the indexing documents begins at step 701 which is merely a electronic mail. It is also noted that a document that is deleted affects the internal representation of all other docuground processing on the computer system) recompute each words). The document's vector and each pile's vector in this circum-In a similar manner, the script of the pile may be modified so stance also. If there is a new document in the computer to take into account labels which specify certain criteria such system processing proceeds to step **703** in which the comas label **614** shown in region **630**. These labels contain puter system counts the number of times certain words are counted because extain words are counted because certain "canned" criteria specified by the user and the user used in a document. Only certain words are counted because may select these labels by positioning the cursor over the many words (e.g. the, it, a, and, etc.) are may select these labels by positioning the cursor over the many words (e.g. the, it, a, and, etc.) are used too commonly particular label and selecting the label causing the icon of  $55$  and would not provide a good inter particular label and selecting the label causing the icon of 55 and would not provide a good internal representation of the that label to appear in region 617. These labels may be the contents of any document. Therefore, t that label to appear in region 617. These labels may be the contents of any document. Therefore, these words (referred programmable user interface elements described in the to as "stop words") are discarded in analyzing an to as "stop words") are discarded in analyzing and indexing application having Ser. No. 07/700,729 which was filed May documents. This may be accomplished by the system estab-<br>15, 1991 and is entitled "A User Interface System Having lishing a "stop word" table which is examined for lishing a "stop word" table which is examined for each word Programmable User Interface Elements" and is assigned to  $60$  in a document which is being indexed. The system should the assignee of this application. These labels provide a also "stem" each word being indexed in order t also "stem" each word being indexed in order to prevent programmable means for causing the execution of a series of unnecessary redundancies between the singular and plural of instructions and may include, for example, a requirement a word (e.g. "horse" and "horses") and differ a word (e.g. "horse" and "horses") and different tenses of a that all documents in a pile be dated after a certain date. verb and other techniques which are known in the art may<br>Once the user has determined and selected the various 65 be applied for stemming the words (e.g. child an be applied for stemming the words (e.g. child and children criteria which are to be used to modify the internal descrip-<br>tion of the pile (pile's script) then the user may indicate to each document, the system adds a new (non-stop) word to a

system (documents which are previously indexed) which use each of the certain words in the new document. This is accomplished in two phases must be performed in order to <sub>40</sub> in other words, step *703* is performed for each document in computer. a system and then the global document frequency count The methods employed in steps **703, 705, 707, 709** and table will then be completed. In the second phase the 45 **711** are known in the art and various ways of determini document vectors are calculated, which is shown as step internal (or content) representation of a document are avail-<br>707, for each document in a system. Step 704 performs, in able in the information retrieval art. See, e. effect, this two phase initialization process by forcing step Weighting Approaches in Automatic Text Retrieval," G.<br> **703** to be repeated when system initialization occurs; step Salton and C. Buckley. *Information Processi 703* is repeated until all documents are indexed and then the so *Management*, Vol. 24, No. 5, pp. 513–523, 1988. However, global document frequency table is completed. System these methods have not been used in the con initialization may be determined by searching for the global described in this invention. In one implementation of the document frequency table; if it exists when a new document invention, the normalized weight for a parti is indexed in step 703 then the system has been initialized ("tw<sub>1</sub>") in a particular document is determined according to and otherwise the system has not been initialized and 55 the formula: initialization proceeds until all documents are indexed in step *703. N* 

In step **707** the internal non-normalized representation of  $\alpha$ a document is determined by calculating the document's vector. This is done by determining, for each of the non-stop 60 words in the document the ratio of the number of times the  $\sqrt{\sum_{i=1}^{a} (f_i(\log n))}$ vector. This is done by determining, for each of the non-stop 60 particular word in the document is used ("tf"-obtained from the document's table) divided by the number of documents in the system with the same particular word where: ("df"—obtained from the global document frequency table).  $65$  N=total number of documents in the filing system This ratio is sometimes referred to as the term frequency (tf) which are selected for indexing (default selection is of the word divided by the document frequency df of the all user documents);

table of unique words for the document or if the word is word  $(tf/df)$ . This ratio provides a weight for the particular already in the document's table the system increments the word for this document as shown in step 709. already in the document's table the system increments the word for this document as shown in step **709**. Typically these count component for that word in that table. It will under-<br>individual weights are normalized in the count component for that word in that table. It will under-<br>stood that this table will be maintained for a document below. Then the system will typically sort, in step 711, the stood that this table will be maintained for a document below. Then the system will typically sort, in step 711, the during indexing and the table contains an index to each  $\frac{1}{5}$  normalized weights of a particular docu non-stop word in the document along with a count of the predetermined number of strongest normalized weights. The number of times the word appears in the document. The vector for the document is the collection of the prede number of times the word appears in the document. The vector for the document is the collection of the predeter-<br>index typically refers to (indexes) a global document fre-<br>mined number of strongest normalized weights. In a index typically refers to (indexes) a global document fre-<br>quency table which contains a list of all non-stop words used<br>embodiment. 50 to perhaps an unlimited number of the quency table which contains a list of all non-stop words used embodiment, **50** to perhaps an unlimited number of the in all documents managed by the filing system of the present <sub>10</sub> strongest weights (which represent **50** in all documents managed by the filing system of the present <sub>10</sub> strongest weights (which represent **50** to an unlimited num-<br>invention. Also during indexing a document in step 703, the hear of the most characteristics wo invention. Also during indexing a document in step **703**, the ber of the most characteristics words of the document) global document frequency table is updated in the following would be used for the document's vector. If a global document frequency table is updated in the following would be used for the document's vector. If an unlimited manner. That is, step 705 is typically performed at the same number of weights is used, the system will t manner. That is, step 705 is typically performed at the same number of weights is used, the system will tend to operate time as step 703 although it need not be. For each unique slower. At this point, the system has the in time as step **703** although it need not be. For each unique slower. At this point, the system has the information neces-<br>word in a document the system adds the word or increments as sary to display the proxy shown in FIG 4 word in a document the system adds the word or increments  $_{15}$  sary to display the proxy shown in FIG. 4f (used in the case the count for the word in the global document frequency of mail documents) because the most stro the count for the word in the global document frequency of mail documents) because the most strongest weights table but only for the first time the unique word is found in identify the most characteristic words in the docu table but only for the first time the unique word is found in identify the most characteristic words in the document, and the document. This global document frequency table is it is these words which are displayed in this the document. This global document frequency table is it is these words which are displayed in this proxy (together maintained for all documents in the system which are to be with if desired words in preselected fields of maintained for all documents in the system which are to be with, if desired, words in preselected fields of a document, indexed and shows the number of documents in the system  $_{20}$  such as "To", etc.). At step 717, the indexed and shows the number of documents in the system  $_{20}$  such as "To", etc.). At step 717, the system determines which use the particular word. If during indexing a unique whether the new document is part of a pile. which use the particular word. If during indexing a unique whether the new document is part of a pile. If it is not (non-stop word) is found which is not in the global docu-<br>processing loops back to node A (701) which is (non-stop word) is found which is not in the global docu-<br>ment frequency table then the word is added to that table but<br>node in which the system waits for a new document in the ment frequency table then the word is added to that table but node in which the system waits for a new document in the only for the first time the word is found in the document. filing system of the computer. If the new do filing system of the computer. If the new document is part of That is, subsequent uses of that word in the same document  $25$  a pile then processing proceeds to step 719 in which the will not cause a modification of the global document fre-<br>internal representation (e.g. a vector) fo will not cause a modification of the global document fre-<br>quency table. If that same word is found in another docu-<br>mined. This representation may be any one of several quency table. If that same word is found in another docu-<br>mined. This representation may be any one of several<br>ment then, during indexing of that other document, the possible types, including the average of all document ve ment then, during indexing of that other document, the possible types, including the average of all document vec-<br>system increments the count for that word in the global tors in the pile (which is representative of the int system increments the count for that word in the global tors in the pile (which is representative of the internal document frequency table, thereby indicating that the word  $\alpha_0$  context of the pile) or the pile's repres  $30$  context of the pile) or the pile's representation may be is contained in two documents.<br>
After indexing a new document, step 703, processing a sample document (i.e. the pile's vector is the same as a a sample document (i.e. the pile's vector is the same as a proceeds to determining the number of documents in the sample document's vector) or the pile's vector may be system (documents which are previously indexed) which use designated by certain key words having user established each of the certain words in the new document. This is 35 weights. It will be appreciated that if the method **700** for determined by examining the global document frequency indexing a document is being performed during ini indexing a document is being performed during initialization table, which may be a hash table, for each word in the of the system then the determination of a pile vector will document which has been indexed. If all documents are new occur after all documents have been indexed and the global<br>in the system, a special initialization process which is document frequency table has been completed. Aft document frequency table has been completed. After step 719, processing loops back to node A wherein the system properly index all documents in the system. In the first waits for an interrupt or other messages indicating a new phase, word frequencies are computed for all the documents; document has been placed into the filing system of the

> 45 711 are known in the art and various ways of determining an able in the information retrieval art. See, e.g. "Term-*733 Salton and C. Buckley, Information Processing &* these methods have not been used in the context of piles as invention, the normalized weight for a particular word

$$
\nu_1 = \frac{tf_1\left(\log \frac{N}{n_1}\right)}{\sqrt{\sum_{i=1}^a \left( tf_i\left(\log \frac{N}{n_i}\right)\right)^2}}
$$

- a=number of unique non-stop words in the particular 5 document (i.e. the number of components in the
- $n_1$ =the df for the particular word having its normalized weight being determined
- Other implementations may be used according to the needs of the system designer.

monitor the position of the cursor. If the cursor has pointed arranges the pile for viewing. This step may involve nothing vector shown below: or it may involve shifting a portion of the pile as shown in FIG. 4e. Processing then proceeds to step 755 in which the view cone is shown and a proxy of the selected document in the pile is displayed. Then the system continues to monitor 35 the position of the cursor to determine whether the user has pointed to another item in the pile (step 757). If this is true, processing loops back to step 753 to arrange the pile for processing roops back to step 7.5 to antange the pin to the  $27$  0.2 16 0.17 viewing (e.g. pile is re-arranged to reflect a new shifted  $503$  0.15 257 0.17 portion) and processing continues to step 755 in which the 40 600 portion) and processing continues to step  $755$  in which the  $-40$ view cone continues to be displayed and a new proxy of the new selected document is also displayed in the view cone. If the same document is still being displayed because the pointer has not moved away from the document processing Each index may be a pointer/index to an entry to the proceeds from step 757 to step 758 in which the computer 45 global document frequency table where the index "5" i continues to monitor the position of the cursor and the status 760); if not processing loops back to node E and otherwise  $55$ 

As noted above, the system provides various automatic or user invoked actions on piles in order to assist the user in organizing the documents stored stored in the user's filing system on the computer. The various ways in which the system of the present invention performs these functions will now be described with reference to FIG. 17. FIG. 17 shows three distinct processing flows from three nodes (G, G1 and G2). It will appreciated by those in the art that any of these nodes may be entered into on the basis of an interrupt provided to the system or some other user action so that entry may occur into the flow chart of FIG. 17 at any

 $n_i$ =df for the word "i" (df is document frequency for node point, such as node point G, G1, or G2 depending on word "i" from the global document frequency table) the action by the user. Processing begins from node G at s the action by the user. Processing begins from node G at step  $tf_i$ =term frequency for the "ith" non-stop word in the 801 which determines whether or not the user has given a document to the system to file in existing piles. This may document to the system to file in existing piles. This may occur by the user providing a "put away" instruction to the document (i.e. the number of components in the filing system after selecting a document to be put away. If<br>vector for the particular document) this occurs, then processing proceeds to step 803 in which this occurs, then processing proceeds to step  $803$  in which the system attempts to find a pile with the closest pile vector to the document's vector and places that document in that pile. This is typically done in such a manner that the  $tf_1 = f$  (term frequency) of the particular word in the 10 pile. This is typically done in such a manner that the narricular document: tw1 is the normalized weight similarity between the content of the document and content particular document; tw1 is the normalized weight similarity between the content of the document and content<br>for this particular word in this particular document of each pile is determined. In a typical embodiment this for this particular word in this particular document of each pile is determined. In a typical embodiment this r<br>implementations may be used according to the similarity is determined by computing the unit dot product of the pile's vector and the document's vector. A system or<br>user supplied predetermine threshold may then be used to FIG. 16 shows a method for performing the operation of 15 user supplied predetermine threshold may then be used to ownsing of a pile. From node E, the system begins at step compare against each dot product and the highest browsing of a pile. From node  $\overline{E}$ , the system begins at step compare against each dot product and the highest dot  $\overline{751}$  in which the system examines the location of the cursor product above the threshold will in 751, in which the system examines the location of the cursor product above the threshold will indicate which pile to place<br>and determines whether or not it is pointing to a pile. It will be document into. Alternatively, th and determines whether or not it is pointing to a pile. It will the document into. Alternatively, the document (copies be appreciated that the system will typically monitor the thereof) or aliases (pointers) thereof may be be appreciated that the system will typically monitor the thereof) or aliases (pointers) thereof may be placed into all position of the cursor in any one of the many ways known 20 piles which produce dot products with the position of the cursor in any one of the many ways known 20 piles which produce dot products with the document's<br>to those in the art If the cursor is not pointing to the pile<br>vector which exceed the preselected threshold. to those in the art. If the cursor is not pointing to the pile vector which exceed the preselected threshold. It should be processing loops back to node F. If the cursor is pointing to noted that step 803 could be performe processing loops back to node E. If the cursor is pointing to noted that step 803 could be performed automatically by the numerically by the numerically by the numerical processing proceeds to step 752 in which the system a pile then processing proceeds to step 752 in which the system for any new or modified document if the user so computer determines whether the cursor has continued to instructs the computer system to perform this function computer determines whether the cursor has continued to instructs the computer system to perform this function<br>noint to a document on the pile for a predetermined period 25 automatically. That is, the user may instruct the point to a document on the pile for a predetermined period  $25$  automatically. That is, the user may instruct the filing system<br>of time. If not (e.g. cursor moved away from pile) processing on the computer to always be ac of time. If not (e.g. cursor moved away from pile) processing on the computer to always be active in putting away docu-<br>loops back to node E in which the system continues to ments into piles rather than doing this only whe loops back to node E in which the system continues to ments into piles rather than doing this only when specifically<br>monitor the position of the cursor. If the cursor has pointed invoked by the user (e.g. a "put away" comm to a document on a pile for a predetermined period of time example of a method for determining a measure of similarity then processing proceeds to step 753 in which the system  $30$  will now be provided. Consider a document vector and a pile

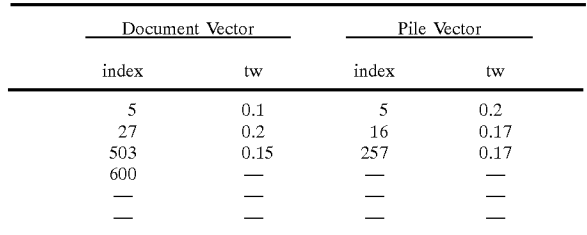

global document frequency table where the index "5" is for determines whether or not the user has signalled to the one word in the table and index "27 is for anther word in that computer to page through the selected proxy to the extent the table. Note that in this example there is computer to page through the selected proxy to the extent the table. Note that in this example there is only one word proxy has multiple pages. If not, then processing goes to step (non-stop word) which is common between t (non-stop word) which is common between the document's 760; otherwise processing proceeds to step 759 in which the vector and the pile's vector. The dot product, which is a way system shows the desired page of the multiple page proxy in 50 to measure the similarity between the content of the docuthe view cone on the display screen 22. Since the computer ment and the content of the pile, for this example is continues to monitor the position of the cursor and the status determined by searching for matches in the ind of the mouse's button, the computer system continues to index 5) and multiplying the tw's for each matched index. In determine whether the cursor is pointing to the pile (step this case, the dot product is:  $0.1 \times 0.2 = 0.$ this case, the dot product is:  $0.1 \times 0.2 = 0.02$  since there is only one match. This dot product may then be compared to other processing loops back to step 755. dot products showing the similarity between the document and other piles.

> Step 805 is performed any time after entry from node gl. In step 805, the system determines whether or not the user 60 has given the system a sample document which should be used in order to start a pile. If not, processing proceeds to node **g2.** If the system has been given a sample document and been instructed by the user to start a pile on the basis of that "seed" document, processing proceeds to step 807 in 65 which the system uses the vector of the sample document to find all documents which are closer than the preselected threshold based on the internal representation of each

document, such as the document's vector. Copies or aliases of such documents are stored in the pile which was created from the sample document.

Step *809* may occur from an interrupt to the system or a command to the system; this interrupt may occur from the action of adding a document to the pile when the user has instructed the system to monitor the addition of documents to a pile having a script where the internal representation of the document does not match the criteria of the script of the pile. **As** an alternate embodiment, the user may instruct the 10 computer to observe the "cohesion" of each pile (whether or not the pile has a script) and indicate a warning to the user that a newly added document to a pile does not match in a close enough manner (determined by a similarity measurement being compared to a preselected threshold), which warning gives the user an opportunity to remove the document from the pile. It is noted that the user could actually instruct the computer to ignore any such steps which in effect results in an automatic "no" to the decision made at step *811.* If the user has instructed the filing system to 20 monitor the addition of documents to a pile having a script, then step *809* will be invoked when the user adds a document to such a pile which does not match the document. In other words, the script of the pile does not closely match the internal representation of the document. If this occurs pro- 25 cessing proceeds to step *811* in which the system displays a dialog box or window to the user asking the user whether the pile's script should be modified. This dialog box or window may be similar to the window *601* shown in FIG. *14.* If the user indicates that the pile's script is to be modified, pro- 30 cessing proceeds to step *813* in which the system displays existing criteria and/or the script for the pile. Alternatively, the script and criteria could be displayed in step *811* with a decision box requiring the user to decide whether or not to just add the document to the pile or modify the pile's script. 35 At step 815, the system displays proposed script/criteria changes to the pile's criteria or script. This is shown in FIG. *14* by the words found in the Richard Mander document which are shown in the region *611* or by the items in region *605* such as the author of the document (from "Richard 40 Mander"). In step 817, the user selects changes to the criteria and indicates to the computer that these changes are acceptable. This causes the system to respond in step *819* by pulling in copies or aliases of all documents on the system having vectors which match the new pile's script vector. 45 After step *819,* the system proceeds back to monitoring any of the various actions/interrupts which cause entry into the processing shown in FIG. *17.* The use of a script has many possibilities, for example, it is noted that the script could include the use of the vector representation of the pile as so well as other features which may be matched in a boolean "AND" fashion or matched in a boolean "OR" fashion.

FIG. *18a* shows a method of the present invention for creating subpiles from a pile or other selected set of documents (e.g. documents within a folder). This method would 55 be invoked in various ways by the user or perhaps under system control automatically (e.g. as a result of a search where the user requests the search results pile to be processed into subpiles after the search). For example, the user could place a pile such as pile 550 into the visualization window *551* shown in FIG. *13a* and then select the command pile by content causing the system to respond, as shown in FIG. *13b* with four subpiles created by the system. If the system determines, in step *851,* that the user wants to create subpiles from a pile, then processing proceeds to step 65 *853* in which the system determines whether there any documents which are left in the original pile. If no docu-

ments are left in the pile processing proceeds through node F2 to step 871. In the beginning of a subpiling process, typically documents will be remaining in the pile and thus processing proceeds to step *855* in which the first document is taken from the pile and is designated as the current document. Then processing proceeds to step *857* in which the system compares the similarity of the current document to each existing subpile. This can be done in many different ways as described above, including the calculation of the dot product between the vector of the document and each subpile's vector. The similarity measure, which may be the dot product described above, is compared to a threshold which may be established by the system or by the user. For example, the user may be presented with a graphical slider, the knob of which may be selected and moved along the slide to vary the threshold which will then vary the amount of subpiles which are created by the system during the process of subpiling. In the case of the first document from a pile, this test in step *859* will result automatically in the creation of a new subpile since there are no existing subpiles. After the first document in the pile, the test in step *859*  will determine whether a new subpile is created, which occurs in step *861.* In step *861,* the new subpile is created with the current document as the seed document of the new subpile which thereby determines the internal representation of the subpile. If processing proceeded through step *861,*  then it loops back to step *853* as shown in FIG. *18a.* 

If the result of the test in step *859* is a "yes" then processing proceeds to step *863,* in which the system sorts the matching subpiles (i.e. subpiles producing a similarity measure with the document which exceed the threshold) by similarity measurement to the current document. Then in step *865,* the system determines whether a document is allowed to be in more than one subpile. If not, processing proceeds to step *869* in which the current document is added to best matching (on the basis of a similarity measure) subpile. Also in step *869,* the system updates the running similarity score by adding the similarity score, which may be the dot product between the document's vector and the best matching subpile's vector, to the running total of the similarity score for the entire subpiling system, which is initialized at zero prior to beginning the process shown in FIG. *18a.* If a current document is allowed to be in more than one subpile, then processing proceeds to step *867* in which the current document is added to all matching subpiles having a similaritv measurement which exceeded the threshold. **As** in step *869,* the running similarity score for the system is updated by adding the dot products or other similarity scores (one for each matching subpile to which the current document was added) to the running total for the system. Following step *867* or *869,* processing loops back to node **F1**  and the various steps described above. It is noted that if the document is to be added to more than one subpile, either a copy of the document or an aliases/pointer to a copy of the document may be stored in the subpile, in a manner which is similar to the conventional prior art technique of storing a file or an aliases/pointer of a file in a subdirectory or folder.

If at any step of the process of creating a subpile, there are no documents left in the original pile, then the decision required in step *853* results in the system proceeding to step *871* in which the svstem determines whether there are anv subpiles which contain only a single document. If no such subpile exists then processing proceeds to node F3 which results in step *876* being performed, otherwise, processing proceeds from stop *871* to step *873* in which a miscellaneous subpile is created. Then, in step 874, each document from a single document subpile is transferred to the miscellaneous pile (and the running similarity score is updated) and the single document subpiles are removed from the system in step *875.* Then, in step *876,* the system determines whether any improvement to the total system similarity score has occurred since the last total similarity score. This system similarity score is computed as described above in steps *867*  and *869* each time a document is added to a matching subpile and after all documents have been removed from the original pile this test in step *867* is typically performed; obviously, in the first pass through this step, the system will 10 place all documents back in the original pile by proceeding to step *877* and then back to node **F1,** repeating the process while maintaining in storage a record of the prior total similarity score. It will be appreciated that this total similarity score is only for documents in the original pile and only for similarity measurements between those documents and subpiles created during the subpiling process described here. The test in step *876* may include a comparison to a threshold where the difference, which should be an improvement, between the prior total system similarity score 20 and the current total system similarity score is compared to a threshold and if that difference does not exceed the threshold, then no effective improvement has occurred and processing is completed. A designer of a system using the present invention may decide that it is efficient and reason- 25 ably accurate to merely repeat the process of subpiling only once or some fixed number of times rather than attempting to access an improvement at the end of each subpiling pass.

FIG. *18b* shows an alternative subpiling process according to the present invention where the user chooses the 30 number of subpiles which are to be created from the original pile. This is typically done in order to avoid unnecessary clutter of subpiles. Without this feature, it is possible that the computer filing system of the present invention could create too many subpiles making it more difficult for the user to 35 manage and organize the piles created in this manner. The process of FIG. *18b* beings at stop *880* in which the system determines the number of subpiles which are allowed by the user when a subpiling process is invoked. Processing then proceeds to step *882* to determine whether the desired 40 number of subpiles have been created so far in the subpiling process. If they have, processing proceeds through node *J2*  to step *891,* and otherwise processing proceeds to step *884*  in which the system computes the total similarity of each remaining document in the original pile to all existing 45 subpiles. In the special case of the first document which is removed from the original pile, there is nothing to compute since no subpile exists. Then, in step *886* the remaining documents are sorted from least to most total similarity. Then in step **888**, the document in the original pile with the 50 least total similarity is removed from the original pile. In the case of the first document which is removed from the original pile, any document will do. Then, in step *890* a new subpile is created with the document which was removed in step 888, using that document as the seed for the similarity 55 measurement comparisons (e.g. the document's vector is used for the subpile's vector). Then processing proceeds back to step *882* in which this process repeats through steps *884* through *890* unless processing proceeds through node *J2*  to step *891.* In the second pass through steps *884* through 60 890, step 884 does involve the computation of the total similarity of each remaining document in the original pile to all existing subpiles. This is done in the fashion described above wherein the internal representation of each document is used with the internal representation of each subpile to 65 compute a similarity measurement between the document and each subpile. The total similarity for a document to all

existing subpiles is a summation of each similarity measurement between the document and all existing subpiles. Thus, for example, if four subpiles exist when the computation is made, four dot products may be computed as the similarity measurement, each dot product being between the document's vector and the seed vector of the four existing subpiles; these four dot products are then added together to provide a total similarity measurement for the document. Then in step *886,* these total similarity measurements for each document are sorted. The document with the least total similarity in this sorted list is removed from the pile in step *888* and a new subpile is created with this document as a seed as shown in step *890* and the processing continues back to step *882.* When the number of subpiles which exist by virtue of the subpiling process equals the desired number selected by the user, processing proceeds to step *891* which determines whether there are any documents left in the original pile. If the answer is no, the process is completed. However, if the answer from step *891* is yes, processing proceeds to step *893* in which the system takes the first remaining document from the original pile and labels it the current document and then proceeds to step *895.* In step *895,*  the system compares the similarity of the current document to each existing subpile and then in step *897,* the system sorts the matching subpiles by similarity to the current document. In step *899,* the system adds the current document to the best matching subpile and proceeds back to step *891.* The forgoing description of the process of subpiling from an original pile has been described with reference to a specific procedure; however, using known information retrieval technology, other implementations will be available to those in the art upon reference to this description and the information retrieval art.

An alternative to the process of creating a subpile according to either of the methods shown in FIG. *18a* or *18b* will be described. Prior to starting the subpiling process, the user may want to specify certain subpiles which must be created; this may be done by specifying a "seed" document which is representative of a desired subpile or a "virtual" seed document (specified by keywords which may be used to create an internal/content representation of the subpile). These desired subpiles are then used by the system as subpiles which exist immediately upon beginning the process (e.g. entering step *853)* of creating subpiles from a pile. It should also be noted that the process of creating subpiles may be performed from several original piles merely by combining them into one original pile or by using one pile as an original pile and the other original piles as pre-existing subpiles.

The system and method of the present invention also provide a mechanism for searching documents in the file system of the computer whether those documents are in piles or conventional subdirectories/folders. This method is shown in FIG. *19* and begins at step *901,* in which the system determines whether the user wants to search for documents matching a set of terms which are specified by the user. Typically, the user will indicate that a search is desired and the system will respond with a question asking the user whether the user wishes to define a set of terms or to specify a sample document. It will be appreciated that, other possible means of requesting a search or formulating a search may be used. If the user wants to specify a set of terms, the system allows in step *903* the user to do so and then creates in the step *905* a virtual document vector (or other representation of the terms) for the set of terms (and their user selected weights, unless by default the terms are equally weighted). That is, the user specifies terms and then those terms are used to specify a vector of a virtual document

**905** proceeds directly to step **911**. If the user wishes to search document manually by searching and obtaining a list of the documents or automatically create a pile containing the other instruction indicating to begin the search process. 10 After the sample document is specified in step 907, the system proceeds to step 911 in which it compares each document's vector (or other representation of the document) representation) of the sample document or the document 15 vector (or other representation) of the virtual document matches to the document. It is noted that this comparison can  $25$ 

comparison against a preselected threshold as described above. Then in step 917 the system creates and displays a subpiles according to the techniques of the invention. The

wherein the user selects a pile and then in step 953 selects 45 not shown. command "order by date" and the system orders documents in the pile by the date of the document. It is appreciated that one. This may be done in any of the well known ways of system of the document or may be a date line (field) of the user in step **1003** moves the newly created pile by position-<br>document which is contained in the contents of the docu-<br>ing the cursor over the base of the pile an entire pile by determining the oldest document and the most in step *1009* to the actions of the user in step *1007* by

which is used later when processing. Processing from step recent document (and thereby determining the range) and <br>905 proceeds directly to step 911. If the user wishes to search thereby determining the range of the variab using a sample document (e.g. create a pile from a sample a particular color (e.g. 256 different saturation values for a document manually by searching and obtaining a list of the site of luminance and hue of a color). Th would then be assigned the most saturated color (e.g. saturation level equal to 255 in an 8 bit color system) and the search results) then processing proceeds from step 901 to saturation level equal to 255 in an 8 bit color system) and the step 907 in which the system requests the user to specify the most recent document would have the le step 907 in which the system requests the user to specify the most recent document would have the least saturation (e.g. sample document: if no sample document is specified pro-<br>saturation level equal to zero for the same sample document; if no sample document is specified pro-<br>cessing loops back to node C waiting for an interrupt or hue of a color). A document with a date in the middle of the cessing loops back to node C waiting for an interrupt or hue of a color). A document with a date in the middle of the other instruction indicating to begin the search process. 10 date range would have half of the saturatio document and other documents would be proportioned accordingly. Other well known techniques may be used for document's vector (or other representation of the document) assigning colors on the basis of the dates of the various in the system with the document vector (or other documents in the pile. The user may next select "color documents in the pile. The user may next select "color by content" in step 961 in the manner described above in vector (or other representation) of the virtual document conjunction with FIG. 13*a*. This causes the system in step created in step 905. This may occur by any of a number of 963 to display the documents in the pile with d created in step **905**. This may occur by any of a number of **963** to display the documents in the pile with different ways of determining a similarity measure, including by saturations of color according to the closeness ( ways of determining a similarity measure, including by saturations of color according to the closeness (determined determining the unit dot product of the sample document's by a similarity measure) of the document to the i by a similarity measure) of the document to the internal vector against the vector of all documents in the system. It 20 representation of the pile. This may be done by comparing will be appreciated that alternative similarity measures or the document's vector to the pile's vect the document's vector to the pile's vector by the using the search routines may be employed, such as measuring the unit dot product of the two vectors in the manner described similarity between the document and each pile or folder and above. The computer would determine all dot pro above. The computer would determine all dot products for then searching within those piles or folders having the best all documents in the pile and then sort those dot products matches to the document. It is noted that this comparison can 25 from highest to smallest. The highest eliminate documents which are not close enough by testing a document which most closely matches the pile's internal<br>each dot product against a preselected threshold. representation (e.g. pile's vector) and the smallest dot representation (e.g. pile's vector) and the smallest dot prod-In step 915 the system sorts the list of documents based uct would indicate a document which is farthest away from on the comparison with the document vector of the sample the pile's internal representation. This sorted li the pile's internal representation. This sorted list of dot (or virtual) document. This list may be limited by the 30 products corresponds to a sorted list of documents since<br>comparison against a preselected threshold as described each dot product is associated with a particular do above. Then in step 917 the system creates and displays a and thus different saturations of a given color at the same<br>pile of the sorted documents which are closest to the sample luminance and hue may be supplied to the di luminance and hue may be supplied to the different docu-(or virtual) document. Following step *917* processing pro- ments according to their dot product. In other words, the dot 35 product for a particular document maps to a particular from the user. Alternatively, the pile may be divided into saturation of a color the same way that the date maps to a subpiles according to the techniques of the invention. The color as described above. The user may desire user may also, after the search pile is created, manipulate retain its colored form based on coloring by content by that pile to perform other searches such as a new or revised selecting the okay button 571 and then by clo that pile to perform other searches such as a new or revised selecting the okay button **571** and then by closing the search. arch.<br>FIG. 20 shows a method for using color to assist in pile to appear on the display means 22 in the filing system pile to appear on the display means 22 in the filing system organizing information in a computer and to assist a user in of the present invention. It is noted that the order of many understanding the content and organization of piles within of the steps shown in FIG. is not critical to the invention and the following system. This method begins in step 951 these steps may be practiced in other sequence these steps may be practiced in other sequences which are

a method of visualization such as the visualization window In order to summarize many of the features of the present,<br>551 shown in FIG. 13*a*. This causes the system, in step 955, a typical example will be given of how a u **551** shown in FIG. 13*a*. This causes the system, in step 955, a typical example will be given of how a user may interact and display the visualization window showing the pile with piles. FIG. 21 represents a flow chart s with piles. FIG. 21 represents a flow chart showing this within the window (or the user may have to move the pile typical example; the order of many of these steps is not into the window). Then in step 957, the user selects the 50 critical to the invention and they may be practiced in other command "order by date" and the system orders documents sequences which are not shown. Beginning in s in the pile by the date of the document. It is appreciated that user creates a pile by moving one document on top of step 957 is a two-part process even though it is shown as another. This has been described above in conne another. This has been described above in connection with FIG. 3 and other figures. The user may also create a pile by sorting and listing documents by the date of the document. 55 selecting two different documents and selecting a command This date may be either the date maintained by the filing available in the computer system to create a pile. Next the ing the cursor over the base of the pile and signaling the ment and was provided by the author of the document. After selection of the pile and then moving the cursor to move the step 957, the user in step 959 selects the command "color by 60 pile. In step 1005 the user selects another pile by positioning date" and the system displays documents with different the cursor over the base of the pile an the cursor over the base of the pile and signalling a selection colors and organized according to the date. It is appreciated of that pile. In step *1007,* the user opens the pile by any one that step *959* is a two-part process even though it is shown of the mechanisms for obtaining an alternate view as as one. That is, the color of the document is correlated with described above. For example, by rapidly depressing and the age of the document in the manner described above. This 65 releasing (double clicking) the mouse button while positionis done typically by determining the range of dates for the ing the cursor over the base of the pile. The system responds

step 1012, the user selects a document which is not in a pile and drags it to the top of an existing pile to add it to the pile. document and selecting the document and keeping the system displays a script dialog box since the targeted pile to results were placed in a pile which which the document was added is a scripted pile and since three subpiles 2210, 2211, and 2212. which the document was added is a scripted pile and since three subpiles 2210, 2211, and 2212.<br>the new document has an internal representation which does 20 FIG. 22b shows a method and apparatus of the present the new document has an internal representation which does 20 not match the current criteria of the pile. The user selects in step *1015* to modify the pile's script. This takes place in step query rather than words or other query techniques. In this **1017** in which the system modifies the pile's script on the case, the find box **2202** contains the piles **2219** and **2220** basis of the user's input. For example, the user specifies which specify the search query (e.g. by particular criteria to use in modifying the pile's script such 25 as selecting two unique words from the added document or internal representation of pile 2219 is OR'ed together with by using a particular label such as the label 614 shown in the internal representation of the pile 2220 s by using a particular label such as the label *614* shown in the internal representation of the pile *2220* so that objects

documents to the pile on the basis of the pile's modified 30 FIG. 22b, the discard box 2203 contains the pile 2218 which script or the system does so automatically after modifying is used to discard objects which are found the pile's script. Whether automatic or upon user instruction, which match the internal representation of the pile 2218. It the system adds to the pile on the basis of the new script in is important to realize that the des document icons moving from their old locations on the 35

In step 1021, the user instructs the system to create subpiles of a selected pile based on the contents of the FIG. 22c shows another use of the object finder 2201 documents. That is, the system is instructed to create sub-<br>where attributes of objects 2227, 2228, and 2229 are piles on the basis of the contents (rather than for example the 40 dates of the documents or other criteria upon which subpiling may be based). The system responds in step **1023** by attributes. These objects may be piles or other objects which examining the contents of each document in the selected pile may be treated as a text document and from and creating several subpiles from the original selected pile, each subpile containing similar content because of the 45 FIGS. *22d* and *22e* show a use of the invention in operation of the present invention. The system as shown in connection with media objects which represent digitized step 1023 then assigns a name to each subpile on the basis movies. Each digitized movie ("clip") have all b

by positioning the cursor over the base of the new pile and so the find box *2202* in order to find similar clips on the basis signalling a selection. The user then instructs the system to of the text/keywords for each clip. The user instructs the color the pile by date by selecting the command "color by computer to find such clips on the basis of date." This causes the system to respond in step 1027 by or clip 2232 within the find box 2202. The system responds using the date of documents in the subpile to select a displaying four piles 2233, 2234, 2235 and 2236 whi saturation of a color which is dependent on the date of the ss match the internal description (or exceed a threshold set for document. For example, the most saturated color represents comparison purposes against a similarity measure). In this the oldest document. The user in step **1029** then removes a case, the four piles shown in the results window 2204 of document from this subpile by selecting the document and FIG. 22d were created by subpiling the original dragging it out of the pile. For example, the user may select results pile created from the find operation. The user may the the oldest document, based on the saturation color and 60 browse one of the piles as shown in FIG. *22e* to look for remove it from the pile and examine the document. In step certain items which are desired. **As** shown in FIG. *22e,* the **1031**, the user selects a document which is not in any pile user has browsed the pile 2233 to find a particular digitized and selects the command "put away" which causes the movie, the indicia or proxy 2238 of which is sh system to put the document into the closest, in relevancy, view cone *2237* as shown in FIG. *22e.* It will be appreciated pile or piles depending upon user preference. 65 that the proxy in the case of a movie may actually be an

ing to the present invention will now be described by of the movie may be displayed rapidly in sequence in order

opening a pile window with the contents of the pile dis-<br>played in that window or alternatively by spreading out the these figures, the method and apparatus of the present played in that window or alternatively by spreading out the these figures, the method and apparatus of the present documents in the form shown in FIG.  $8d$ . An example of a invention may be applied to an object oriented p documents in the form shown in FIG. 8d. An example of a invention may be applied to an object oriented programming<br>pile window containing the contents of the pile is shown environment where the use of piles is made for pro pile window containing the contents of the pile is shown environment where the use of piles is made for program-<br>FIG. 8a. G. 8*a*. <sup>5</sup> ming documents which are not the typical text/based office<br>In step 1011, the user may close the pile window by document even though programming files contain text. As In step 1011, the user may close the pile window by document, even though programming files contain text. As positioning the cursor over the close box and signalling a shown in FIG. 22a, an object finder window 2201 includ selection or by using any one of the other known techniques<br>for closing a window in a graphical user interface. Then in<br>step 1012, the user selects a document which is not in a pile<br> $\frac{1}{10}$  is specified by placing a sa This is typically done in one of many ways for moving a find box 2202 and the system will find objects that are<br>This is typically done in one of many ways for moving a similar to the objects in the find box 2202 provided t document in a filing system having a graphical user<br>interface such as positioning the cursor over the icon of the not present in the discard box 2203. That is, the discard box interface, such as positioning the cursor over the icon of the not present in the discard box **2203**. That is, the discard box document and selecting the document and keeping the **2203** acts as a "not" boolean logic search document selected while the cursor is moved thereby mov- 15 results window or box 2204 shows the results of a search in the cursor and the document on the display screen. The which have been automatically placed in three s ing the cursor and the document on the display screen. The which have been automatically placed in three subpiles system's response to step 1012 is step 1015 in which the according to the present invention where the origin system's response to step 1012 is step 1015 in which the according to the present invention where the original search<br>system displays a script dialog box since the targeted pile to results were placed in a pile which was t

invention where piles may be used to specify the search which specify the search query (e.g. by using either internal representation of either pile as the search query). That is, the G. 14.<br>Then in step 1019, the user instructs the system to add pile will show up in the results window 2204. As shown in pile will show up in the results window 2204. As shown in is used to discard objects which are found in the search is important to realize that the descriptions for the search step 1019. The computer may display an animation of query are "fuzzy" in that they are specified by the pile's document icons moving from their old locations on the 35 internal representation rather than a specific list of display screen into the pile.<br>In step 1021, the user instructs the system to create The results of the search are shown in the box 2204.

> where attributes of objects 2227, 2228, and 2229 are used to search the computer's filing system for documents and other objects which match the search criteria or have those may be treated as a text document and from which an internal representation of the document may be derived.

step **1023** then assigns a name to each subpile on the basis movies. Each digitized movie ("clip") have all been indexed of the words having the strongest weights for each subpile. by key words when they were created or wh by key words when they were created or when they were The user may then select, in step 1025, one of the subpiles edited. The user has placed two clips (digitized movies) into computer to find such clips on the basis of either clip 2231 displaying four piles 2233, 2234, 2235 and 2236 which FIG. 22d were created by subpiling the original search movie, the indicia or proxy 2238 of which is shown in the Another example of a user's interaction with piles accord- animated dicon of the digitized movie in that various frames

to convey the impression the movie normally conveys when tion on said graphical iconic representation is capable<br>it is played. Similar techniques may be employed for other of being at any one of a plurality of locations on it is played. Similar techniques may be employed for other of being at any one of a plurality of locations on said<br>multimedia objects, such as digitized sound, etc.<br>graphical iconic representation and wherein said select-

tion may be conveniently implemented in a computer pro- 5 positioning a computer cursor of the based upon the flow charts tation: and gram in a computer system that is based upon the flow charts tation; and<br>described above. No particular programming language has means for displaying in series a second indicia of a second described above. No particular programming language has means for displaying in series a second indicia of a second<br>heen indicated for carrying out the various procedures document and a third indicia of a third document by been indicated for carrying out the various procedures document and a third indicia of a third document by described because it is considered that the operations steps positioning said cursor first on a second position on described because it is considered that the operations, steps positioning said cursor first on a second position on<br>and procedures described above and illustrated in the 19 said graphical iconic representation next on a th and procedures described above and illustrated in the  $10$  said graphical iconic representation next on a position on said graphical iconic representation. accompanying drawings are sufficiently disclosed to permit position on said graphical iconic representation.<br>
6. An apparatus as in claim 5 wherein said indicia is one of ordinary skill in the art to practice the invention.<br>
Moreover, there are many computers and operating systems displayed adjacent to said graphical iconic representation of which may be used in practicing the invention and therefore<br>no detailed computer program could be provided which is playing in series said second indicia and said third indicia,<br>would applicable to these many different sys would applicable to these many different systems. Each user<br>of a particular computer will be aware of the languages and<br>tools which are most useful for that user's needs and<br>purposes.<br>is displayed discont to said graphical

reference to the figures and with emphasis on certain com-<br>puter systems, it should be understood that the figures are for<br>illustration only and should not be taken as limitations upon<br>the invention. It is contemplated tha to the apparatus and method of the present invention without<br>the departing from the spirit and scope of the invention as<br>claimed below.<br>We claim:<br>The departing from the spirit and scope of the invention as<br>claimed below.<br>T

1. A method for organizing and viewing information in a 30 tool of said inst plurality of documents,<br>computer filing system having a display device and a first a first indicia a first indicia of a first document of said<br>co

- 
- said graphical iconic representation is capable of being<br>at any one of a plurality of locations on said graphical displa-
- displaying in series a second indicia of a second document 45 **10.** A computer readable medium as in claim 9 wherein and a third indicia of a third document by positioning <sup>45</sup> said indicia is displayed adjacent to said gr said cursor first on a second position on said graphical iconic representation next on a third position on said

adjacent to said graphical iconic representation of said

aphical iconic representation is concurrently displayed.  $55$  adjacent to said graphical iconic representation.<br>4. A method as in claim 3 wherein said second indicia is  $13$ . An apparatus for organizing information in **4.** A method as in claim **3** wherein said second indicia is **13.** An apparatus for organizing information in a computer displayed adjacent to said graphical iconic representation filing system having a display device and and said third indicia is displayed adjacent to said graphical documents, said apparatus comprising:<br>iconic representation.

- plurality of documents, said apparatus comprising:<br>means for displaying a graphical iconic representation of means for creating a collection of documents;
	- means for displaying a first indicia of a first document of 65 said collection by selecting a first position from said means for determining for said collection at least one of graphical iconic representation, wherein said first posi- (a) an internal collective representation or (b) a user

multimedia objects, such as digitized sound, etc. graphical iconic representation and wherein said select-<br>The foregoing method and apparatus of the present inven-<br>ing from said graphical iconic representation comprises The foregoing method and apparatus of the present inven-<br>on may be conveniently implemented in a computer pro- $\frac{5}{5}$  positioning a cursor on said graphical iconic represen-

purposes.<br>While the invention has been specifically described with 20 and said third indicia is displayed adjacent to said graphical<br>reference to the figures and with emphasis on certain com-<br>ionic representation

- plurality of documents, said method comprising:<br>cal iconic representation, wherein said first position on displaying a graphical iconic representation of a collection of said graphical iconic representation, where the said graphical iconic representation is capable of being<br>displaying a first indicia of a first document of sai collection by selecting a first position from said graphi-<br>cal iconic representation, wherein said first position on tioning a cursor on said graphical iconic representation;
	- at any one of a plurality of locations on said graphical displaying in series a second indicia of a second document<br>iconic representation and wherein said selecting from  $\frac{40}{\text{and a third indicia of a third document by positioning}}$ said graphical iconic representation comprises posi-<br>tioning a cursor on said graphical iconic representation;<br>and<br>and<br>conic representation next on a third position on said<br>and<br>conic representation next on a third position graphical iconic representation.

said indicia is displayed adjacent to said graphical iconic representation of said collection.

iconic representation next on a third position on said **11.** A computer readable medium as in claim 9 wherein graphical iconic representation. graphical iconic representation.<br>
2. A method as in claim 1 wherein said indicia is displayed  $\epsilon_0$  third indicia, said graphical iconic representation is concur-<sup>50</sup> third indicia, said graphical iconic representation is concur-<br>rently displayed.

collection. **12.** A computer readable medium as in claim **11** wherein **3.** A method as in claim 1 wherein during said displaying said second indicia is displayed adjacent to said graphical in series said second indicia and said third indicia is displayed in series said second indicia and said third indicia, said iconic representation and said third indicia is displayed graphical iconic representation is concurrently displayed.

filing system having a display device and a first plurality of

- iconic representation.<br>
5. An apparatus for organizing and viewing information in<br>
a computer filing system having a display device and a first  $\frac{1}{2}$  a graphical representation of a first document and a<br>
a computer fi
	- eans for displaying a graphical iconic representation of means for creating a collection of documents comprising a collection of said first documents;<br>a second plurality of documents having said first docua second plurality of documents having said first document and said second document;
		-

representation is based on internal representations of

means for displaying a graphical representation of said collection of documents on said display device; and 5

means for viewing at least one of the documents in said collection on said display device.<br>
collection by displaying an indicia of said at least one **16**. An apparatus as in claim **15** further comprising means document by selecting, from said graphical representation of said collection, said at least one document wherein said viewing comprises pointing a cursor on said display device at a graphical representation of one collection, said at least one document.<br>
of said documents in said collection for a predeter-<br> **17.** An apparatus as in claim **15** further comprising means document in said collection and wherein said indicia based on an internal representation of said first document.<br>has multiple pages for a multiple page document and <sup>15</sup> **18**. A computer readable medium containing executab wherein the user views the multiple pages of said indicia by signaling to the computer to move from page

**14.** An apparatus for organizing information in a computer system having a display device and stem having a display device. Said apparatus comprising: <sup>20</sup> documents, said method comprising: system having a display device, said apparatus comprising:

- means for displaying at some time on said display device a graphical a representation of a first document and a graphical a representation of a first document and a graphical
- means for creating a collection of documents comprising  $\frac{1}{25}$  plurality of documents;<br>said first and said second documents;
- least one of (a) an internal collective representation or (b) a first user defined specification, wherein said determining for said collection at least one of (a) an internal collective representation or (b) a user defined
- 
- collection of documents; and<br>means for determining a further internal representation of displaying a graphical representation said collection when a third document is added to said  $35$  collection based on one of: (a) an internal representagraphical user interface and said method is performed  $\frac{40}{40}$  in part by said filing system and wherein said representation of one of said display<br>in part by said first document and said scenario and other and the dec to determine whether the fourth item is to be added to<br>said collection without modifying said selected user displaying at some time on said display device a repre-<br>defined specification or the fourth item is to be added defined specification or the fourth item is to be added  $\frac{55}{55}$  sentation of a first document; and said selected user defined specification is to be

**15**. An apparatus for organizing information in a computer and said second documents;<br>ing system having a display device and a first plurality of determining for said collection of documents at least one filing system having a display device and a first plurality of

means for displaying at some time on said display device

means for creating a collection of documents comprising wherein said creating a collection comprises indicating 65 to said computer system that a collection of documents determining a further internal representation of said colis to be created using said first document as a sample lection when a third document is added to said collec-

defined specification, wherein said internal collective document for said collection of document and wherein representation is based on internal representations of said computer system searches said first plurality of said first and said second documents;<br>said first documents based on said first document to find said<br>second document: and<br>second document: and

means for displaying a graphical representation of said collection on said display device.

collection by displaying an indicia of said at least one **16. An** apparatus as in claim **15** further comprising means by displaying an indicia of said at least one document by selecting, from said graphical representation of said

of said documents in said collection for a predeter- **17. An** apparatus as in claim **15** further comprising means mined period of time to reveal an indicia of said for creating a representation of said collection of documents document in said collection and wherein said indicia based on an internal representation of said first documen

has multiple pages for a multiple page document and <sup>15</sup> **18.** A computer readable medium containing executable wherein the user views the multiple pages of said computer program instructions which when executed by a indicia by signaling to the computer to move from page computer system cause said computer system to perform a<br>to page of said indicia.<br>to page of said indicia. method for organizing information in a computer filing<br>system having a display device and a first plurality of

- representation of a first document and a graphical tion of a second document; representation of a second document from said first
- creating a collection of documents comprising a second means for determining for said collection of documents at plurality of documents having said first document and<br>least one of (a) an internal collective representation or said second document;
- representations of said first and second documents;<br>means for displaying a graphical representation of said<br>tation is based on internal representations of said first eans for displaying a graphical representation of said tation is based on internal representations of said first collection of documents; and said second documents:
	- displaying a graphical representation of said collection of documents on said display device; and
	- collection based on one of: (a) an internal representa-<br>tion of each of the documents in said collection, or (b)<br>said first or a second user defined specification wherein<br>said computer system has a filing system having a<br>g

- 
- modified.<br>
The approximate the creation of the creation of documents comprising said first<br>  $\frac{1}{2}$  and said second documents:
- documents, said apparatus comprising:<br>
means for displaying at some time on said display device<br>
were defined specification, wherein said internal colleca graphical representation of a first document;<br>
eans for creating a collection of documents comprising of said first and second documents;
	- at least a second document and said first document, displaying a graphical representation of said collection of wherein said creating a collection comprises indicating 65 documents; and
		-

each of the documents in said collection, or (b) said first representation of a first document; or a second user defined specification wherein said computer system has a filing system having a graphical user interface and said method is performed in part by 5 said filing system and wherein said representations of said first document and said second document are graphical representations and wherein said further internal representation of said collection is one of said first and second user defined specifications defining a 10 selected user defined specification and wherein the user indicates to said computer system to add a fourth item to said collection, which fourth item has an internal representation which does not match said selected user defined specification, and wherein, after the user has 15 indicated to add said fourth item to said collection, said computer system prompts the user to determine whether the fourth item is to be added to said collection without modifying said selected user defined specification or the fourth item is to be added and said selected 20 user defined specification is to be modified.

**20. A** computer readable medium containing executable computer program instructions which when executed by a computer system cause said computer system to perform a method for organizing information in a computer filing 25 of said first document. system having a display device and a first plurality of documents, said method comprising:

- tion based on one of: (a) an internal representation of displaying at some time on said display device a graphical each of the documents in said collection, or (b) said first the expresentation of a first document:
	- said computer system creating a collection of documents comprising at least a second document and said first document, wherein said creating a collection comprises indicating to said computer system that a collection of documents is to be created using said first document as a sample document for said collection of document and wherein said computer system searches said first plurality of documents based on said first document to find said second document; and

displaying a graphical representation of said collection on said display device.

**21. A** computer readable medium as in claim **20,** said method further comprising viewing at least one of the documents in said collection by displaying an indicia of said at least one document by selecting, from said graphical representation of said collection, said at least one document.

**22.** A computer readable medium as in claim **20,** said method further comprising creating a representation of said collection of documents based on an internal representation